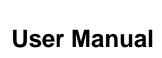

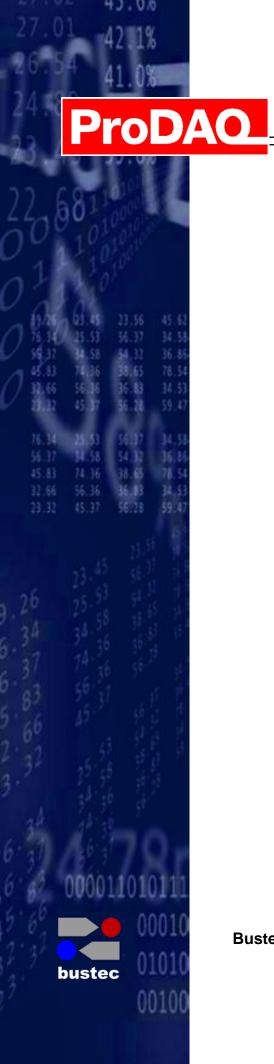

# ProDAQ 3416 16-Channel 24-bit Sigma-Delta ADC Function Card

PUBLICATION NUMBER: 3416-XX-UM-1010 Copyright, © 2014, Bustec Production, Ltd.

Bustec Production, Ltd.
Bustec House, Shannon Business Park, Shannon, Co. Clare, Ireland
Tel: +353 (0) 61 707100, FAX: +353 (0) 61 707106

### PROPRIETARY NOTICE

This document and the technical data herein disclosed, are proprietary to Bustec Production Ltd., and shall not, without express written permission of Bustec Production Ltd, be used, in whole or in part to solicit quotations from a competitive source or used for manufacture by anyone other than Bustec Production Ltd. The information herein has been developed at private expense, and may only be used for operation and maintenance reference purposes or for purposes of engineering evaluation and incorporation into technical specifications and other documents, which specify procurement of products from Bustec Production Ltd. This document is subject to change without further notification. Bustec Production Ltd. reserves the right to change both the hardware and software described herein.

# **Table of Contents**

| 1. | . INTRODUCTION                                     | 9  |
|----|----------------------------------------------------|----|
| 2  | 2. INSTALLATION                                    | 11 |
|    | 2.1. Unpacking and Inspection                      | 11 |
|    | 2.2. Reshipment Instructions                       |    |
|    | 2.3. ProDAQ VXIbus Module Installation             |    |
|    | 2.3.1. Preparing the ProDAQ Module                 |    |
|    | 2.3.2. Installing a ProDAQ Function Card           |    |
|    | 2.3.3. Removing a ProDAQ Function Card             |    |
|    | 2.4. ProDAQ LXI Function Card Carrier Installation |    |
|    | 2.4.1. Opening the ProDAQ 6100 Enclosure           |    |
|    | 2.4.2. Installing a ProDAQ Function Card           |    |
|    | 2.4.3. Removing a ProDAQ Function Card             |    |
|    | 2.4.4. Closing the ProDAQ 6100 Enclosure           |    |
| 3  | B. THEORY OF OPERATION                             | 23 |
|    | 3.1. Block Diagram                                 | 23 |
|    | 3.2. Analog Front-End Circuitry                    |    |
|    | 3.3. TEDS Reader Interface                         |    |
|    | 3.4. I <sup>2</sup> C Master Interface             |    |
|    | 3.5. Data Acquisition                              |    |
|    | 3.6. Sampling Settings                             |    |
|    | 3.7. Multiple Cards Synchronization                |    |
| 4  | I. SPECIFICATIONS                                  | 27 |
|    | 4.1. Input Characteristics                         | 27 |
|    | 4.2. Sampling                                      |    |
|    | 4.3. Triggering                                    |    |
|    | 4.4. Synchronization                               |    |
|    | 4.5. Environmental Specifications                  |    |
| _  |                                                    |    |
| 5  | 5. THE VXI <i>PLUG&amp;PLAY</i> DRIVER             |    |
|    | 5.1. Installation                                  |    |
|    | 5.2. The Soft Front Panel                          |    |
|    | 5.2.1. "Waveforms" Tab                             |    |
|    | 5.2.2. "Channels" Tab                              |    |
|    | 5.2.3. "Acquisition" Tab                           | 32 |
| 6  | S. PROGRAMMING THE PRODAQ 3416                     | 33 |
|    | 6.1. VXI <i>plug&amp;play</i> Driver Organization  | 33 |
|    | 6.2. Connecting to the Function Card               |    |
|    | 6.3. Hardware Configuration                        | 35 |
|    | 6.4. Single-Card Acquisition                       | 35 |
|    | 6.4.1. Single-shot Acquisition                     |    |
|    | 6.4.2. Continuous Acquisition                      | 37 |

| 6.5. Calibration                                                                       | 39 |
|----------------------------------------------------------------------------------------|----|
| APPENDIX A: FRONT-PANEL CONNECTOR                                                      | 41 |
| ADDENDIV D. DECICED DECCRIPTION                                                        | 40 |
| APPENDIX B: REGISTER DESCRIPTION                                                       | 43 |
| B.1 FCID (0x0) – Function Card ID Register                                             | 45 |
| B.2 FCVER (0x1) – Function Card Version Register                                       | 45 |
| B.3 FCCSR (0x2) – Function Card Control and Status Register                            |    |
| B.4 MODE1 (0x3) – Mode 1 Register                                                      |    |
| B.5 MODE2 (0x4) – Mode 2 Register                                                      |    |
| B.6 OTRI (0x5) – Output Trigger Configuration Register                                 |    |
| B.7 ITRI (0x6) – Input Trigger Status Register                                         |    |
| B.8 DDS_WX (0x8) – DDS Control Register                                                |    |
| B.9 OCOEFL (0x9) – Offset Coefficient Write Low Register                               |    |
| B.10 OCOEFH (0xA) – Offset Coefficient Write High Register                             |    |
| B.11 GCOEFL (0xB) – Gain Coefficient Write Low Register                                |    |
| B.12 GCOEFH (0xC) – Gain Coefficient Write High Register                               |    |
| B.13 I2C_CTRL (0xE) – I2C Control Register                                             |    |
| B.14 TEDS_ACC (0xF) – TEDS Access Register                                             |    |
| B.15 FIFO_CTRL (0x10) – FIFO Control Register                                          |    |
| B.16 FIFO_AFT (0x11) – FIFO Almost Full Flag Threshold Register                        |    |
| B.17 FIFO_WR (0x12) – FIFO Write Register  B.18 SIG ERR (0x13) – Signal Error Register |    |
| = \                                                                                    |    |
| B.19 GAIN_COMP (0x14) – Gain Compensation Register  B.20 ERROR (0x15) – Error Register |    |
| B.21 POSTT_NOSL (0x19) – Post Trigger Number of Scans Low Register                     |    |
| B.22 POSTT_NOSE (0x14) = Fost Trigger Number of Scans Edw Register                     |    |
| B.23 CHNxCFG (0x200x2F) – Channel x Configuration Register                             |    |
| B.24 FCSSUB (0xFC) – Function Card Sub-Type Register                                   |    |
| B.25 FCSERH (0xFE) – Function Card Serial Number High Register                         |    |
| B.26 FCSERL (0xFF) – Function Card Serial Number Low Register                          |    |
| B.27 FIFO (0x8000) – FIFO memory                                                       |    |
| APPENDIX C: VXIPLUG&PLAY DRIVER FUNCTIONS                                              | 61 |
|                                                                                        |    |
| C.1 Introduction                                                                       |    |
| C.2 Assumptions                                                                        |    |
|                                                                                        |    |
| - · · · · · · · · · · · · · · · · · · ·                                                |    |
|                                                                                        |    |
|                                                                                        |    |
| C.5.2 bu3416_acquireWaveforms<br>C.5.3 bu3416_armDAQ                                   | 00 |
| C.5.4 bu3416_burnTEDS_OTP_ROM                                                          |    |
| C.5.5 bu3416_calibrateAllChannels                                                      |    |
| C.5.6 bu3416_calibrateBoard                                                            |    |
| C.5.7 bu3416_checkAcquisition                                                          |    |
| C.5.8 bu3416_checkMultAcquisition                                                      |    |
| C.5.9 bu3416_clearErrors                                                               |    |
| C.5.10 bu3416_close                                                                    |    |
| 5.5                                                                                    |    |

| C.5.11 | bu3416_enableLIST          | 79 |
|--------|----------------------------|----|
| C.5.12 | bu3416_error_message       | 80 |
| C.5.13 | bu3416_error_query         | 81 |
| C.5.14 | bu3416_fcSelect            | 82 |
| C.5.15 | bu3416_generateITRI        | 83 |
| C.5.16 | bu3416_generateOTRI        | 84 |
| C.5.17 | bu3416_getADCMode          | 85 |
| C.5.18 | bu3416_getBufferSize       | 87 |
| C.5.19 | bu3416_getCalibData        | 88 |
| C.5.20 | bu3416_getDAQMode          | 90 |
| C.5.21 | bu3416_getDAQStatus        |    |
| C.5.22 | bu3416_getDDSFreq          | 94 |
| C.5.23 | bu3416_getFIFOConfig       |    |
| C.5.24 | bu3416_getFIFOStatus       |    |
| C.5.25 | bu3416_getFPTrigPolarity   |    |
| C.5.26 | bu3416_getITRIConfig       |    |
| C.5.27 | bu3416_getITRIState        |    |
| C.5.28 | bu3416_getMultFCsession    |    |
| C.5.29 | bu3416_getOTRIConfig       |    |
| C.5.30 | bu3416_getPostScans        |    |
| C.5.31 | bu3416_getSampFreq         |    |
| C.5.32 | bu3416_getSerNum           |    |
| C.5.33 | bu3416_init                |    |
| C.5.34 | bu3416 multClose           |    |
| C.5.35 | bu3416_multConfig          |    |
| C.5.36 | bu3416_multInit            |    |
| C.5.37 | bu3416_paramInit           |    |
| C.5.38 | bu3416_readAcquisition     |    |
| C.5.39 | bu3416_readFIFO            |    |
| C.5.40 | bu3416_readMultAcquisition |    |
| C.5.41 | bu3416_readTEDS_EEPROM     |    |
| C.5.42 | bu3416_readTEDS_OTP_ROM    |    |
| C.5.43 | bu3416_readTEDS_ROM        |    |
| C.5.44 | bu3416_reset               |    |
| C.5.45 | bu3416_resetDAQ            |    |
| C.5.46 | bu3416 resetFIFO           |    |
| C.5.47 | bu3416_resetl2C            |    |
| C.5.48 | bu3416_resizeMultBuf       |    |
| C.5.49 | bu3416_revision_query      |    |
| C.5.50 | bu3416_self_test           |    |
| C.5.51 | bu3416_setAcquisitionMode  |    |
| C.5.52 | bu3416_setADCMode          |    |
| C.5.53 | bu3416_setBufferSize       |    |
| C.5.54 | bu3416_setChanConfig       |    |
| C.5.55 | bu3416_setDAQMode          |    |
| C.5.56 | bu3416_setDDSFreq          |    |
| C.5.57 | bu3416_setFIFOConfig       |    |
| C.5.58 | bu3416_setFPTrigPolarity   |    |
| C.5.59 | bu3416_setITRIConfig       |    |
| C.5.60 | bu3416_setMultChanConfig   |    |

| C.5.61 | bu3416_setMultTrigConfig      |     |
|--------|-------------------------------|-----|
| C.5.62 | bu3416_setOTRIConfig          |     |
| C.5.63 | bu3416_setPostScans           |     |
| C.5.64 | bu3416_setSampFreq            | 157 |
| C.5.65 | bu3416_setTrigConfig          |     |
| C.5.66 | bu3416_startAcquisition       | 159 |
| C.5.67 | bu3416_startAcquisitionEx     | 160 |
| C.5.68 | bu3416_startMultAcquisition   | 161 |
| C.5.69 | bu3416_startMultAcquisitionEx | 162 |
| C.5.70 | bu3416_stopAcquisition        | 163 |
| C.5.71 | bu3416_stopDAQ                |     |
| C.5.72 | bu3416_stopMultAcquisition    | 165 |
| C.5.73 | bu3416_storeCalibData         | 166 |
| C.5.74 | bu3416_writeReadl2C           |     |
| C.5.75 | bu3416_writeTEDS_EEPROM       | 169 |
|        |                               |     |

# **Table of Figures**

| Figure 1 – Removing the ProDAQ module cover                                     | 12 |
|---------------------------------------------------------------------------------|----|
| Figure 2 – The ProDAQ module assembly                                           |    |
| Figure 3 – Simplified Block Diagram                                             |    |
| Figure 4 – Analog front-end circuitry (single channel)                          |    |
| Figure 5 - Selecting the Connection Method                                      | 29 |
| Figure 6 – Specifying the Function Card Address                                 | 30 |
| Figure 7 - ProDAQ 3416 Soft Front Panel Application                             | 30 |
| Figure 8 – Channel Configuration                                                | 31 |
| Figure 9 – Acquisition Configuration                                            | 32 |
| Figure 10 – VXI <i>plug&amp;play</i> Driver Organization                        | 33 |
| Figure 11 - Opening a Session                                                   | 34 |
| Figure 12 – Acquiring a Waveform                                                | 36 |
| Figure 13 – Starting the Asynchronous Acquisition                               |    |
| Figure 14 – Checking the Status of the Acquisition and Data Read-out            | 38 |
| Figure 15 - Front panel connector as seen when the card is fitted in the module |    |
|                                                                                 |    |

## **Reference Documents**

| Title                   | Number     |
|-------------------------|------------|
| ProDAQ 3180 User Manual | 3180-XX-UM |
| ProDAQ 6100 User Manual | 6100-XX-UM |
|                         |            |

# **Glossary**

ADC : Analog-to-Digital Converter CRD : Current Regulator Diode

DA : Data Acquisition

DAC
 Digital-to-Analog Converter
 DDS
 Direct Digital Synthesis
 DTC
 Discharge Time Constant
 ECL
 Emitter-Coupled Logic

FIR : Finite Impulse Response digital filter
FPGA : Field Programmable Gate Array

H : State of the bit(s) defined by hardware (in register description)

ICP : Integrated Circuit Piezoelectric

**LED** : Light Emitting Diode

LVDS : Low Voltage Differential Signal(ing)
LXI : LAN eXtensions for Instrumentation

PCB : Printed Circuit Board

PGA : Programmable Gain Amplifier

PLL : Phase-Locked Loop

RO : Read-only access to register
R/W : Read/Write access to register

R/WSC : Read/Write access to register, Self-Clear after operation finished

TEDS : Transducer Electronic Data Sheet

VREF : Voltage Reference

**VXI** : VME eXtensions for Instrumentation

WO : Write-only access to register

## 1. Introduction

The ProDAQ 3416 function card is a 16-channel, 24-bit Sigma-Delta Analog-to-Digital converter function card. It is an add-on card to use together with ProDAQ motherboards and function card carriers.

It provides the following features:

- 16 analog channels with 24-bit resolution
- Simultaneous sampling
- Max. Input Range ±10V with overvoltage protection
- Programmable gains of 1, 2, 5, 10, 20, 50, 100, 200, 500, 1000 and 2000
- User programmable any sampling rate in a range from 1SPS to 10kSPS
- On-board FIFO memory
- Synchronization of multiple cards
- I2C master controller for an external signal conditioning unit
- IEEE 1451.4 (TEDS) Smart Transducer Interface support

| 3416-XX-UM    | ProDAQ 3416 Function Card User Manual   |
|---------------|-----------------------------------------|
|               |                                         |
|               |                                         |
|               |                                         |
|               |                                         |
|               |                                         |
|               |                                         |
|               |                                         |
|               |                                         |
|               |                                         |
|               |                                         |
|               | This page was intentionally left blank. |
|               | The page trace internally left statum   |
|               |                                         |
|               |                                         |
|               |                                         |
|               |                                         |
|               |                                         |
|               |                                         |
|               |                                         |
|               |                                         |
|               |                                         |
|               |                                         |
|               |                                         |
|               |                                         |
|               |                                         |
|               |                                         |
| age 10 of 171 | Copyright, ©2014 Bustec Production Ltd. |

#### 2. Installation

ProDAQ function cards can be installed in ProDAQ VXIbus Motherboards and ProDAQ LXI Function Card Carriers. If you ordered your ProDAQ function card together with the ProDAQ motherboard or carrier, the function cards will be pre-installed to your specification. If you want to install additional cards or exchange installed cards, use the following disassembling/assembling procedure.

#### 2.1. Unpacking and Inspection

The ProDAQ instrument is shipped in an antistatic package to prevent any damage from electrostatic discharge (ESD). Proper ESD handling procedures must always be used when packing, unpacking or installing any ProDAQ module, ProDAQ plug-in module or ProDAQ function card:

- Ground yourself via a grounding strap or similar, e.g. by holding to a grounded object.
- Discharge the package by touching it to a grounded object, e.g. a metal part of your VXIbus chassis, before removing the module from the package.
- Remove the ProDAQ instrument from its carton, preserving the factory packaging as much as possible.
- Inspect the ProDAQ instrument for any defect or damage. Immediately notify the carrier if any damage is apparent.

#### 2.2. Reshipment Instructions

Use the original packing material when returning a ProDAQ instrument to Bustec Production Ltd. for calibration or servicing. The original shipping carton and the instrument's plastic foam will provide the necessary support for safe reshipment.

If the original anti-static packing material is unavailable, wrap the ProDAQ instrument in anti-static plastic sheeting and use plastic spray foam to surround and protect the instrument. Reship in either the original or new shipping carton.

#### WARNING

Proper ESD handling procedures must always be used when packing, unpacking or installing any ProDAQ device or ProDAQ function card. Ground yourself via a grounding strap or similar, e.g. by holding to a grounded object and discharge the package by touching it to a grounded object, before removing the module from the package.

#### 2.3. ProDAQ VXIbus Module Installation

#### 2.3.1. Preparing the ProDAQ Module

To install a ProDAQ function card into one of the ProDAQ motherboards, you need to remove the module's top cover:

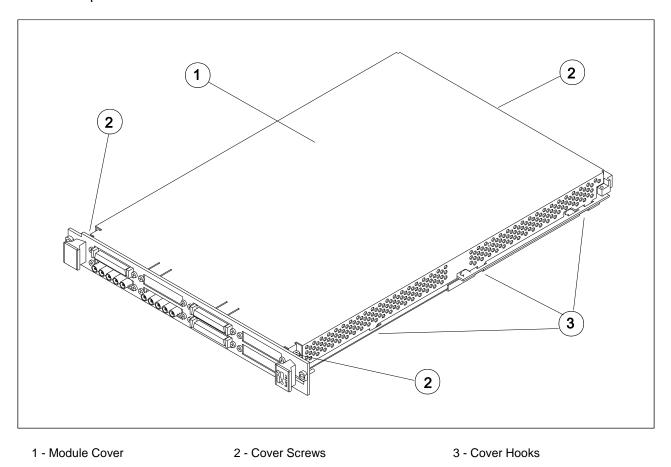

Figure 1 – Removing the ProDAQ module cover

To remove the top cover, remove the one countersunk screw in the back and the two panhead screws towards the front panel (②), that hold the cover in place. Remove the cover by sliding it out of its position towards the VXIbus connectors and up. Take special care about the hooks (③) holding it in place. Try not to lift the cover straight up. See Figure 1 for the location of the screws.

To re-install the cover, slide it back into its position by placing the small hooks over their holes and moving the cover down and forward. Secure the top cover using two panhead screws and one countersunk screw (②).

#### 2.3.2. Installing a ProDAQ Function Card

The single-width ProDAQ function cards are arranged inside the ProDAQ module in four stacks of two cards each. The double-width ProDAQ function cards are arranged inside the ProDAQ module in two stacks of two cards each. The function cards are mounted face down, e.g. the front-panel connectors as well as the motherboard connectors are underneath the PCB. Single-width and double-width ProDAQ function cards can be mixed in the ProDAQ module. The ProDAQ 3416 function card is a single-width card.

To install a single-width ProDAQ function card in any of the possible positions, use the following procedure (See

Figure 2 for reference):

- Remove the top cover of the module as described earlier in this chapter (Fig. 2, Pos. 1).
- Remove all screws on the front-panel holding installed function cards or double filler panels in place (Fig. 2, Pos. 2). Screws holding single filler panels don't need to be removed.
- Remove the two panhead screws that mount the front panel to the modules bottom cover (Fig. 2, Pos. 6).
- Please take special care of the module handles and the rings (Fig. 2, Pos. 3 and 4), which
  are also fixed by those screws. The mounting angle (Fig. 2, Pos. 5) stays fixed to the front
  panel.
- Remove the front panel by moving it forward carefully so as to avoid bending the installed function cards.
- Choose the stack and position (lower or upper) where you want to mount the function card. If the stack, in which the function card should be installed, is covered by a double filler panel, you have to remove it before installing the function card.
- Remove the three 2.5mm panhead screws and the crinkle washers from the stack's standoffs (Fig. 2, Pos. 9 and 10 for example).
- If you want to install a function card in the upper position of a stack without having a function card in the lower position, you need to mount both spacers (Fig. 3, Pos. 11) on each standoff. If the stack is already populated with a function card in the lower position, mount only the bigger spacer (Fig. 2, Pos. 8) onto each standoff.
- Place a bayonet (supplied) on each standoff. Align the function card over these and slide carefully down. The function card should be held parallel to the modules bottom cover all the time during its way down.
- Fix the function card by mounting the three 2.5mm panhead screws and the crinkle washers onto each standoff. If you install a function card in the lower position of a stack, you need first to mount both spacers (Fig. 2, Pos. 11) onto each standoff.
- Re-mount the modules front-panel. If there is only one function card mounted in a stack, cover the remaining opening in the front panel by a single filler panel.
- Re-mount the modules top cover.

Adjust the procedure respectively for a double-width ProDAQ function card.

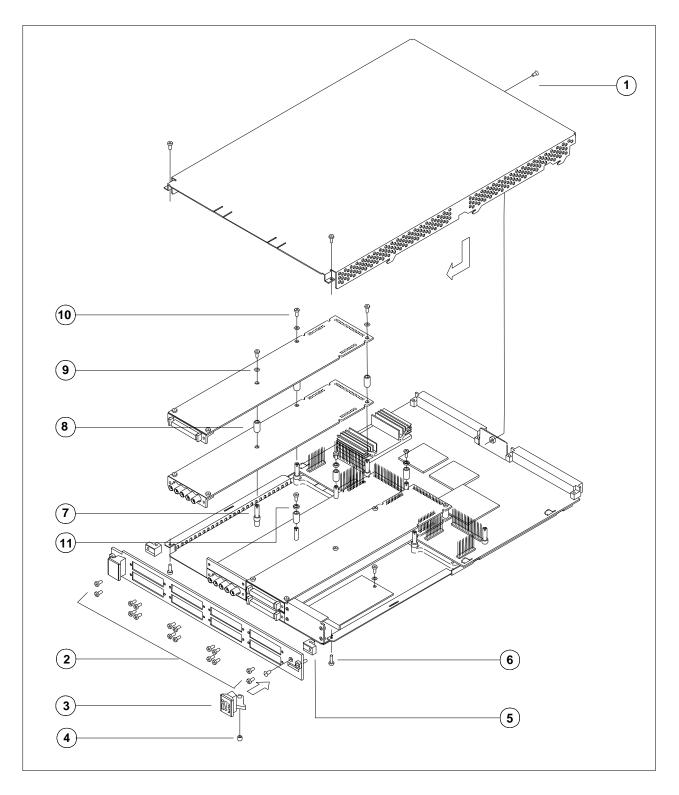

- 1 2.5mm Panhead Screws
- 4 Ring
- 7 Standoff
- 10 2.5mm Panhead Screw
- 2 2.5mm Panhead Screws
- 5 Mounting Angle
- 8 Spacer
- 11 2mm Spacer

- 3 Module Handle
- 6 2.5mm Panhead Screws
- 9 Crinkle Washer

Figure 2 – The ProDAQ module assembly

#### 2.3.3. Removing a ProDAQ Function Card

Removing a ProDAQ function card is exactly the reverse operation then installing it. After removing the top cover and the front panel as described previously, remove the three roundhead screws that fix the function card(s) on the standoffs.

Take special care when removing the function card(s) not to bend the motherboard connectors.

After removing the function card(s), install the correct combination of spacers on the standoffs. If a stack is populated with only one function card, each of the standoffs needs to be mounted with both spacers to cover the distance between the cards as well as the PCB thickness of the missing card. If a stack is populated with two function cards, only the bigger spacer must be mounted.

Fix any remaining function cards again by mounting the three panhead screws on the standoffs, remount the front panel and the modules cover.

#### 2.4. ProDAQ LXI Function Card Carrier Installation

#### WARNING

Disconnect the ProDAQ 6100 from the mains before opening the enclosure!

### 2.4.1. Opening the ProDAQ 6100 Enclosure

Remove the up to eight M2.5x6mm Pozidrive Panhead screws (①) attaching the front bezel to the function cards (If there is no function card installed in a slot and a blanking panel is used to cover the front bezel opening, do not remove it screws before detaching the front bezel). Then remove the two M3x6mm Torx Countersunk screws (②) attaching the front bezel to the enclosure.

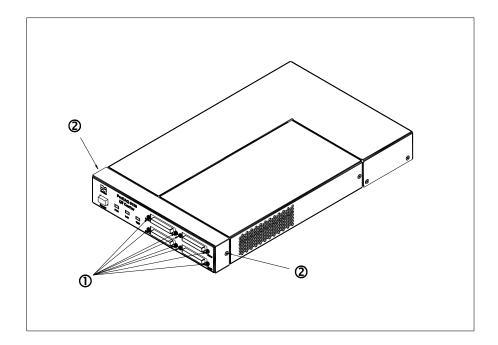

Slide the front bezel off (3) as shown below:

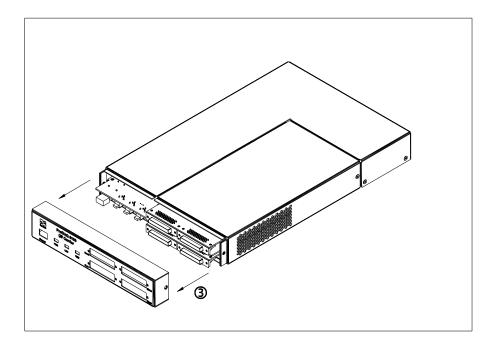

Remove the M3x6mm Torx Countersunk screw (4) attaching the function card cover to the enclosure:

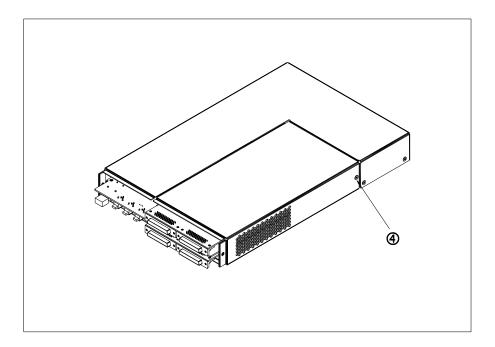

Slide the function card cover off (⑤) as shown below:

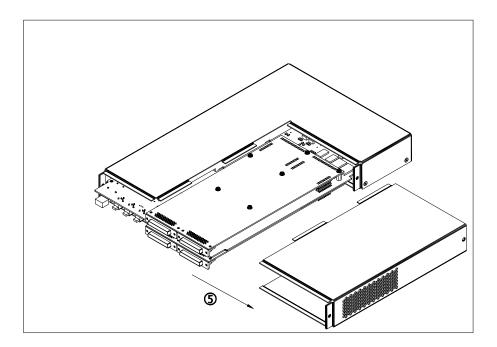

#### 2.4.2. Installing a ProDAQ Function Card

To install a ProDAQ Function Card into the ProDAQ 6100 LXI Function Card Carrier, you must first remove the front bezel and the function card cover as shown previously (see paragraph 2.4.1 Opening the ProDAQ 6100 Enclosure). The ProDAQ Function Cards are mounted inside the ProDAQ 6100 directly on the main PCB. The function cards positions two and four are located on top of the PCB and the positions one and three below. The function cards are mounted face down, e.g. the front-panel connectors as well as the motherboard connectors are underneath the PCB when mounted. Make sure that the M3x6mm screws and washers are removed from the PCB standoffs (①):

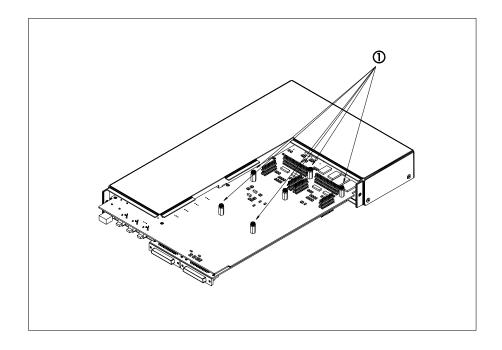

Position the function card over the function card slot you want to install it to (②), carefully aligning the connectors connecting it to the ProDAQ 6100 PCB and push it down until it seats fully onto the standoffs of the ProDAQ 6100 PCB:

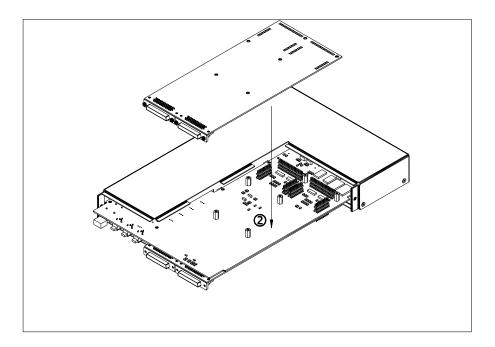

Use three M3x6mm panhead screws and washers (③) to attach the function card to the ProDAQ 6100 PCB (six screws and washers for a double wide function card):

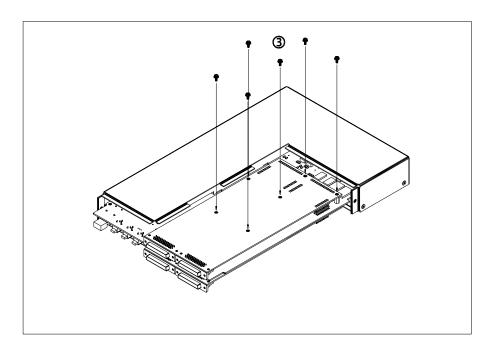

## 2.4.3. Removing a ProDAQ Function Card

If you need to remove an installed function card, remove the three M3x6mm screws (①) mounting them to the base board (six M3x6mm screws for a double wide function card.

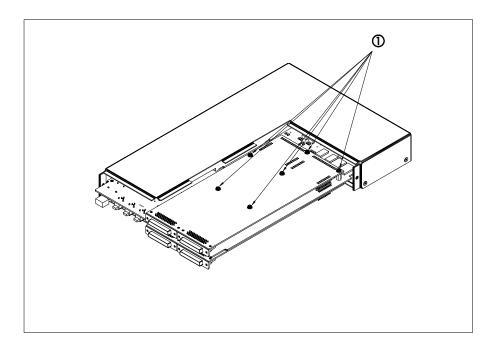

Remove the function card by pulling it (②) straight and evenly upward (or downward for a function card mounted on the bottom of the main PCB). Do not tilt the function card when doing so as it might damage the connectors connecting it to the ProDAQ 6100 PCB.

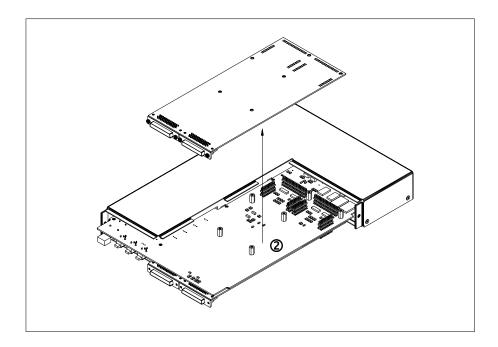

## 2.4.4. Closing the ProDAQ 6100 Enclosure

To close the enclosure after installing or removing a ProDAQ function card, first slide back on the function card cover (①):

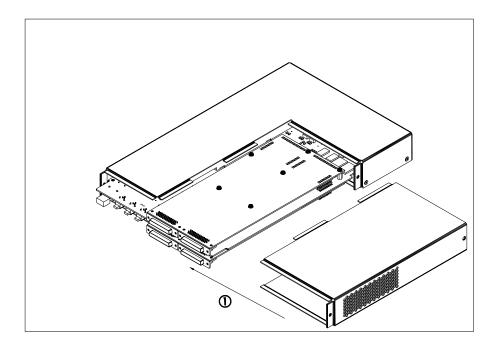

and attach it with a M3x6mm Torx screw to the enclosure:

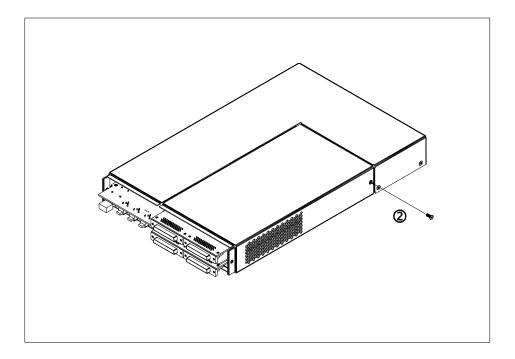

Make sure that the cutouts for the function card connectors in the front bezel are properly opened or covered by filler panels to match the installed function cards. Slide the front bezel back on (③)

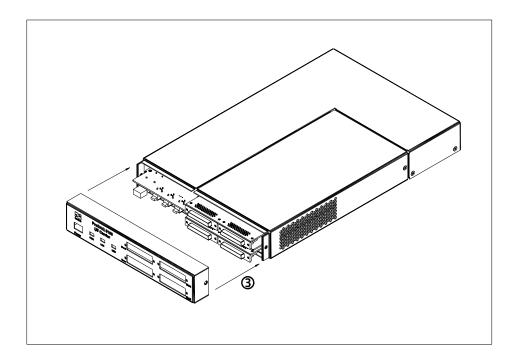

and attach it to the enclosure by two M3x6 Torx screws

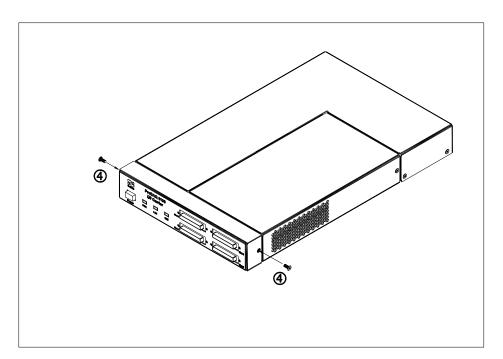

| 3416-XX-UM     | ProDAQ 3416 Function Card User Manual   |
|----------------|-----------------------------------------|
|                |                                         |
|                |                                         |
|                |                                         |
|                |                                         |
|                |                                         |
|                |                                         |
|                |                                         |
|                |                                         |
|                |                                         |
|                |                                         |
|                |                                         |
|                |                                         |
|                |                                         |
|                | This page was intentionally left blank. |
|                |                                         |
|                |                                         |
|                |                                         |
|                |                                         |
|                |                                         |
|                |                                         |
|                |                                         |
|                |                                         |
|                |                                         |
|                |                                         |
|                |                                         |
|                |                                         |
|                |                                         |
|                |                                         |
|                |                                         |
|                |                                         |
|                |                                         |
|                |                                         |
| Page 22 of 171 | Copyright, ©2014 Bustec Production Ltd. |

# 3. Theory of Operation

#### 3.1. Block Diagram

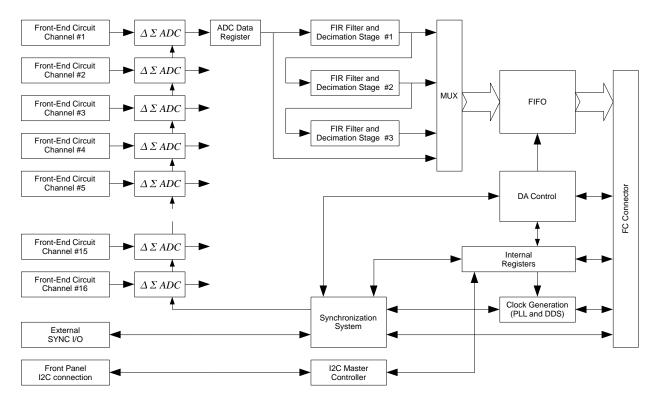

Figure 3 – Simplified Block Diagram

## 3.2. Analog Front-End Circuitry

The ProDAQ 3416 features sixteen fully differential, overvoltage protected, high impedance analog input channels numbered from 1 to 16. Analog front end circuitry condition the input signal, which is later digitized by an ADC.

Figure 3 shows a block diagram of the analog front end circuitry for a single channel. The input signal is first passed through an optional attenuator stage designed to allow for voltages of up to 60V. For calibration purposes, the input of every channel can be connected to the voltage reference bus available on ProDAQ motherboards and function card carriers via a 2:1 multiplexer.

The gain block consists of multiple stages providing gain factors of 1, 2, 5, 10, 20, 50, 100, 200, 500, 1000 and 2000; independently software selectable on a per-channel basis. In the following ADC driver block a combined differential driver, level shifter and Butterworth filter in MFB topology prepares the signal to be digitized by the 24-bit ADC available per channel.

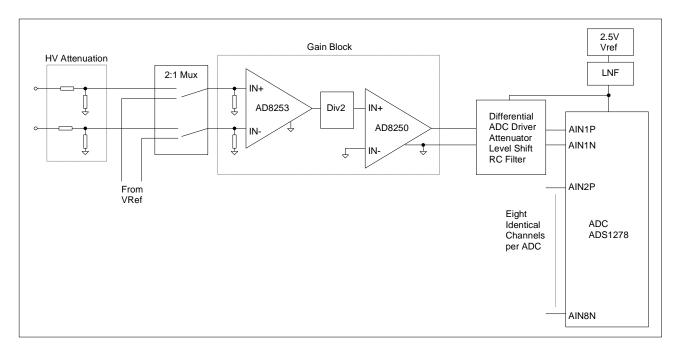

Figure 4 – Analog front-end circuitry (single channel)

#### 3.3. TEDS Reader Interface

Transducer Electronic Data Sheet (TEDS) is a nonvolatile memory within a sensor that is utilized for storing information about that sensor. The manufacturer of the sensor deposits into this memory initial information such as manufacturer name, sensor type, model number, serial number, and calibration data. Memory space allocation permits the user to add additional information such as channel ID, location, position, direction, tag number, etc. The protocols and formats of the data are defined by IEEE P1451.4 standard.

The sensor operates in a "mixed mode", i.e. analog or digital fashion. In the digital mode, the information stored in memory is downloaded. In the analog mode, the sensor functions normally, as a measurement device. A suitable TEDS signal conditioner is used to access the memory digitally, over the same wires ordinarily used for analog measurement signal transmission.

The 3416 card has a common TEDS reader interface circuitry for all sixteen channels. It is brought to the front panel connector on a separate pin. To provide a class 1 TEDS interface, the TEDS line needs to be externally multiplexed onto any of analog input lines.

## 3.4. I<sup>2</sup>C Master Interface

The card contains an I<sup>2</sup>C master, which may be used to program an external signal conditioning unit via the two wire bus. For this purpose the bus signals of the master controller are amplified and made available on separate pins on the front panel connector.

#### 3.5. Data Acquisition

The 3416 function card allows continuous digitizing of up to 16 input channels. The acquired data is streamed into onboard FIFO memory. As each input channel uses its own ADC, all channels are sampled simultaneously. The acquisition process can be started instantly by a host application or by a trigger event after prior arming the acquisition process. The same applies to the end of the acquisition; it can be stopped on a host request or after another trigger event. Alternatively the acquisition may end after collecting a programmed number of samples. A single measurement is possible for externally triggered measurements, in such configuration a trigger event requests a measurement of all enabled input channels on one or more cards.

A DA (data acquisition) trigger event can start the acquisition and a following trigger event can stop the acquisition:

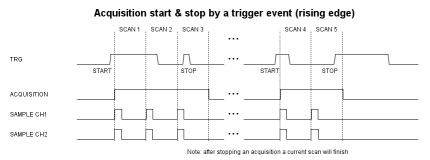

Note: the active trigger edge on the above picture is a rising edge, it can be configured according to an application needs.

Alternatively the DA trigger can act as a gate and the acquisition can take place as long as the DA trigger is active:

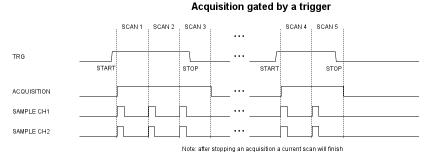

Note: the active trigger level on the above picture is a logical high level, it can be configured.

A DA trigger event can also start an acquisition configured to collect a programmed number of scans. In a default configuration it is infinity and a second DA trigger event stops the acquisition. If a number of samples to be collected is limited than a second DA trigger does not stop the acquisition but instead can retrigger a collection of new scans if a previous set of scans have already been collected.

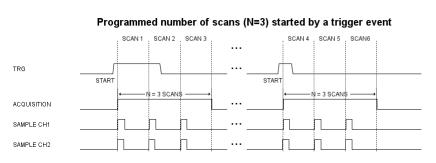

If a number of scans to be collected is limited and a new DA trigger event happens too early before previous programmed number of samples has been collected an error flag will be set. The error will not appear if a new DA trigger event comes during the last scan of the programmed set of samples so a new acquisition can be triggered at any time after the last scan begun no matter if it has finished yet or is still in progress.

A DA trigger input, which can start and stop the acquisition has implemented a hold off feature, which protects against false trigger events (glitches) occurring near the functional trigger event. The hold off time is fixed and equals to 1µs. False trigger events happening in the hold off zone will not generate an error condition and will be safely ignored.

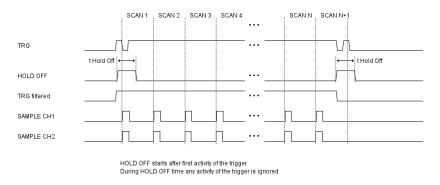

A data acquisition trigger can be generated internally by a software command or accepted from an external source via the input trigger line on the front panel connector or the motherboard trigger line on the function card interface.

## 3.6. Sampling Settings

The output data rate of the acquisition is common for all input channels and can be set up to 10 kSamples/sec (-Bx versions) or 1 kSample/sec (-Ax versions). The acquisition clock can be generated onboard or can be accepted from an external source via various trigger lines. If it is generated locally, it is generated using the Direct Digital Synthesis (DDS) technique and can be programmed by the user with a very fine resolution, much lower than 1Hz. The locally generated clocks on multiple 3416 or other ProDAQ function cards using the same scheme can be synchronized to each other.

As the sigma-delta ADCs together with a fixed low-pass filter in the input stage can only sample the input data with a rate down to TBD samples/sec, additional FIR filter stages implemented in the on-board programmable logic devices provide additional decimation to allow output data rates down to 1 Sample/sec.

#### 3.7. Multiple Cards Synchronization

The 3416 function card samples all 16 channels simultaneously. If more than 16 channels need to be sampled in a synchronous way and the acquisition started at the same time on all channels than multiple cards can be synchronized together.

The ProDAQ 3416 can be set as a master or a slave. If the 3416 works in stand-alone mode it need always to be configured as master. If a number of the 3416 cards should work in a multiple-card synchronization mode then card is configured as master and all other as slaves. For the synchronous acquisition, the master card generates two signals, which have to be distributed to all slaves: a clock signal and a sync signal.

# 4. Specifications

# 4.1. Input Characteristics

| Number of Channels                     | 16                                                                                                    |
|----------------------------------------|----------------------------------------------------------------------------------------------------|
| Input Type                             | Differential                                                                                                    |
| Coupling                               | DC                                                                                                    |
| Full Scale Signal Ranges               | ±5 mV, ±10 mV, ±20 mV, ±50 mV, ±100 mV,<br>±200 mV, ±500 mV, ±1 V, ±2 V, ±5 V and ±10 V<br>(plus 5% for hardware calibration and over-range capability) |
| Gain Settings                          | 1, 2, 5, 10, 20, 50, 100, 200, 500, 1000, 2000                                                                                                    |
| Analog Input Filter Type               | 2-pole Butterworth                                                                                                    |
| Input Impedance                        | > 10 MΩ, 25 pF                                                                                                    |
| Input Protection                       | ±25 V                                                                                                    |
| Input Offset Voltage (typical)         | ±30 μV typ. (gain 1)<br>±6 μV typ. (gain 2000)<br>±80 μV typ. (-Cx versions, gain 1, >25 kS/s)                                                          |
| Gain Error<br>(typical)                | typ. 0.002% (gain 1)<br>typ. 0.05% (gain 2000)<br>typ. 0.004% (-Cx versions, gain 1, >25 kS/s)<br>typ. 0.1% (-Cx versions, gain 2000, >25 kS/s)         |
| INL (Best Fit Method)                  | ±0.0003% FSR typ.<br>±0.0012% FSR max.                                                                                                    |
| DC Accuracy                            | ±(8 + 225/gain) μV (typ.)<br>±(20 + 600/gain) μV (max.)<br>±(25 + 800/gain) μV (max., -Cx, >25 kS/s)                                                    |
| Common-mode Rejection Ratio            | 87 dB typ. (gain 1)<br>106 dB typ. (gain 2000)                                                                                                    |
| 0.1dB Analog Passband                  | DC to 450 Hz (-Ax versions) DC to 4.5 kHz (-Bx versions) DC to 23.7 kHz (-Cx versions)                                                                  |
| 3dB Analog Bandwidth (f <sub>c</sub> ) | DC to 490 Hz (-Ax versions) DC to 4.9 kHz (-Bx versions) DC to 25.8 kHz (-Cx versions)                                                                  |
| Pass Band Ripple                       | ±0.005 dB                                                                                                    |
| Stop Band Attenuation                  | 95 dB min.                                                                                                    |
| Signal-to-Noise Ratio                  | 105 dB typ. (97.7 Hz, -1 dB <sub>FS</sub> )                                                                                                    |
| Signal, Noise And Distortion (SINAD)   | 100 dB typ.                                                                                                    |
| Total Harmonic Distortion (THD)        | -102 dB typ. (1 kHz, -1 dB <sub>FS</sub> )                                                                                                    |
| Spurious-free Dynamic Range            | >103 dB                                                                                                    |
| Noise                                  | 35 μV RMS typ. (1 kHz bandwidth, gain 1)<br>0.3 μV RMS typ. (1 kHz bandwidth, gain 2000)                                                                |

| Crosstalk | 116 dB typ.                           |
|-----------|---------------------------------------|
|           | , , , , , , , , , , , , , , , , , , , |

# 4.2. Sampling

| Resolution                | 24 bit                                                                                                |
|---------------------------|----------------------------------------------------------------------------------------------------|
| ADC Type                  | Sigma-Delta                                                                                           |
| Output Data Rates         | 1 S/s to 1 kS/s (-Ax versions)<br>1 S/s to 10 kS/s (-Bx versions)<br>5 kS/s to 52 kS/s (-Cx versions) |
| Rate Selection Resolution | 0.01 S/s                                                                                              |
| Oversampling              | 128 x                                                                                                 |
| FIFO                      | 10 kSamples                                                                                           |

# 4.3. Triggering

| Trigger Input       | Motherboard or Front Panel Connector |
|---------------------|--------------------------------------|
| Signal Type         | TTL                                  |
| Active Level        | Low                                  |
| Minimum Pulse Width | 100 ns                               |

# 4.4. Synchronization

| Clock and Sync I/O    | Motherboard or Front Panel Connector       |
|-----------------------|--------------------------------------------|
| Signal Type           | TTL                                        |
| Active Level          | Low                                        |
| Clock Input Frequency | 2 MHz Reference Clock for DDS or ADC clock |

# 4.5. Environmental Specifications

| Power Consumption   | 9.7 W max.                                                      |
|---------------------|-----------------------------------------------------------------|
| Dimensions          | 230 x 52.6mm                                                    |
| Weight              | TBD                                                             |
| Temperature         | 0 °C to +50 °C (operational)<br>-40 °C to +70 °C (storage only) |
| Humidity            | 10% - 90% (non-condensing)                                      |
| Altitude            | n/a                                                             |
| Shock and Vibration | n/a                                                             |
| Warm-up Time        | 30 Min.                                                         |

# 5. The VXIplug&play Driver

#### 5.1. Installation

The ProDAQ 3416 16-Ch. Sigma-Delta ADC function card is supplied with a VXI*plug&play* driver. To install the driver, run the "Setup.exe" application coming with it and follow the instructions presented. Make sure that no other ProDAQ software is running when you start the setup.

The installation program will by default perform a complete installation. It will install the driver files in the directory tree defined by the %VXIPNPPATH% environment variable and shortcuts into the VXIPNP program group of the start menu. To choose a different path and/or custom installation options is not recommended and may result in malfunctioning of the soft front panel and any application trying to use the driver.

#### 5.2. The Soft Front Panel

The purpose of soft front panel application is to demonstrate the instrument's abilities. After the start of the soft front panel application, the user has the choice to either enter the address information (VISA resource specification and function card number) of the function card the soft front panel application shall connect to or use the build-in auto find functionality to discover accessible ProDAQ 3416 function cards.

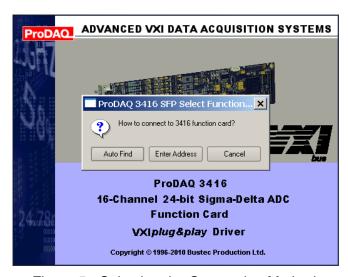

Figure 5 - Selecting the Connection Method

Please note that the auto find functionality will only inspect network resources that are known to the VISA library to avoid unwanted accesses of network resources that might be unintentionally reachable via the local network. For VXIbus resources, running the VISA resource manager prior to running the soft front panel application is necessary for both the auto find functionality to work and in general the access to the function card to be possible.

If "Auto Find" is selected, the user will be presented with a dialog box showing all available ProDAQ 3416 function cards, allowing the selection of one function card to connect to. The soft front panel is not designed to handle more than one function card at a time. If there is only one function card available, the dialog box will not appear and the soft front panel application will automatically establish the communication to this instrument. If no ProDAQ 3416 is available in your system, the soft front panel application can be run in demo mode, allowing to operate all controls as if connected to a 3416.

If "Enter Address" is selected, the user is presented with a dialog box that allows entering the VISA resource string and the function card number directly:

Figure 6 – Specifying the Function Card Address

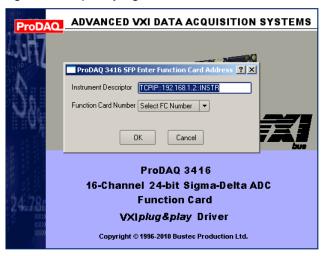

The resource string and range of function card numbers differ depending on the ProDAQ Motherboard or Carrier the ProDAQ 3416 is installed on. Please refer to the motherboard/carrier user manual for more information.

#### Note

In some systems it might be necessary to register the network instrument via the Configuration Utility coming with the Bustec VISA before the function card can be found via "Auto Find" or accessed using a TCPIP resource descriptor.

After initializing the ProDAQ 3416 function card, during which a splash screen is displayed, the soft front panel window will appear (see Figure 7 - ProDAQ 3416 Soft Front Panel Application).

ProDAQ 3416 Soft Front Panel 192.168.168.63 ProDAO 3416 24-bit Sigma-Delta ADC bustec Waveforms Channels Acquisition Channels inst0 FC 1 800 600 400 Autoscale ON 200 ₿? \* About 200 800 1000 400 600 Close

Figure 7 - ProDAQ 3416 Soft Front Panel Application

#### 5.2.1. "Waveforms" Tab

The "Waveforms" tab, which is shown by default, allows the user to acquire and display data from enabled channels (see 5.2.2 - "Channels" Tab). Each time the start button ( ) is clicked, the soft front panel application acquires a block of data as specified by the settings in the "Acquisition" tab (see 5.2.3 - "Acquisition" Tab) and displays it. If the run button ( ) is clicked, the soft front panel application continuously acquires blocks of data until the stop button ( ) is clicked.

With the "Autoscale On/Off" button the user can select whether the graph display is automatically scaled to the acquired signal or whether a constant scaling should be used. Clicking on the graph display with the right mouse key and dragging the mouse to select an area will allow the user to zoom in on the data.

#### 5.2.2. "Channels" Tab

The "Channels" tab contains a set of tabs, one for each channel. Each channel tab allows the user to select the input source for the channel as well as the gain and to choose, whether the channel should be included when data is acquired.

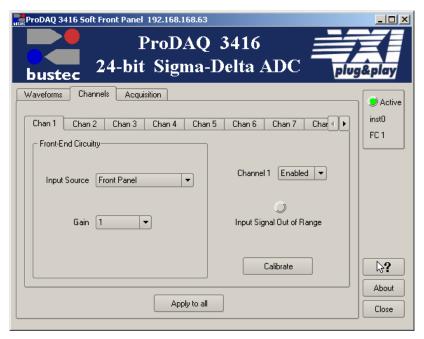

Figure 8 – Channel Configuration

The "Input Source" for each channel can be selected to be either the front panel connector or the voltage reference bus from the ProDAQ motherboard or carrier. If no voltage reference option is installed on the motherboard or carrier, selecting the voltage reference bus as input should be avoided. The gain is selectable on a per channel basis between 1 and 2000 in steps of 1,2 and 5.

The button "Apply to all" will apply the current tabs settings for input source, gain and channel enable/disable to all channels.

#### 5.2.3. "Acquisition" Tab

The "Acquisition" tab allows the user to specify the parameter for the acquisition started by the start or run button on the "Waveform" tab.

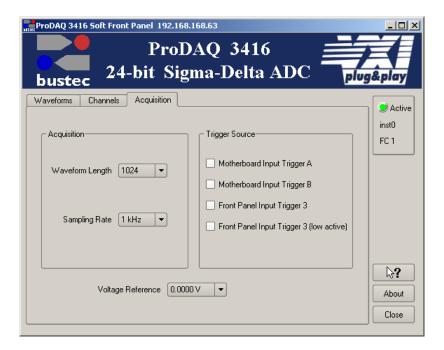

Figure 9 – Acquisition Configuration

The "Waveform Length" parameter determines how many samples per channel will be acquired each time the start button is pressed. The "Sampling Rate" selects the common sampling rate for all channels.

By default the acquisition starts immediately after the user presses the start or run button on the "Waveform" tab. By selecting one of the trigger sources the user can specify the acquisition to wait for a start trigger. Please note that if one of the motherboard input triggers is chosen, the motherboard or carrier must be configured separately to route a trigger to the function card in addition.

For convenience the optional voltage reference of the motherboard or carrier can be directly controlled from the ProDAQ 3416 soft front panel application. Selecting one of the voltages or ground via the "Voltage Reference" drop down selector will allow to sample this voltage on all channels which are configured for this input source.

# 6. Programming the ProDAQ 3416

This chapter shows how to program the ProDAQ 3416 function card using the VXI*plug&play* driver. Complete examples can be found in the "Examples" subdirectory of the driver. All functions are explained in detail in the help file coming with the driver.

#### 6.1. VXIplug&play Driver Organization

The VXI*plug&play* driver is organized in a hierarchical manner to allow the user to quickly choose the function calls to solve the task at hand without being confronted with unnecessary details. Besides the standard connection/disconnection and utility functions it contains different levels of functionality which provide single functions or sets of functions to solve a particular data acquisition task:

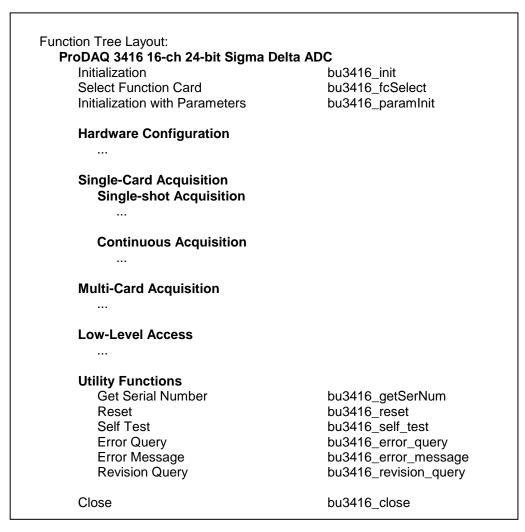

Figure 10 – VXI*plug*&play Driver Organization

The section **Hardware Configuration** contains high-level functions to configure the card (e.g. gain settings). The different sections **Single-Card Acquisition** (with the sub-sections for **Single-shot Acquisition** and **Continuous Acquisition**) and **Multi-Card Acquisition** contain functions or sets of functions to quickly program the card for different acquisition tasks. The functions from the different sections should be used together per section and not be mixed.

The section **Low-level Access** contains functions that directly change settings on a register level and are used by the higher level functions to implement their functionality. Using them directly in combination with the higher level functions might interfere with the functionality implemented and should be avoided. In general the usage of the low-level functions will require an intimate knowledge of the ProDAQ 3416 hardware as well as the hardware of the ProDAQ motherboards and function card carriers. Before you attempt to implement your data acquisition or test application using them, it is recommended to study their usage in the higher level functions in the driver sources and/or contact Bustec for support.

The following paragraphs will explain the usage of the high level functions:

## 6.2. Connecting to the Function Card

To initialize the driver and connect to the ProDAQ motherboard or function card carrier, the standard VXI*plug&play* initialization function bu3416\_init() is used (see Figure 11, ①). (Please refer to the VXI*plug&play* standard VPP-4.3, section 4.3 for a detailed description of the address string used.)

After initializing the driver and connecting to the motherboard or carrier, the driver must be told which one of the function cards to work with. This is done by the function bu3416\_fcselect(). It takes as an argument the session established via the function bu3416\_init(), the function card number and a boolean value specifying whether to reset the selected function card (see Figure 11,②).

```
#include <visa.h>
#include <bu3416.h>
main (int argc, char **argv)
     ViStatus status;
     ViSession session;
     ViChar descr[256];
        connect to a ProDAQ motherboard in a VXIbus system */
\left(1\right) if ((status = bu3416\frac{1}{2}nit("VXI0::2::INSTR", VI_TRUE, VI_TRUE, &session)) != VI_SUCCESS)
          viStatusDesc (rm session, status, descr);
          printf ("Error: bu3416_init() failed due to %s\n", descr);
          return -1;
    /* use function card in position/slot 1 */
if ((status = bu3416_fcSelect(session, 1, VI_TRUE)) != VI_SUCCESS)
(2)
          viStatusDesc (instr_session, status, descr);
          printf ("Error: bu3\overline{4}16_fcSelect failed due to %s\n", descr);
          return -1;
     /\star OR: connect to a 3416 in position 1 in a LXI function card carrier \star/
     if ((status = bu3416 paramInit("TCPIP::192.168.168.63::INSTR",
(3)
                                            1, VI_TRUE, VI_TRUE, &session)) != VI SUCCESS)
          viStatusDesc (rm session, status, descr);
          printf ("Error: bu3416 paramInit() failed due to %s\n", descr);
          return -1;
     /* ... */
```

Figure 11 - Opening a Session

For your convenience, the driver contains a new function called bu3416\_paramInit(), which combines the functionality of the bu3416\_init() and bu3416\_fcselect() functions by extending the argument list of the standard initialization function with a parameter specifying the function card number (see

Figure 11,3).

For the driver functions to work properly, you will either have to use the function bu3416\_paramInit() to open a session with the device, or you will have to call the function bu3416\_fcselect() after calling the function bu3416\_init() and before any other driver function is called.

To close a session with the ProDAQ 3416 16-Ch. Sigma/Delta ADC function card, the standard VXIplug&play function bu3416 close() must be used.

## 6.3. Hardware Configuration

The input multiplexer and gain stages on the ProDAQ 3416 function card are configured using the function bu3416\_setChanConfig(). It takes as arguments the session to the instrument, a channel number, a selection for the input multiplexer and a value for the gain setting. The channel number has to be an integer number in the range of 1...16 to select one of the channels or 0 for applying the configuration to all channels. Predefined macros from the include file bu3416.h can be used (bu3416\_CHAN\_1 to bu3416\_CHAN\_16 or bu3416\_CHAN\_ALL). The input multiplexer can be set to either connect the channel's input to the front panel connector or to the internal voltage reference bus. The selection can be made by using an integer value of 0 (front panel connector) or 1 (voltage reference bus) or again by using a macro predefined in bu3416.h (bu3416\_CH\_FP or bu3416\_CH\_VREF). The gain can be set in steps of 1, 2, 5 between 1 and 2000 by either using valid integer numbers (1, 2, 5, 10, 20, 50, 100, 200, 500, 1000, 2000) or by using the predefined macros bu3416 GAIN 1 to bu3416 GAIN 2000 (see Figure 12, ①).

If the acquisition shall be started by a hardware trigger, the trigger used for this purpose can be selected by using the function bu3416\_setTrigConfig(). The trigger can be received from either the ProDAQ function card bus (bu3416\_DA\_TRIG\_MBA and bu3416\_DA\_TRIG\_MBB) or the front panel connector (signal FP\_TRG\_IO\_3, see 0

). If the front panel connector input is used, the trigger used can be low- or high-active (bu3416\_DA\_TRIG\_FP3\_LOW or bu3416\_DA\_TRIG\_FP3). The type of the parameter is integer and might be specified again either directly as a value or by using the predefined macros from the include file bu3416.h. The driver help file bu3416.hlp lists also both forms. Please note that the usage of the function card bus trigger lines will require you to configure their routing in the ProDAQ motherboard or function card carrier in addition.

#### 6.4. Single-Card Acquisition

#### 6.4.1. Single-shot Acquisition

To acquire a consecutive number of samples from a single channel or several channels, the functions bu3416\_acquireWaveform() (see Figure 12, ②) and bu3416\_acquireWaveforms() (see Figure 12, ③) can be used. These functions implement the complete functionality of configuring the card, starting the acquisition, waiting for the end of the acquisition and transferring the data back to your application.

The functions take either a channel number or a channel mask as an argument to specify which channel or group of channels to acquire data from. In addition the sample rate in samples/sec/channel, a number of samples to specify the consecutive number of samples that will be acquired per channel and an output array used to store the waveform(s):

```
ViSession session;
           ViInt16 mask;
           ViReal64 waveform[10240];
           /* .... */
           /* configuring all channels for gain 10, front panel connector input */
           if ((status = bu3416_setChanConf (session, bu3416_CHAN_ALL, bu3416_GAIN_10, bu3416_CH_FP)) < VI_SUCCESS)
(1)
                \label{local_bulk_state} bu3416\_error\_message \ (rm\_session, \ status, \ descr); \\ printf ("Error: bu3416\_acquireWaveform() \ failed \ due \ to \ %s\n", \ descr); \\
                return -1;
           }
           /\star acquire a waveform of 1024 samples from channel 3 at 1 kSa/s \star/
(2)
           if ((status = bu3416 acquireWaveform (session, 3, 1000.0, 1024, waveform)) < VI SUCCESS)
                bu3416_error_message (rm_session, status, descr);
                printf ("Error: bu3416 acquireWaveform() failed due to %s\n", descr);
                return -1;
           /* acquire waveforms from channels 1-8, 12, and 13 */
          mask = 0x18FF;
(3)
           if ((status = bu3416 acquireWaveforms (session, mask, 1000.0, 1024,
                                               bu3416 GROUP BY CHANNEL, waveform)) != VI SUCCESS)
                bu3416 error message (rm session, status, descr);
                printf ("Error: bu3416 acquireWaveforms() failed due to %s\n", descr);
                return -1;
           /* ... */
```

Figure 12 - Acquiring a Waveform

The function bu3416\_acquireWaveforms() has an additional argument specifying the arrangement of the data in the output array. The function card is storing the data interleaved in the on-board FIFO. So the arrangement of the data as read from the on-board FIFO is

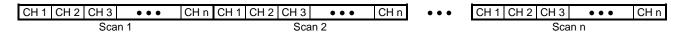

The number of values per scan depends on the number of channels enabled in the channel mask. If for example channels 1-8, 12 and 13 as in the above example are enabled, each scan delivers 10 values.

This is also the arrangement of the data in the output array when the parameter fillMode is specified as bu3416\_GROUP\_BY\_SCAN. But most of the time it is more convenient to have the data arranged on a per channel basis. Therefore, the function bu3416\_acquireWaveforms() will rearrange the data while transferring it to the output array when the parameter fillMode is specified as bu3416 GROUP BY CHANNEL. The result is an arrangement like

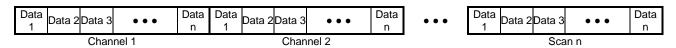

The complete number of samples as specified by the parameter *scans* for the first enabled channel is placed into the output array, then the complete number of samples for the second enabled channel and so on.

## 6.4.2. Continuous Acquisition

To acquire data continuously, the ProDAQ 3416 needs to be configured for scanning the input channels and moving the data into the on-board FIFO. The FIFO memory stores the data until the host computer is ready to read out the data. The timing for this asynchronous read-out depends on the amount of data in the FIFO.

The driver function bu3416\_setAcquisitionMode() can be used to configure the card for the acquisition. The parameter *mask* defines which channels should be enabled. The parameter *sampleRate* defines the scan rate used in samples per second per channel. The parameter *scansToCollect* can be used to limit the total amount of samples acquired. If 0 (zero) is specified, the acquisition will continue until stopped by using bu3416\_stopAcquisition(). The parameter start mode specifies whether bu3416\_startAcquisition() shall start the acquisition immediately or whether it should wait for the "start" trigger (see 6.3 - Hardware Configuration). Last not least the parameter *stopOnError* defines whether the data acquisition is stopped when an error occurs.

Figure 13 – Starting the Asynchronous Acquisition

To read out the acquired data at the right time, the application needs to poll the status of the acquisition using the function <code>bu3416\_checkAcquisition()</code>. The function returns the acquisition state, errors that may occur during the acquisition (e.g. over-range error) and the number of scans available for readout. Due to the hardware synchronisation support for multi-card configurations and the requirements of the Sigma-Delta ADC, the state machine on the function card uses number of states before the card is ready for sampling. These states (bu3416\_SM\_DDSUD, bu3416\_SM\_SYNC) will only be returned in case an error happened and must not be used in the application to follow the progress of the state machine.

If no error occurs, the state machine will either go to the state bu3416\_sm\_ready, if the acquisition is configured to wait for a trigger, or directly to the state bu3416\_sm\_rost. In this state the ProDAQ 3416 is acquiring data and storing it in the FIFO.

```
{
    ViSession session;
    ViStatus status;
    ViInt16 state, error;
    ViInt32 backlog, nread, remaining;
    ViInt32 *waveforms;
    /* wait for the ProDAQ 3416 to acquire data */
    do
        status = bu3416 checkAcquisition (session, &state, &error, &backlog);
        if (error != 0)
             /* handle error, break loop ... */
    while (state < bu3416 SM POST);
     ^{\star} read out the data. Acquisition will stop automatically when total number
      of samples is reached:
    do
    {
        status = bu3416 checkAcquisition (session, &state, &error, &backlog);
        if (error != 0)
             /* handle error, break loop ... */
         if (backlog > 1024)
             status = bu3416 readAcquisition (session, 1024, bu3416 GROUP BY CHANNEL,
                                                          &remaining, &nread, waveforms);
    while (state == bu3416 SM POST);
    /* ... */
```

Figure 14 - Checking the Status of the Acquisition and Data Read-out

When data is available, the function bu3410\_readAcquisition() can be used to read out the data acquired. It takes as parameters the number of scans to read, the fill mode as described above for the function bu3410\_acquireWaveforms() and a pointer to the data buffer. It also returns the actual number of scans read and the number of scans still in the on-board FIFO. Depending on the timing, it may be necessary to continue reading data after the ProDAQ 3416 has stopped acquiring data to read the data remaining in the FIFO.

If you want to use an asynchronous callback instead of polling, you will need to use the function bu3416\_startAcquisitionEx() to specify a callback function and a threshold. The driver will then configure the card to generate an asynchronous event that will activate the callback function whenever the amount of data available reaches the specified threshold. The callback function must be of the type bu3100\_irqHandler\_t, see bu3100.h. As this is a generic handler function used for all ProDAQ functions cards, you still need to use the function bu3416\_checkAcquisition() inside the callback function to check for errors and bu3416\_readAcquisition() to read the data. See the example "AsynchAcquisition" coming with the driver for a complete example how to use these functions.

### 6.5. Calibration

The ProDAQ 3416 comes factory calibrated. Yet, to achieve the highest accuracy possible, it is recommended to calibrate the ProDAQ 3416 before starting an acquisition by using the optional voltage reference which can be installed on ProDAQ motherboards and function card carriers. To perform the calibration, the driver provides the function bu3416\_calibrateBoard(). The results of the run-time calibration are stored on the card and used for further acquisitions by the gain and offset correction stage in the hardware, but get lost again when the card is powered off. If the motherboard or carrier housing the ProDAQ 3416 function card is not equipped with a voltage reference, the function returns an error. Please note that the calibrationyou will need to configure first the gain for the channels before calibrating.

| 3416-XX-UM     | ProDAQ 3416 Function Card User Manual   |
|----------------|-----------------------------------------|
|                |                                         |
|                |                                         |
|                |                                         |
|                |                                         |
|                |                                         |
|                |                                         |
|                |                                         |
|                |                                         |
|                |                                         |
|                |                                         |
|                |                                         |
|                |                                         |
|                |                                         |
|                |                                         |
|                |                                         |
|                |                                         |
|                | This page was intentionally left blank  |
|                | This page was intentionally left blank. |
|                |                                         |
|                |                                         |
|                |                                         |
|                |                                         |
|                |                                         |
|                |                                         |
|                |                                         |
|                |                                         |
|                |                                         |
|                |                                         |
|                |                                         |
|                |                                         |
|                |                                         |
|                |                                         |
|                |                                         |
|                |                                         |
| Page 40 of 171 | Copyright, ©2014 Bustec Production Ltd. |

# **Appendix A: Front-panel Connector**

The front panel connector used on the ProDAQ 3416 is a high-density 50-pin female SCSI connector with the following pin-out:

| Signal      | Α  | В  | Signal |
|-------------|----|----|--------|
| FP_TRG_IO_1 | 1  | 26 | GND    |
| FP_TRG_IO_2 | 2  | 27 | GND    |
| FP_TRG_IO_3 | 3  | 28 | GND    |
| TEDS        | 4  | 29 | GND    |
| I2C_DET     | 5  | 30 | GND    |
| I2C_SCL     | 6  | 31 | GND    |
| I2C_SDA     | 7  | 32 | GND    |
| n.c.        | 8  | 33 | n.c.   |
| Vref-       | 9  | 34 | Vref+  |
| In 16-      | 10 | 35 | In 16+ |
| In 15-      | 11 | 36 | In 15+ |
| In 14-      | 12 | 37 | In 14+ |
| In 13-      | 13 | 38 | In 13+ |
| In 12-      | 14 | 39 | In 12+ |
| In 11-      | 15 | 40 | In 11+ |
| In 10-      | 16 | 41 | In 10+ |
| In 9-       | 17 | 42 | In 9+  |
| In 8-       | 18 | 43 | In 8+  |
| In 7-       | 19 | 44 | In 7+  |
| In 6-       | 20 | 45 | In 6+  |
| In 5-       | 21 | 46 | In 5+  |
| In 4-       | 22 | 47 | In 4+  |
| In 3-       | 23 | 48 | In 3+  |
| In 2-       | 24 | 49 | In 2+  |
| In 1-       | 25 | 50 | In 1+  |

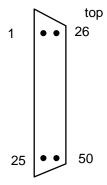

Figure 15 - Front panel connector as seen when the card is fitted in the module.

| Signal      | Description                                                                                          |
|-------------|----------------------------------------------------------------------------------------------------|
| FP_TRG_IO_N | Front panel trigger inputs                                                                           |
| TEDS        | TEDS Interface. This signal needs to be multiplexed into the inputs signal paths for sensor readout. |
| I2C_DET     | I <sup>2</sup> C Detection Signal                                                                    |
| I2C_SCL     | I <sup>2</sup> C Clock Signal                                                                        |
| I2C_SDA     | I <sup>2</sup> C Data Signal                                                                         |
| VRef+/VRef- | Buffered voltage reference bus output.                                                               |
| In N+/In N- | Differential channel inputs.                                                                         |

# **Appendix B: Register Description**

All addresses are given in hexadecimal notation. FC\_ADR is address in the function cards address space. VXI\_ADR is address in VXI address space (refer to the motherboard manual for more details).

## **WARNING**

Writing directly to the registers of the function card can cause unexpected behavior and/or may render the card unusable (e.g. by overwriting calibration values). Please use the function card driver to access the card!

| FC_   | VXI_ |               | 1.     |                                           |
|-------|------|---------------|--------|-------------------------------------------|
| ADDR  | ADDR | Register Name | Access | Function                                  |
| 0     | 00   | FCID          | RO     | FC ID register                            |
| 1     | 04   | FCVER         | RO     | FC version register                       |
| 2     | 08   | FCCSR         | RW     | Function card Control and Status register |
| 3     | 0C   | MODE1         | RW     |                                           |
| 4     | 10   | MODE2         | RW     |                                           |
| 5     | 14   | OTRI          | RW     | Output trigger control register           |
| 6     | 18   | ITRI          | RW     | Input trigger control register            |
| 7     | 1C   | reserved      |        |                                           |
| 8     | 20   | DDS_WX        | RW     | DDS control register                      |
| 9     | 24   | OCOEFL        | RW     | Offset coefficient register (lower part)  |
| Α     | 28   | OCOEFH        | RW     | Offset coefficient register (upper part)  |
| В     | 2C   | GCOEFL        | RW     | Gain coefficient register (lower part)    |
| С     | 30   | GCOEFH        | RW     | Gain coefficient register (upper part)    |
| D     | 34   | reserved      |        |                                           |
| Ε     | 38   | I2C_CTRL      | RW     | I2C control register                      |
| F     | 3C   | TEDS_ACC      | RW     | TEDS access register                      |
| 10    | 40   | FIFO_CTRL     | RW     | FIFO control register                     |
| 11    | 44   | FIFO_AFT      | RW     | FIFO almost full flag threshold register  |
| 12    | 48   | FIFO_WR       | RW     | FIFO Write register                       |
| 13    | 4C   | SIG_ERR       | RO     | Signal error register                     |
| 14    | 50   | reserved      |        |                                           |
| 15    | 54   | ERROR         | RW     | Second error register                     |
| 16-18 |      | reserved      |        |                                           |
| 19    | 64   | POSTT_NOSL    | RW     | Number of samples for DA (lower part)     |
| 1A    | 68   | POSTT_NOSH    | RW     | Number of samples for DA (upper part)     |
| 1B-1F |      | reserved      |        |                                           |
| 20    | 80   | CHN1CFG       | RW     | Channel #1 configuration register         |
| 21    | 84   | CHN2CFG       | RW     | Channel #2 configuration register         |
| 22    | 88   | CHN3CFG       | RW     | Channel #3 configuration register         |
| 23    | 8C   | CHN4CFG       | RW     | Channel #4 configuration register         |
| 24    | 90   | CHN5CFG       | RW     | Channel #5 configuration register         |
| 25    | 94   | CHN6CFG       | RW     | Channel #6 configuration register         |
| 26    | 98   | CHN7CFG       | RW     | Channel #7 configuration register         |
| 27    | 9C   | CHN8CFG       | RW     | Channel #8 configuration register         |

| FC_<br>ADDR | VXI_<br>ADDR | Register Name | Access | Function                           |
|-------------|--------------|---------------|--------|------------------------------------|
| 28          | A0           | CHN9CFG       | RW     | Channel #9 configuration register  |
| 29          | A4           | CHN10CFG      | RW     | Channel #10 configuration register |
| 2A          | A8           | CHN11CFG      | RW     | Channel #11 configuration register |
| 2B          | AC           | CHN12CFG      | RW     | Channel #12 configuration register |
| 2C          | B0           | CHN13CFG      | RW     | Channel #13 configuration register |
| 2D          | B4           | CHN14CFG      | RW     | Channel #14 configuration register |
| 2E          | B8           | CHN15CFG      | RW     | Channel #15 configuration register |
| 2F          | C0           | CHN16CFG      | RW     | Channel #16 configuration register |
| 30-FB       |              | reserved      |        |                                    |
| FC          | 3F4          | FCSUB         | RO     | Function Card sub-type register    |
| FE          | 3F8          | FCSERH        | RO     | FC Serial Number High register     |
| FF          | 3FC          | FCSERL        | RO     | FC Serial Number Low register      |
| 8000        | 20000        | FIFO          | RO     | Access to FIFO memory              |

# B.1 FCID (0x0) - Function Card ID Register

The FCID register contains function card identification number. Readout should always give a value of 3416H.

| Bit  | Access & Default | Description                                                             |
|------|------------------|-------------------------------------------------------------------------|
| 15:0 | RO               | FCID – Function Card ID                                                 |
| 13.0 | 0x3416           | FC identification number, 0x3416 for 16-channel, 24-bit Delta Sigma ADC |

## **B.2** FCVER (0x1) – Function Card Version Register

This is the FC version register. Readout from this register gives information about the PCB revision and the FPGA design revision.

| Bit  | Access & Default | Description                     |
|------|------------------|---------------------------------|
| 15:8 | RO<br>h          | FPGA_REV – FPGA Revision Number |
| 7:0  | RO<br>h          | PCB_REV - PCB Revision Number   |

## B.3 FCCSR (0x2) – Function Card Control and Status Register

This is control and status register of the function card.

| Bit   | Access & Default | Description                                                                                                    |  |
|-------|------------------|----------------------------------------------------------------------------------------------------|--|
| 15    | R/W<br>0         | MASTER – Master When the card is a Master, it generates all control signals, needed for the DA, internally. If the boards work in standalone configuration then all boards have to be set to Master. If the boards are configured for the synchronous sampling then only one board can be switched to be a Master.  1: the board is a Slave 1: the board is a Master |  |
| 14    | RO<br>h          | I2C DET – I2C device detected  The bit is used to detect a cable supporting communication with I2C devices is connected to the card. The bit does not change its status during normal operation.  0: the cable supporting I2C is not present  1: the cable supporting I2C communication is connected                                                                 |  |
| 13    | RO<br>h          | DA_END - Data Acquisition End  The bit is set by hardware after the normal end of data acquisition or when the DA_SKIP has been performed. It is not set if DA ends with the error.  This bit is cleared on arming command.  1: DA ended                                                                                                    |  |
| 12:10 | RO<br>h          | MAINSM_ST - Main State Machine States  The bits indicate the states of the main state machine.  Read:  000 : IDLE_ST (idle state)  001 : DDSUD_ST (frequency synchronization)  010 : ADCSYNC_ST (ADC synchronization)  011 : READY4DA_ST (armed)  100 : PRET_ST (armed, ready for trigger)  101 : POSTT_ST (acquisition in progress)                                 |  |

|     |          | Others: reserved                                                                                              |
|-----|----------|----------------------------------------------------------------------------------------------------|
|     |          |                                                                                                    |
|     |          | FIFO_PAFF - FIFO Programmable Almost Full Flag The Almost Full Flag indicates that FIFO moment is almost full |
|     | RO       | The Almost Full Flag indicates that FIFO memory is almost full.                                               |
| 9   | 0        | Read: 0 : FIFO not almost full                                                                                |
|     | U        |                                                                                                    |
|     |          | 1 : FIFO almost full                                                                                          |
|     |          | Note: the same flag is present in the FIFO_CTRL register                                                      |
|     |          | ERR – a Common Error Flag                                                                                     |
|     |          | The bit informs that an error condition happened. The error source can be found by                            |
| 8   | RO       | reading the ERROR register.                                                                                   |
|     | 0        | Read:                                                                                                    |
|     |          | 0 : normal operation                                                                                          |
|     |          | 1 : error condition happened                                                                                  |
| 7:6 | RO       | MODE PINS – Mode Pins Status                                                                                  |
| 7.0 | h        | The bits are read only and return the status of the Mode pins.                                                |
|     |          | DA_SKIP – DA Skip                                                                                             |
| _   | WSC      | Writing this bit causes the end of DA.                                                                        |
| 5   | 0        | Write                                                                                                    |
|     | Ü        | 1 : current DA skipped                                                                                        |
|     |          | SYNC_SEL - SYNC Source Selection                                                                              |
|     |          |                                                                                                    |
|     |          | This bit selects the source of the SYNC signal. If the board is a Master then it                              |
| 4   | R/W      | generates the SYNC signal internally, otherwise it takes the SYNC from the external                           |
| 4   | 0        | source selected by the SYNC_SEL bit.                                                                          |
|     |          | Write                                                                                                    |
|     |          | 0 : MB trigger input B (MB_TRIGI_B)                                                                           |
|     |          | 1 : FP trigger input 2 (FP_TRG2)                                                                              |
|     |          | SYNC_NEED – Synchronisation Need                                                                              |
|     | R/W      | Defines if the DA has to be launched together with the synchronisation                                        |
| 3   | 0        | Write                                                                                                    |
|     | U        | 0 : DA launched without a synchronisation                                                                     |
|     |          | 1 : DA launched with a synchronisation                                                                        |
|     |          | LONG_SYNC - Long Synchronisation                                                                              |
|     | R/W<br>0 | If set when the board is a Master then a long P2 part of the SYNC pulses will be                              |
| 2   |          | generated.                                                                                                    |
| 2   |          | Write                                                                                                    |
|     |          | 0 : synchronization takes about 950ms                                                                         |
|     |          | 1 : synchronization takes about 8200ms                                                                        |
|     |          | ARM_CMD - Arming Command                                                                                      |
|     |          | Arming command launches the data acquisition process (the main SM leaves the                                  |
|     | WSC      | IDLE_ST)                                                                                                    |
| 1   | '0'      | Write                                                                                                    |
|     |          | 0 : No effect                                                                                                 |
|     |          | 1 : Generates arming command                                                                                  |
|     |          | -                                                                                                    |
| 0   |          | SW_RST - Software Reset This bit is used to reset a part of the FPGA logic which is related to the Data       |
|     |          | Acquisition. The reset doesn't change the contents of the registers.                                          |
|     |          | Reset is started by writing "1" to that bit. After the reset is done, the hardware clears                     |
|     |          | the bit. Software should poll the bit until it is cleared.                                                    |
|     | R/WSC    | ·                                                                                                    |
|     | 0        | Write                                                                                                    |
|     |          | 0 : No effect                                                                                                 |
|     |          | 1 : Starts reset of the FPGA logic Read                                                                       |
|     |          |                                                                                                    |
|     |          | 0 : Card ready (reset finished, if previously started)                                                        |
|     |          | 1 : Card not ready (reset in progress)                                                                        |

# B.4 MODE1 (0x3) - Mode 1 Register

This register is used to configure parameters of the function card.

| Bit  | Access & Default | Description                                                                                                    |
|------|------------------|----------------------------------------------------------------------------------------------------|
| 15   |                  | Reserved                                                                                                    |
| 4.4  | R/W              | Reserved (SHORT_SYNC)                                                                                                    |
| 14   | 0                | This bit should be always set to '0'.                                                                                                    |
| 13:8 | R/W<br>0         | DA_TRG_SEL [5:0] – Source for Data Acquisition Trigger  These bits enable trigger sources for starting and stopping the data acquisition process. Multiple sources can be selected at a time.  Write '1' enables a source  DA_TRG[5] – enables MB_TRIGI_A trigger input  DA_TRG[4] – enables MB_TRIGI_B trigger input  DA_TRG[3] – reserved  DA_TRG[2] – reserved  DA_TRG[1] – enables FP_TRG3 trigger input  DA_TRG[0] – forces DA trigger to active state (software trigger) |
| 7    | RO<br>0          | DA TRG STS – DA Trigger Status  Current state of the DA Trigger. The status shows OR function of all enabled sources of the DA Trigger.  0: DA Trigger inactive  1: DA Trigger active                                                                                                    |
|      |                  | DA_TRG_LEVEL - DA Trigger Edge/Level Selection                                                                                                    |
| 6    | R/W<br>0         | This bit selects between edge or level of the DA trigger  0: DA trigger reacts on the edge  1: DA trigger follows level                                                                                                    |
|      |                  | DA_TRG_ESEL - Stop Trigger Edge Selection                                                                                                    |
| 5    | R/W<br>0         | This bit selects the edge transition for the stop trigger event  0: DA trigger reacts on the active to inactive transition  1: DA trigger reacts on the inactive to active transition                                                                                                    |
|      |                  | STOP_ON_ERR - Stop On Error Mode                                                                                                    |
| 4:3  | R/W<br>0         | When set the bit enables stopping the data acquisition if an error happens. 00 : errors don't stop DA 01 : any error excluding OUTRANGE_ERR stops DA 10 : any error including OUTRANGE_ERR stops DA 11 : reserved                                                                                                    |
|      |                  | DA_STARTSEL - DA Start Mode Selection                                                                                                    |
| 2    | R/W<br>0         | This bit selects the way the Data Acquisition is started.  0 : DA starts immediately after synchronisation is done  1 : DA starts when DA Trigger goes active                                                                                                    |
|      |                  | DA_STOPSEL - DA Stop Mode Selection                                                                                                    |
| 1:0  | R/W<br>0         | This bit selects the way the Data Acquisition is stopped. 00: DA stops when a programmed number of samples has been collected 01: DA stops when DA Trigger stop event happens (Start Stop mode) 10: DA stops when DA Trigger goes inactive (Gate mode) 11: reserved                                                                                                    |

# B.5 MODE2 (0x4) - Mode 2 Register

This register is used to configure parameters of the function card.

| Bit   | Access & Default | Description                                                                                                    |
|-------|------------------|----------------------------------------------------------------------------------------------------|
|       |                  | ADC_PWRDOWN - ADS1278 ADC power down                                                                                                    |
| 15    | R/W<br>'0'       | Write: 0: ADS1278 powered up (default) 1: ADS1278 in power down state Read Returns previously written value                                                                                                    |
|       |                  | ADC_CLK_DIV - ADS1278 ADC clock divider                                                                                                    |
| 14    | R/W<br>'1'       | Write:  0 : ADS1278 clock divider line set to 0  1 : ADS1278 clock divider line set to 1 (default)  Read  Returns previously written value                                                                                                    |
|       |                  | ADC_MODE - ADS1278 ADC mode selection                                                                                                    |
| 13:12 | R/W<br>'01'      | Write: 00 : High speed mode 01 : High resolution mode (default) 10 : Low Power mode 11 : Low Speed mode Read Returns previously written value                                                                                                    |
| 11:7  |                  | Reserved                                                                                                    |
| 6:5   | R/W<br>'00'      | DECIM_SEL – Decimation Stage Selection  These bits select the decimation factor of the chain of FIR filters.  00 : decimation switched off 01 : decimation by 10 selected 10 : decimation by 100 selected 11 : decimation by 1000 selected                                       |
|       |                  | ADC_CLK_SEL - Clock Selection                                                                                                    |
| 4:3   | R/W              | These bits select the source of the clock signal for the A/D converters.  Write  00 : clock from on-board DDS selected 01 : common clock input from the MB (CCLK) 10 : MB input trigger 'A' (MB_TRIGI_A) 11 : FP input Trigger FP_TRG1  Read Returns previously written value    |
| 2     | R/W<br>0         | PLL EN – PLL Enable This bit enables/disables on-board PLL. PLL must be enabled if onboard DDS is engaged.  0: PLL disabled 1: PLL enabled                                                                                                    |
| 1:0   | R/W<br>'00'      | PLL RSEL – PLL Reference Clock Selection  These bits select the source of the PLL reference clock.  Write  00 : local oscillator (40MHz divided down to 2MHz)  01 : common clock input from the MB (CCLK)  10 : MB input trigger 'A' (MB_TRIGI_A)  11 : FP input Trigger FP_TRG1 |

# B.6 OTRI (0x5) – Output Trigger Configuration Register

This register allows selection of a source for a particular trigger output.

| Bit   | Access & Default | Description                                                                                                    |
|-------|------------------|----------------------------------------------------------------------------------------------------|
| 15:13 | R/W<br>'000'     | TRIGO_A - Output trigger 'A' to the MB  Select a source for the trigger  Write  000: Output disabled (inactive)  001: Front Panel Trigger input '3'  010: Reference clock (2MHz)  011: ADC clock  100: Acquisition in progress  101: OUTRANGE_ERR asserts trigger line  110: FIFO trigger flag (programmable almost full PAF)  111: Software assertion (forced to active state)  Read  Returns previously written value |
| 12:10 | R/W<br>'000'     | TRIGO_B - Output trigger 'B' to the MB  Select a source for the trigger  Write  000: Output disabled (inactive)  001: Front Panel Trigger input '2'  010: SYNC pulses  011: reserved  100: Pulse per Scan  101: OUTRANGE_ERR asserts the trigger line  110: FIFO trigger flag (programmable almost full PAF) 111: Software assertion (forced to active state)  Read  Returns previously written value                   |
| 9:7   | R/W<br>'000'     | FPTRIGO_1 - Front Panel Output trigger '1' Select a source for the trigger Write  000 : Output disabled (high impedance) 001 : MB Trigger input 'A' 010 : Common Clock input from the MB (CCLK) 011 : Reference clock (2MHz) 100 : ADC clock 101 : reserved 110 : Acquisition in progress 111 : Software assertion (forced to active state) Read Returns previously written value                                       |

|      |       | FPTRIGO 2 - Front Panel Output trigger '2'                             |
|------|-------|------------------------------------------------------------------------|
|      |       | Select a source for the trigger                                        |
|      |       | Write                                                                  |
|      |       |                                                                        |
|      |       | 000 : Output disabled (high impedance)                                 |
|      |       | 001 : MB Trigger input 'B'                                             |
|      |       | 010 : SYNC pulses                                                      |
| C: 4 | DAM   | 011 : reserved                                                         |
| 6:4  | R/W   | 100 : reserved                                                         |
|      | '000' | 101 : OUTRANGE_ERR asserts trigger line                                |
|      |       | 110 : Pulse per Scan                                                   |
|      |       | 111 : Software assertion (forced to active state)                      |
|      |       | Read                                                                   |
|      |       | Returns previously written value                                       |
|      |       | Note:                                                                  |
|      |       | If FP trigger output 2 is selected as the SYNC source then FPTRG_2_LOW |
|      |       | should be set for compatibility with other FCs.                        |
|      |       | FPTRIGO_3 - Front Panel Output trigger '3'                             |
|      |       | Select a source for the trigger                                        |
|      |       | Write                                                                  |
| 3:2  | R/W   | 00 : Output disabled (high impedance)                                  |
|      | '00'  | 01 : MB Trigger input 'A'                                              |
|      |       | 10 : MB Trigger input 'B'                                              |
|      |       | 11 : Software assertion (forced to active state)                       |
|      |       | Read                                                                   |
|      |       | Returns previously written value                                       |
|      |       | DI – Direct Interrupt                                                  |
|      |       | Select a source for the interrupt line                                 |
|      |       | Write                                                                  |
| 1:0  | R/W   | 00 : Output disabled (inactive)                                        |
| -    | '00'  | 01 : FIFO trigger flag (programmable almost full PAF)                  |
|      |       | 10 : OUTRANGE_ERR asserts DI line                                      |
|      |       | 11 : Software assertion (forced to active state)                       |
|      |       | Read                                                                   |
|      |       | Returns previously written value                                       |

# B.7 ITRI (0x6) – Input Trigger Status Register

This is the FC version register. Readout from this register gives information about the PCB revision and the FPGA design revision.

| Bit   | Access & Default | Description                                                                                                    |
|-------|------------------|----------------------------------------------------------------------------------------------------|
| 15:12 |                  | Reserved                                                                                                    |
| 11:9  | RO<br>H          | CCLK – Common clock input status This is a status of common clock input line. Read:  000 : Input at a low level (for at least last 10us) 001 : Input toggles at 2MHz 010 : Input toggles at 5MHz 011 : Input toggles at 10MHz 100 : Input toggles at another frequency 101 : reserved 110 : reserved 111 : Input at a high level (for at least last 10us) |

|   |         | I2C INT – status of the interrupt line                                                                           |
|---|---------|----------------------------------------------------------------------------------------------------|
| 8 |         | This bit reflects the actual status of the I2C interrupt line from the PCA9665                                   |
|   | RO      | controller.                                                                                                    |
|   | Н       | Read:                                                                                                    |
|   |         | 0 : interrupt line not active                                                                                    |
|   |         | 1 : interrupt line active (asserted by the PCA9665 controller)                                                   |
|   |         | FPTRG_3_LOW - FP trigger 3 active low                                                                            |
|   | R/W     | The bit negates the front panel trigger (both directions) so the active level is LOW                             |
| 7 | 0       | Write:                                                                                                    |
|   |         | 0 : trigger high active                                                                                          |
|   |         | 1 : trigger low active                                                                                           |
|   |         | FPTRG_2_LOW - FP trigger 2 active low                                                                            |
|   | R/W     | The bit negates the front panel trigger (both directions) so the active level is LOW                             |
| 6 | 0       | Write:                                                                                                    |
|   |         | 0 : trigger high active                                                                                          |
|   |         | 1 : trigger low active                                                                                           |
|   |         | FPTRG 1 LOW - FP trigger 1 active low                                                                            |
| _ | R/W     | The bit negates the front panel trigger (both directions) so the active level is LOW                             |
| 5 | 0       | Write:                                                                                                    |
|   |         | 0 : trigger high active                                                                                          |
|   |         | 1 : trigger low active                                                                                           |
|   |         | FPTRIGI_3 - FP Trigger Input '3'  This is a status hit that indicates when the current state of the trigger line |
| 4 | RO      | This is a status bit that indicates when the current state of the trigger line.  Read:                           |
| " | Н       | 0 : trigger not active                                                                                           |
|   |         | 1 : trigger active (asserted)                                                                                    |
|   |         | FPTRIGI 2 – FP Trigger Input '2'                                                                                 |
|   | RO<br>H | This is a status bit that indicates when the current state of the trigger line.                                  |
| 3 |         | Read:                                                                                                    |
|   |         | 0 : trigger not active                                                                                           |
|   |         | 1 : trigger active (asserted)                                                                                    |
|   |         | FPTRIGI_1 – FP Trigger Input '1'                                                                                 |
|   | RO<br>H | This is a status bit that indicates when the current state of the trigger line.                                  |
| 2 |         | Read:                                                                                                    |
|   |         | 0 : trigger not active                                                                                           |
|   |         | 1 : trigger active (asserted)                                                                                    |
|   |         | TRIGI_B - MB Trigger Input 'B'                                                                                   |
| 1 | RO<br>H | This is a status bit that indicates when the current state of the trigger line.                                  |
|   |         | Read:                                                                                                    |
|   |         | 0 : trigger not active                                                                                           |
|   |         | 1 : trigger active (asserted)                                                                                    |
|   |         | TRIGI A - MB Trigger Input 'A'  This is a status hit that indicates when the current state of the trigger line   |
| 0 | RO<br>H | This is a status bit that indicates when the current state of the trigger line.  Read:                           |
|   |         | 0 : trigger not active                                                                                           |
|   |         | 1 : trigger active (asserted)                                                                                    |
|   | 1       | 1 . mggor donvo (dosortod)                                                                                       |

## B.8 DDS\_WX (0x8) - DDS Control Register

This is DDS control register. It is used to set up words written to DDS during DDS update phase if DDS is to be used.

| Bit   | Access & Default | Description                                                                             |
|-------|------------------|-----------------------------------------------------------------------------------------|
| 15:12 |                  | Reserved                                                                                |
| 11:8  | wo               | WX ADDR – Word X Address The address of the word. WX_ADDR is in the range from 0 to 12. |
| 7:0   | WO               | DDS WX – DDS Word X The content of the DDS word to be stored                            |

## B.9 OCOEFL (0x9) - Offset Coefficient Write Low Register

OCOEFL register together with OCOEFH register can be used to overwrite offset coefficients loaded during card initialisation from EEPROM.

| Bit  | Access & Default | Description                                                                                                    |
|------|------------------|----------------------------------------------------------------------------------------------------|
| 15:0 | WO               | GCOEFL – Offset coefficient, bits 150 Write Stores bits 150 of the offset coefficient in an internal temporary register |

## B.10 OCOEFH (0xA) - Offset Coefficient Write High Register

OCOEFH register together with OCOEFL register can be used to overwrite offset coefficients loaded during card initialisation from EEPROM.

| Bit   | Access & Default | Description                                                        |
|-------|------------------|--------------------------------------------------------------------|
|       |                  | OCOEF_CHN - Gain coefficient write channel selection               |
|       |                  | Write                                                              |
|       |                  | Specifies the channel the offset coefficient is being written for: |
|       |                  | 0000 : Channel 1                                                   |
|       |                  | 0001 : Channel 2                                                   |
|       |                  | 0010 : Channel 3                                                   |
|       |                  | 0011 : Channel 4                                                   |
|       |                  | 0100 : Channel 5                                                   |
|       |                  | 0101 : Channel 6                                                   |
| 15:12 | WO               | 0110 : Channel 7                                                   |
|       |                  | 0111 : Channel 8                                                   |
|       |                  | 1000 : Channel 9                                                   |
|       |                  | 1001 : Channel 10                                                  |
|       |                  | 1010 : Channel 11                                                  |
|       |                  | 1011 : Channel 12                                                  |
|       |                  | 1100 : Channel 13                                                  |
|       |                  | 1101 : Channel 14                                                  |
|       |                  | 1110 : Channel 15                                                  |
|       |                  | 1111 : Channel 16                                                  |
| 11:8  |                  | Reserved                                                           |

|     |    | OCOEFH - Offset coefficient, bits 2316                                                                                   |
|-----|----|----------------------------------------------------------------------------------------------------|
| 7:0 | WO | Write Stores the offset coefficient into the internal gain coefficient memory at a location specified by OCOEF_CHN field |

## B.11 GCOEFL (0xB) - Gain Coefficient Write Low Register

GCOEFL register together with GCOEFH register can be used to overwrite gain coefficients loaded during card initialisation from EEPROM.

| Bit  | Access & Default | Description                                                                                                    |
|------|------------------|----------------------------------------------------------------------------------------------------|
| 15:0 | WO               | GCOEFL – Gain coefficient, bits 150 Write Stores bits 150 of the gain coefficient in an internal temporary register |

## B.12 GCOEFH (0xC) - Gain Coefficient Write High Register

GCOEFH register together with GCOEFL register can be used to overwrite gain coefficients loaded during card initialisation from EEPROM.

| Bit   | Access & Default | Description                                                                                                    |
|-------|------------------|----------------------------------------------------------------------------------------------------|
| 15:12 | WO               | Write Specifies the channel the gain coefficient is being written for: 0000: Channel 1 0001: Channel 2 0010: Channel 3 0011: Channel 4 0100: Channel 5 0101: Channel 6 0110: Channel 7 0111: Channel 8 1000: Channel 9 1001: Channel 10 1010: Channel 11 1011: Channel 12 1100: Channel 13 1101: Channel 14 1110: Channel 15 1111: Channel 15 |
| 11:8  |                  | Reserved                                                                                                    |
| 7:0   | WO               | GCOEFH – Gain coefficient, bits 2316 Write Stores gain coefficient into internal gain coefficient memory at location specified by GCOEF_CHN field                                                                                                    |

# B.13 I2C\_CTRL (0xE) - I2C Control Register

This is the I2C control register, used to communicate with the I2C controller.

| Bit  | Access & Default | Description                                                                                                    |
|------|------------------|----------------------------------------------------------------------------------------------------|
| 15   |                  | Reserved                                                                                                    |
| 14   | wo               | I2C_RD_nWR - I2C Read / Write This bit is used to select desired operation for the I2C controller. Write 0: WRITE to the I2C controller 1: READ from the I2C controller                                                                                                    |
| 13   | RO<br>h          | I2C INT – status of the interrupt line This bit reflects the actual status of the I2C interrupt line from the controller. Read: 0: interrupt line not active 1: interrupt line active (asserted by the controller)                                                                                                    |
| 12:2 |                  | Reserved                                                                                                    |
| 9:8  | R/W<br>'00'      | Write Selects the I2C controller register for which command is issued (range: 03) Read Returns previously written value                                                                                                    |
| 7:0  | R/W<br>h         | I2C DATA  This the data byte that will be transferred to the I2C controller during WRITE operation or data read from the I2C controller after previous READ operation.  Write  Stores written data to be transmitted to the I2C controller after WRITE command is issued using the I2C_CTRL register  Read  Returns the data read from the I2C controller after last READ command issued through I2C_CTRL register |

# B.14 TEDS\_ACC (0xF) - TEDS Access Register

This register gives the possibility to access the TEDS-enabled sensor's memory.

| Bit   | Access & Default | Description                                                                                    |
|-------|------------------|------------------------------------------------------------------------------------------------|
| 15:12 |                  | Reserved                                                                                       |
|       |                  | TEDS_READY - TEDS Ready                                                                        |
| 11    | RO<br>1          | This bit indicates if the execution of an operation specified on the OP bits is finished. Read |
|       | '                | 0 : TEDS memory not ready, operation in progress                                               |
|       |                  | 1 : TEDS memory ready and able to react on further actions                                     |
|       |                  | TEDS_PRESENT - TEDS Present                                                                    |
| 10    | RO<br>0          | This bit indicates if the execution of a RESET operation finished successfully. Read           |
|       | Ŭ                | 0 : TEDS not present                                                                           |
|       |                  | 1 : TEDS present and able to react on further actions                                          |
|       |                  | OP – Operation Selection                                                                       |
|       |                  | The Operation bits specify the action the TEDS interface logic shall do.                       |
| 9:8   | WO               | Write                                                                                          |
|       |                  | 00 : Has no effect                                                                             |
|       |                  | 01 : READ - Requests a read of one data byte from TEDS sensor memory. After                    |

|     |          | <ul> <li>operation is completed (bit TEDS_READY set to '1'), software can read this data from the CMD_DATA bits.</li> <li>10: WRITE - Requests a write of byte specified in the CMD_DATA field to the TEDS sensor memory. Transmission of the next byte can be initiated after operation is completed (bit TEDS_READY set to '1').</li> <li>11: RESET - Initiates TEDS sensor memory Reset operation, which is necessary before first access to TEDS memory and after some commands issued to it. Next operation can be initiated after operation is completed successfully (bit TEDS_READY set to '1' and bit TEDS_PRESENT set to '1').</li> </ul> |
|-----|----------|----------------------------------------------------------------------------------------------------|
| 7:0 | R/W<br>h | CMD_DATA - Command / Data  This is the command/address/data byte that will be transferred to the TEDS sensor memory during WRITE operation or data read from memory after READ operation. Write  Specifies the byte that has to be transferred to the TEDS memory during a Write operation  Read  Gives the last data read from the TEDS sensor memory                                                                                                    |

# B.15 FIFO\_CTRL (0x10) - FIFO Control Register

This register is a control/status register of the FIFO memory.

| Bit | Access & Default | Description                                                                                                    |
|-----|------------------|----------------------------------------------------------------------------------------------------|
| 15  | R/WSC<br>0       | <ul> <li>FIFO_RST - FIFO Reset</li> <li>This is FIFO reset. Reset is done by writing "1" to that bit and waiting for "0". Reset of the FIFO means clearing read, write pointers and internal registers.</li> <li>Write</li> <li>0: no effect</li> <li>1: starts reset of FIFO</li> <li>Read</li> <li>0: resetting finished (if previously started)</li> <li>1: resetting in progress</li> </ul> |
| 14  | RO<br>0          | FIFO_UNF_ERR - FIFO Underflow Error Flag This signal indicates that a read request was rejected because the FIFO is empty. Underflowing to the FIFO is non-destructive to the FIFO. 0: FIFO not underflow 1: FIFO underflow                                                                                                    |
| 13  | RO<br>0          | FIFO_OVF_ERR - FIFO Overflow Error Flag  This signal indicates that a write request was rejected because the FIFO is full.  Overflowing to the FIFO is non-destructive to the FIFO.  0 : FIFO not overflow  1 : FIFO overflow                                                                                                    |
| 12  | RO<br>0          | FIFO_FF - FIFO Full Flag The Full Flag indicates that FIFO memory is full. 0: FIFO not full 1: FIFO full                                                                                                    |
| 11  | RO<br>0          | FIFO_PAFF - FIFO Programmable Almost Full Flag The Almost Full Flag indicates that FIFO memory is almost full. 0: FIFO not almost full 1: FIFO almost full                                                                                                    |

| 10  | RO<br>1 | FIFO EF – FIFO Empty Flag The Empty Flag indicates that FIFO memory is empty. 0: FIFO not empty 1: FIFO empty                                                   |
|-----|---------|----------------------------------------------------------------------------------------------------|
| 9:8 |         | Reserved                                                                                                    |
| 7:0 | RO<br>0 | FIFO_COUNT[7:0] – FIFO Count  This is a lower part of a counter for a number of samples stored in the FIFO memory. The most significant bits are not available. |

## B.16 FIFO\_AFT (0x11) - FIFO Almost Full Flag Threshold Register

This register is used to write the configuration data for programmable Almost Full FIFO flag. FIFO Reset has to be asserted for reconfiguration.

| Bit   | Access & Default | Description                                                                                                    |
|-------|------------------|----------------------------------------------------------------------------------------------------|
| 15:14 |                  | Reserved                                                                                                    |
|       | R/W              | FIFO AFL – FIFO Almost Full Assert Level                                                                              |
| 13:0  | 0                | Value is used to set the threshold level for programmable almost full flag, which define when the signal is asserted. |

## B.17 FIFO\_WR (0x12) - FIFO Write Register

This register is used to write the data to FIFO. Writing to FIFO is allowed in IDLE\_ST only. Two writes to FIFO\_WR register (a first is 16 bit a second uses only lower 8 bits of data) cause one 24bit word stored in the onboard FIFO memory, which can be later read out using FIFO register.

| Bit  | Access & Default | Description                                                                   |
|------|------------------|-------------------------------------------------------------------------------|
| 15:0 | WO               | FIFO_DATA – FIFO Data Input Writes a word to a FIFO memory for test purposes. |

## B.18 SIG\_ERR (0x13) - Signal Error Register

This is signal out of range error register.

| Bit  | Access & Default | Description                                                                                                    |
|------|------------------|----------------------------------------------------------------------------------------------------|
| 15:0 | RO<br>0x0        | SIG_ERR – Signal Out of Range Error Indicates that signal out of range condition detected on (bit number + 1) channel 1 : signal out of range 0 : signal in range |

# B.19 GAIN\_COMP (0x14) – Gain Compensation Register

This is the gain compensation register.

| Bit  | Access & Default | Description                                                                                                    |
|------|------------------|----------------------------------------------------------------------------------------------------|
| 15:0 | R/W<br>0x0       | GAIN_COMP[150] – Gain compensation coefficient (lower part)  Write  Allows overwriting the GAIN_COMP_COEFF loaded automatically from EEPROM. Value 0x0 written to this register disables the frequency dependant gain compensation mechanism.  Read  Returns lower 16 bits of a gain compensation coefficient, upper 8 bits have a value of 0x7F (or 0x80 if read value is 0x0000). The coefficient is sampling clock dependant and is scaled automatically with the actual ADC clock frequency according to programmed in EEPROM value. |

# B.20 ERROR (0x15) – Error Register

| Bit   | Access & Default | Description                                                                                                    |
|-------|------------------|----------------------------------------------------------------------------------------------------|
| 15    | WSC              | CLR CMD – Clear Command Clear command clears errors Write 0: No effect 1: clear errors command                                                                                                    |
| 14:13 | R/W<br>0         | DE – Direct Error  Select sources for the error line DE  Write  00 : DE output disabled  01 : OUTRANGE_ERR asserts DE line  10 : any error asserts DE line  11 : Software assertion (forced to active state)  Read  Returns previously written value |
| 12:8  |                  | Reserved                                                                                                    |
| 7     | RO<br>0          | FIFO_UNF_ERR – FIFO Underflow Error This bit indicates that there was an attempt to read from an empty FIFO.  1: FIFO underflow error occurred                                                                                                    |
| 6     | RO<br>0          | FIFO_OVF_ERR - FIFO Overflow Error The bit when reading returns the status of the FIFO overload event (occurs when trying to write to a full FIFO). This bit is cleared on the clearing command. Read  1: FIFO overload error occurred               |
| 5     | RO<br>h          | SCAN_ERR - Scan Error The bit is read only and is set by hardware after scan error happens. This bit is cleared on the clearing command.  1 : Scan error occurred                                                                                    |

| 4 | RO<br>h | ADCRANGE ERR – ADC Clock Frequency Out of Range Error  The bit is read only and is set by hardware after the frequency of the ADC signal goes out of range (lower than 512kHz or higher than 5.12MHz).  This bit will be set after a first arming with the synchronization.  This bit is cleared on the clearing command and after arming with synchronization. |
|---|---------|----------------------------------------------------------------------------------------------------|
|   |         | 1 : ADC frequency out of range error occurred                                                                                                    |
| 3 | RO<br>h | DDSUD_ERR – DDS External Update Signal Error The bit is read only and is set by hardware after DDS external update signal error happens. This bit is cleared on the clearing command.                                                                                                    |
|   |         | 1 : external update signal not in phase                                                                                                    |
| 2 | RO<br>h | ARITH ERR – Arithmetic Overflow Error Indicates that during offset and gain correction calculations, overflow condition happened on any channel. This bit is cleared on the clearing command.  1: out of range error occurred                                                                                                    |
| 1 | RO<br>h | DEC_ERR – Decimation error detected  Bit indicates that during writing data to decimation stage collision happen which is related to decimation module fatal error  1: decimation error 0: normal operation                                                                                                    |
| 0 | RO<br>h | OUTRANGE_ERR - Input Signal Out of Range Error The bit is read only and is set by hardware after input signal out of range error happens. This bit is cleared on the clearing command.  1: out of range error occurred This is common signal for all channels. Read SIG_ERR register to detect which channel caused this error.                                 |

## B.21 POSTT\_NOSL (0x19) – Post Trigger Number of Scans Low Register

The POSTT\_NOSL/H registers define the number of scans to be acquired during DA if the mode with number of scans has been selected (DA\_STOPSEL='00'). The number of post-trigger scans is in the range from 0 to 16777215 (0 means unlimited number of scans).

| Bit  | Access & Default | Description                                                                     |
|------|------------------|---------------------------------------------------------------------------------|
| 45.0 | R/W              | POSTT_NOS - Post Trigger Number Of Scans                                        |
| 15:0 | 0x0              | Lower 16 bits (POSTT_NOS[15:0]) of the post trigger number of scans to collect. |

## B.22 POSTT\_NOSH (0x1A) - Post Trigger Number of Scans High Register

The POSTT\_NOSL/H registers define the number of scans to be acquired during DA if the mode with number of scans has been selected (DA\_STOPSEL='00'). The number of post-trigger scans is in the range from 0 to 16777215 (0 means unlimited number of scans).

| Bit  | Access & Default | Description                                                                      |
|------|------------------|----------------------------------------------------------------------------------|
| 15:8 |                  | Reserved                                                                         |
| 7.0  | R/W              | POSTT _NOS - Post Trigger Number Of Scans                                        |
| 7:0  | 0x0              | Upper 8 bits (POSTT_NOS [23:16]) of the post trigger number of scans to collect. |

# B.23 CHNxCFG (0x20...0x2F) - Channel x Configuration Register

These are the registers used to configure the settings for all channels.

| Bit  | Access & Default | Description                                                                                                    |
|------|------------------|----------------------------------------------------------------------------------------------------|
| 15:6 |                  | Reserved                                                                                                    |
|      |                  | GAIN2_SEL - Gain of the Second Stage Selection                                                                                                    |
| 5:4  | R/W<br>'00'      | These bits select the second PGA gain of the analog front end.  00 : x1 gain  01 : x2 gain  10 : x5 gain  11 : x10 gain                                                           |
|      |                  | GAIN1 SEL - Gain of the First Stage Selection                                                                                                    |
| 3:2  | R/W<br>'00'      | These bits select the first PGA gain of the analog front end. 00 : x1 gain 01 : x10 gain 10 : x100 gain 11 : x1000 gain                                                           |
|      |                  | VREF_EN - VREF Input Enabled                                                                                                    |
| 1    | R/W<br>0         | This bit connects the channel to the voltage reference option fitted on the MB.  0 : channel input switched to the FP input connector  1 : channel input switched to VREF voltage |
|      |                  | CHN_EN - Channel Enable                                                                                                    |
| 0    | R/W<br>0         | This bit is used to include the channel in the DA.  0 : channel disabled  1 : channel enabled                                                                                     |

## B.24 FCSSUB (0xFC) - Function Card Sub-Type Register

This is function card sub-type register useful for software to distinguish between versions of the board.

| Bit  | Access & Default | Description                                          |
|------|------------------|------------------------------------------------------|
| 15.0 | RO               | FCSUB_2CH - Sub-Type Second Character                |
| 15:8 | h                | Second ASCII character of the function card sub-type |
| 7:0  | RO               | FCSUB_1CH - Sub-Type First Character                 |
|      | h                | First ASCII character of the function card sub-type  |

## **B.25 FCSERH (0xFE) – Function Card Serial Number High Register**

This register contains the upper 16 bits of the FC serial number. Serial numbers are coded as BCD digits.

| Bit   | Access & Default | Description                                                                                                    |  |
|-------|------------------|----------------------------------------------------------------------------------------------------|--|
| 15:() |                  | FCSERH – Function Card Serial Number (upper part) Upper 16 bits (FCSER[31:16]) of the function card serial number |  |

# B.26 FCSERL (0xFF) – Function Card Serial Number Low Register

This register contains the lower 16 bits of the FC serial number.

| Bit  | Access & Default | Description                                                    |  |
|------|------------------|----------------------------------------------------------------|--|
| 15:0 | RO               | CSERL – Function Card Serial Number (lower part)               |  |
|      | h                | Lower 16 bits (FCSER[15:0]) of the function card serial number |  |

# **B.27 FIFO (0x8000) – FIFO memory**

Allows the readout of the FIFO memory.

| Bit  | Access & Default | Description                                                                                                    |
|------|------------------|----------------------------------------------------------------------------------------------------|
| 15:0 | RO<br>0x0        | FIFO – FIFO memory readout  The measured 24bit data is stored in the FIFO memory and can be read using this register. A first access is for lower 16 bits of the 24bit ADC sample, a second access uses only bits FIFO[7:0] for higher 8 bits (23 to 16) of the 24bit ADC sample (FIFO[15:8] bits contain repeated sign bit so a result is extended to signed 32bit value). |

# **Appendix C: VXIplug&play Driver Functions**

### C.1 Introduction

This instrument driver provides programming support for the ProDAQ 3416 16 channel, 24-bit Sigma-Delta ADC Function card. It contains functions for opening, configuring, acquiring data with, and closing the instrument.

## **C.2** Assumptions

To successfully use this function card, it must be installed onto a ProDAQ VXIbus motherboard or a ProDAQ LXI function card carrier. The ProDAQ motherboard must in turn be installed in a VXIbus system which is connected via a suitable slot-0 controller to your computer. The LXI function card carrier must be connected via network to your computer. A suitable VISA library must be installed on your computer.

### C.3 Error and Status Information:

Each function in this instrument driver returns a status code that either indicates success or describes an error or warning condition. Your program should examine the status code from each call to an instrument driver function to determine if an error occurred.

The general meaning of the status code is as follows:

| Value           | Meaning  |
|-----------------|----------|
| 0               | Success  |
| Positive Values | Warnings |
| Negative Values | Errors   |

The description of each instrument driver function lists possible error codes and their meanings.

# **C.4** Function Tree Layout:

| ProDAQ 3416 16-ch 24-bit Sigma Delta ADC           | Function Name:                                   |
|----------------------------------------------------|--------------------------------------------------|
| Initialization                                     | bu3416_init                                      |
| Select Function Card                               | bu3416_fcSelect                                  |
| Initialization With Parameters                     | bu3416_paramInit                                 |
| Hardware Configuration                             |                                                  |
| Set Channel Configuration                          | bu3416_setChanConfig                             |
| Set Trigger Configuration                          | bu3416_setTrigConfig                             |
| Calibrate Board                                    | bu3416_calibrateBoard                            |
| Single-Card Acquisition                            |                                                  |
| Single-shot Acquisition                            |                                                  |
| Acquire Waveform                                   | bu3416_acquireWaveform                           |
| Acquire Waveforms                                  | bu3416_acquireWaveforms                          |
| Continuous Acquisition                             |                                                  |
| Set Acquisition Mode                               | bu3416_setAcquisitionMode                        |
| Start Acquisition                                  | bu3416_startAcquisition                          |
| Start Acquisition Ex                               | bu3416_startAcquisitionEx                        |
| Check Acquisition                                  | bu3416_checkAcquisition                          |
| Read Acquisition                                   | bu3416_readAcquisition<br>bu3416 stopAcquisition |
| Stop Acquisition Multi-Card Acquisition            | bu3416_stopAcquisition                           |
| Multi-Card Initialization                          | bu3416 multInit                                  |
| Multi-Card Initialization Multi-Card Configuration | bu3416_multConfig                                |
| Multi-Card Channel Config                          | bu3416_multConfig<br>bu3416 setMultChanConfig    |
| Multi-Card Trigger Config                          | bu3416_setMultTrigConfig                         |
| Multi-Card Start Acquisition                       | bu3416 startMultAcquisition                      |
| Multi-Card Start Acquisition Ex                    | bu3416 startMultAcquisitionEx                    |
| Multi-Card Check Acquisition                       | bu3416 checkMultAcquisition                      |
| Multi-Card Read Acquisition                        | bu3416 readMultAcquisition                       |
| Multi-Card Stop Acquisition                        | bu3416 stopMultAcquisition                       |
| Multi-Card Set DRAM Buffer Size                    | bu3416 resizeMultBuf                             |
| Multi-Card Get FC Handle                           | bu3416 getMultFCsession                          |
| Multi-Card Close                                   | bu3416 multClose                                 |
| Low-Level Access                                   | _                                                |
| Set Input Trigger Config                           | bu3416 setITRIConfig                             |
| Get Input Trigger Config                           | bu3416_getITRIConfig                             |
| Set Output Trigger Config                          | bu3416_setOTRIConfig                             |
| Get Output Trigger Config                          | bu3416_getOTRIConfig                             |
| Set FP Triggers Polarity                           | bu3416_setFPTrigPolarity                         |
| Get FP Triggers Polarity                           | bu3416_getFPTrigPolarity                         |
| Set DAQ Mode                                       | bu3416_setDAQMode                                |
| Get DAQ Mode                                       | bu3416_getDAQMode                                |
| Set ADC Mode                                       | bu3416_setADCMode                                |
| Get ADC Mode                                       | bu3416_getADCMode                                |
| Set Post-Trigger Scans                             | bu3416_setPostScans                              |
| Get Post-Trigger Scans                             | bu3416_getPostScans                              |
| Set DDS Frequency                                  | bu3416_setDDSFreq                                |
| Get DDS Frequency                                  | bu3416_getDDSFreq                                |
| Set Sampling Frequency                             | bu3416_setSampFreq                               |
| Get Sampling Frequency Control/Status Functions    | bu3416_getSampFreq                               |
| Generate Input Trigger                             | bu3416 generateITRI                              |
| Generate Output Trigger                            | bu3416_generateTTRI<br>bu3416_generateOTRI       |
| Get Input Triggers State                           | bu3416_generateOTRI<br>bu3416_getITRIState       |
| Reset DAQ                                          | bu3416_get11R1State<br>bu3416 resetDAQ           |
| Arm DAQ                                            | bu3416_resecting<br>bu3416_armDAQ                |
| Clear Errors                                       | bu3416 clearErrors                               |
| Stop DAQ                                           | bu3416 stopDAQ                                   |
| Get DAQ Status                                     | bu3416_stopping<br>bu3416_getDAQStatus           |
| FIFO Readout / Control                             |                                                  |
| Set FIFO Configuration                             | bu3416 setFIFOConfig                             |
| Get FIFO Configuration                             | bu3416 getFIFOConfig                             |
| Get FIFO Status                                    | bu3416 getFIFOStatus                             |
| Read FIFO                                          | bu3416 readFIFO                                  |
| Reset FIFO                                         | bu3416 resetFIFO                                 |
|                                                    | _                                                |

Calibration Functions Calibrate All Channels bu3416 calibrateAllChannels Store Calibration Data bu3416 storeCalibData bu3416\_getCalibData Get Calibration Data LIST Processor Support Set Buffer Size  $bu3416\_setBufferSize$ Get Buffer Size bu3416\_getBufferSize Enable LIST bu3416 enableLIST TEDS Read 1-Wire ROM bu3416 readTEDS ROM Burn 64-bit OTP ROM bu3416\_burnTEDS\_OTP\_ROM Read 64-bit OTP ROM bu3416\_readTEDS\_OTP\_ROM bu3416\_writeTEDS\_EEPROM bu3416\_readTEDS\_EEPROM Write 256-Bit EEPROM Read 256-Bit EEPROM Communicate with I2C device bu3416 writeReadI2C Reset I2C Controller bu3416\_resetI2C JTAG Generate Sequence bu3416 JTAG generateSeq bu3416\_JTAG\_getStatus Get Status **Utility Functions** Get Serial Number bu3416\_getSerNum bu3416\_reset Reset Self Test bu3416\_self\_test bu3416\_error\_query Error Query Error Message bu3416 error message bu3416\_revision\_query Revision Query Close bu3416\_close

## C.5 VXIplug&play Driver Function Details

The following functions are in alphabetical order.

## C.5.1 bu3416\_acquireWaveform

ViStatus bu3416\_acquireWaveform (ViSession instrumentHandle, ViInt16 channel, ViReal64 sampleRateHz, ViInt32 samples, ViReal64 waveform[], ViInt16 \*errors);

#### Purpose

This function acquires the waveform from the specified channel. The channel should be configured using the bu3416\_setChanConfig() function prior to this function call.

For the triggered waveform acquisition the trigger must be configured using bu3416\_setTrigConfig() function prior to this function call.

#### Parameter List

#### instrumentHandle

Variable Type ViSession

The Instrument Handle is used to identify the unique session or communication channel between the driver and the instrument.

If more than one instrument of the same model type is used, this Handle will be used to differentiate between them.

#### channel

Variable Type ViInt16

This parameter specifies from which channel the waveform will be acquired.

Possible values are:

| bu3416_ | CHAN | 1  | 1  | Channel | 1  |
|---------|------|----|----|---------|----|
| bu3416  | CHAN | 2  | 2  | Channel | 2  |
| bu3416  | CHAN | 3  | 3  | Channel | 3  |
| bu3416  | CHAN | 4  | 4  | Channel | 4  |
| bu3416  | CHAN | 5  | 5  | Channel | 5  |
| bu3416  | CHAN | 6  | 6  | Channel | 6  |
| bu3416  | CHAN | 7  | 7  | Channel | 7  |
| bu3416  | CHAN | 8  | 8  | Channel | 8  |
| bu3416_ | CHAN | 9  | 9  | Channel | 9  |
| bu3416  | CHAN | 10 | 10 | Channel | 10 |
| bu3416  | CHAN | 11 | 11 | Channel | 11 |
| bu3416  | CHAN | 12 | 12 | Channel | 12 |
| bu3416  | CHAN | 13 | 13 | Channel | 13 |
| bu3416  | CHAN | 14 | 14 | Channel | 14 |
| bu3416  | CHAN | 15 | 15 | Channel | 15 |
| bu3416  | CHAN | 16 | 16 | Channel | 16 |
|         |      |    |    |         |    |

### sampleRateHz

Variable Type ViReal64

This parameter specifies the sample rate (in Hertz) for data acquisition process. Possible values are from 1.0 (1Hz) to 10000.0 (10KHz)

#### samples

Variable Type ViInt32

This parameter sets the number of samples to collect.

#### waveform

Variable Type ViReal64[]

The output buffer containing the samples from the specified channel. This buffer should be allocated by application before the function call with appropriate size to hold all data. Values of the waveform are expressed in Volts.

#### errors

Variable Type ViInt16 (passed by reference)

This parameter contains information about any error happened during Data Acquisition process. The value is a bitmask of the following values:

```
bu3416_DA_OUTRANGE_ERR 0x0001 Cumulative Out Of Range error; bu3416_DA_DECIM_ERR 0x0002 Decimation error; bu3416_DA_ARITH_ERR 0x0004 Arithmetic error; bu3416_DA_DDSUD_ERR 0x0008 DDS Update Signal error; bu3416_DA_MCLK_ERR 0x0010 MCLK Clock Frequency error; bu3416_DA_SCAN_ERR 0x0020 Scan_Error; bu3416_DA_FIFO_OV_ERR 0x0040 FIFO Overflow error; bu3416_DA_FIFO_UF_ERR 0x0080 FIFO Underflow error;
```

#### NOTE:

For error bu3416\_DA\_OUTRANGE\_ERR please use function bu3416\_getDAQStatus() to get more details about error happened on channel.

#### Return Value

Displays the return status of the function call. If the function was successful, it will return a status of VI\_SUCCESS, otherwise it will return an error code. Passing the error code into the function "bu3416\_error\_message", will return a string describing the error.

### VISA Errors:

See section 3.3 of the VPP 4.2.2 document for a complete list of the WIN Framework error codes and their values. Appendix B of VPP 4.2 contains descriptions and a breakdown of the error codes returned by each of the VISA functions.

### bu3416 Driver Errors:

Errors returned from the bu3416 drivers will be between 0xBFFC0900 and 0xBFFC0FFF.

## C.5.2 bu3416\_acquireWaveforms

ViStatus bu3416\_acquireWaveforms (ViSession instrumentHandle,
ViInt16 channelMask, ViReal64 scanRateHz,
ViInt32 scans, ViInt16 fillMode,
ViReal64 waveforms[], ViInt16 \*errors);

#### Purpose

This function acquires the waveforms from the specified channels. All channels should be configured using the bu3416\_setChanConfig() function prior to this function call.

For the triggered waveform acquisition the trigger must be configured using bu3416 setTrigConfig() function prior to this function call.

#### Parameter List

#### instrumentHandle

Variable Type ViSession

The Instrument Handle is used to identify the unique session or communication channel between the driver and the instrument.

If more than one instrument of the same model type is used, this Handle will be used to differentiate between them.

#### channelMask

Variable Type ViInt16

Selects the channels from which the data will be taken.

bit 0 corresponds to the Channel 1

. . .

bit 15 corresponds to the Channel 16  $\,$ 

"1" written in the appropriate bit means that the channel will be included in the data acquisition.

All selected channels must be configured using bu3416\_setChanConfig() function prior to this function call.

### scanRateHz

Variable Type ViReal64

This parameter specifies the sample rate (in Hertz) for data acquisition process. Possible values are from 1.0 (1Hz) to 10000.0 (10kHz).

### scans

Variable Type ViInt32

This parameter sets the number of scans to collect.

### fillMode

Variable Type ViInt16

The parameter specifies whether the Waveform array will be grouped by channels or grouped by scans.

#### Possible values are:

```
bu3416_GROUP_BY_CHANNEL 0 Group data by channel bu3416_GROUP_BY_SCAN 1 Group data by scans
```

### For example:

If you scan channels A through C and Number of Scans is 5, then the possible fill modes are:

### Grouped by channel:

```
A1 A2 A3 A4 A5 B1 B2 B3 B4 B5 C1 C2 C3 C4 C5
```

### Grouped by scan:

```
A1 B1 C1 A2 B2 C2 A3 B3 C3 A4 B4 C4 A5 B5 C5
```

If you are to pass the array to a graph, you should acquire the data grouped by channel.

If you are to pass the array to a strip chart, you should acquire the data grouped by scan.

#### waveforms

```
Variable Type ViReal64[]
```

The output buffer containing the samples (in Volts) from the specified channels. This buffer should be allocated by application before the function call with appropriate size to hold all data. Samples in this buffer are arranged according to "Fill Mode" parameter".

### errors

```
Variable Type ViInt16 (passed by reference)
```

This parameter contains information about any error happened during Data Acquisition process. The value is a bitmask of the following values:

```
bu3416_DA_OUTRANGE_ERR 0x0001 Cumulative Out Of Range error;
bu3416_DA_DECIM_ERR 0x0002 Decimation error;
bu3416_DA_ARITH_ERR 0x0004 Arithmetic error;
bu3416_DA_DDSUD_ERR 0x0008 DDS Update Signal error;
bu3416_DA_MCLK_ERR 0x0010 MCLK Clock Frequency error;
bu3416_DA_SCAN_ERR 0x0020 Scan_Error;
bu3416_DA_FIFO_OV_ERR 0x0040 FIFO Overflow error;
bu3416_DA_FIFO_UF_ERR 0x0080 FIFO Underflow error;
```

#### NOTE:

For error bu3416\_DA\_OUTRANGE\_ERR please use function bu3416\_getDAQStatus() to get more details about error happened on channel.

#### Return Value

Displays the return status of the function call. If the function was successful, it will return a status of VI\_SUCCESS, otherwise it will return an error code. Passing the error code into the function "bu3416\_error\_message", will return a string describing the error.

### VISA Errors:

See section 3.3 of the VPP 4.2.2 document for a complete list of the WIN Framework error codes and their values. Appendix B of VPP 4.2 contains descriptions and a breakdown of the error codes returned by each of the VISA functions.

### bu3416 Driver Errors:

Errors returned from the bu3416 drivers will be between 0xBFFC0900 and 0xBFFC0FFF.

## C.5.3 bu3416\_armDAQ

ViStatus bu3416 armDAQ (ViSession instrumentHandle, ViInt16 syncNeed);

#### Purpose

This function issues the arming command, which launches the Data Acquisition process.

#### Parameter List

#### instrumentHandle

Variable Type ViSession

The Instrument Handle is used to identify the unique session or communication channel between the driver and the instrument.

If more than one instrument of the same model type is used, this Handle will be used to differentiate between them.

### syncNeed

Variable Type ViInt16

This parameter specifies whether DAQ Arming process will go through the Synchronization procedure or not.

#### Possible values are:

bu3416\_OFF 0 Synchronization procedure will not be

performed;

bu3416 ON 1 Synchronization procedure will be

performed;

bu3416 SYNC IF NEED 2 Synchronization procedure will be

performed only if necessary, i.e. if the function card was reconfigured before, so it must be re-synchronized (Default);

#### Return Value

Displays the return status of the function call. If the function was successful, it will return a status of VI\_SUCCESS, otherwise it will return an error code. Passing the error code into the function "bu3416 error message", will return a string describing the error.

### VISA Errors:

See section 3.3 of the VPP 4.2.2 document for a complete list of the WIN Framework error codes and their values. Appendix B of VPP 4.2 contains descriptions and a breakdown of the error codes returned by each of the VISA functions.

### bu3416 Driver Errors:

Errors returned from the bu3416 drivers will be between 0xBFFC0900 and 0xBFFC0FFF.

## C.5.4 bu3416\_burnTEDS\_OTP\_ROM

ViStatus bu3416\_burnTEDS\_OTP\_ROM (ViSession instrumentHandle, ViBuf buf, ViBoolean burn);

#### Purpose

Burns TEDS 64-bit OTP ROM if not programmed yet.

ATTENTION: This memory can be programmed only once (OTP)

Please make sure that data is correct and byte's

order is right.

#### Parameter List

#### instrumentHandle

Variable Type ViSession

The Instrument Handle is used to identify the unique session or communication channel between the driver and the instrument.

If more than one instrument of the same model type is used, this Handle will be used to differentiate between them.

#### buf

Variable Type ViBuf

Buffer with bytes to write.

NOTE: size of this buffer must be 8 bytes (64 bits). Function will copy bytes in following order:

buf[0] into ROM address 0x00 buf[1] into ROM address 0x01 buf[2] into ROM address 0x02 buf[3] into ROM address 0x03 buf[4] into ROM address 0x04 buf[5] into ROM address 0x05 buf[6] into ROM address 0x06 buf[7] into ROM address 0x07

#### burn

Variable Type ViBoolean

if "burn" is VI\_TRUE function will program ROM. if not function will write data into scratchpad. (for testing) ATTENTION: Be careful programming ROM can be done only once.

### Return Value

Displays the return status of the function call. If the function was successful, it will return a status of VI\_SUCCESS, otherwise it will return an error code. Passing the error code into the function "bu3416\_error\_message", will return a string describing the error.

### VISA Errors:

See section 3.3 of the VPP 4.2.2 document for a complete list of the WIN Framework error codes and their values. Appendix B of VPP 4.2 contains descriptions and a breakdown of the error codes returned by each of the VISA functions.

#### bu3416 Driver Errors:

Errors returned from the bu3416 drivers will be between  $0 \times BFFC0900$  and  $0 \times BFFC0FFF$ .

### C.5.5 bu3416\_calibrateAllChannels

ViStatus bu3416\_calibrateAllChannels (ViSession instrumentHandle, ViInt16 gain, ViInt32 offsets[], ViInt32 gains[]);

#### Purpose

This function performs the calibration of all channels for the selected gain. Please note that calibration process requires Voltage Reference module fitted on Motherboard.

#### Parameter List

#### instrumentHandle

Variable Type ViSession

The Instrument Handle is used to identify the unique session or communication channel between the driver and the instrument.

If more than one instrument of the same model type is used, this Handle will be used to differentiate between them.

#### gain

Variable Type ViInt16

This parameter specifies the gain for which all channels will be calibrated;

Possible values are:

```
bu3416 GAIN 1
                     Gain 1 (Default)
                1
bu3416 GAIN 2
                2
                     Gain 2
bu3416 GAIN 5
                5
                     Gain 5
bu3416 GAIN 10
                10
                     Gain 10
bu3416 GAIN 20
                    Gain 20
                20
bu3416_GAIN_50
                50
                     Gain 50
bu3416_GAIN_100 100 Gain 100
bu3416 GAIN 200 200 Gain 200
bu3416 GAIN 500 500 Gain 500
bu3416 GAIN 1000 1000 Gain 1000
bu3416_GAIN_2000 2000 Gain 2000
```

#### offsets

Variable Type ViInt32[]

This parameter returns the calibration coefficients (Offsets) acquired during calibration process. It is array of 16 values for all 16 channels. The program should allocate this buffer with appropriate size prior to the function call.

#### gains

Variable Type ViInt32[]

This parameter returns the calibration coefficients (Gains). It is array of 16 values for all 16 channels. The program should allocate this buffer with appropriate size prior to the function call.

#### Return Value

Displays the return status of the function call. If the function was successful, it will return a status of VI\_SUCCESS, otherwise it will return an error code. Passing the error code into the function "bu3416\_error\_message", will return a string describing the error.

### VISA Errors:

See section 3.3 of the VPP 4.2.2 document for a complete list of the WIN Framework error codes and their values. Appendix B of VPP 4.2 contains descriptions and a breakdown of the error codes returned by each of the VISA functions.

### bu3416 Driver Errors:

Errors returned from the bu3416 drivers will be between 0xBFFC0900 and 0xBFFC0FFF.

## C.5.6 bu3416\_calibrateBoard

ViStatus bu3416\_calibrateBoard (ViSession instrumentHandle, ViInt16 gain);

#### Purpose

This function performs the calibration of all 16 channels of the ProDAQ 3416 module.

The calibration will be performed only for the selected gain setting. If any other gain will be selected for the data acquision process, the board should be calibrated for this gain setting as well.

The calibration coefficients will be applied to the hardware of the 3416 module immediately, but they will not be stored in any non-volatile memory on the board. So, after power-down or function card reset the bord should be calibrated again.

Please note that calibration process require Voltage Reference module fitted on the Motherboard.

#### Parameter List

#### instrumentHandle

Variable Type ViSession

The Instrument Handle is used to identify the unique session or communication channel between the driver and the instrument.

If more than one instrument of the same model type is used, this Handle will be used to differentiate between them.

#### gain

Variable Type ViInt16

This parameter specifies the gain for which all channels will be calibrated:

Possible values are:

```
bu3416_GAIN_1
                 1
                      Gain 1 (Default)
bu3416 GAIN 2
                      Gain 2
                 2
bu3416 GAIN 5
                      Gain 5
bu3416_GAIN_10
bu3416_GAIN_20
                 10
                      Gain 10
                 20
                      Gain 20
bu3416 GAIN 50
                 50
                      Gain 50
bu3416 GAIN 100 100
                      Gain 100
bu3416 GAIN 200 200 Gain 200
bu3416_GAIN_500 500 Gain 500
bu3416 GAIN 1000 1000 Gain 1000
bu3416_GAIN_2000 2000 Gain 2000
```

#### Return Value

Displays the return status of the function call. If the function was successful, it will return a status of VI\_SUCCESS, otherwise it will return an error code. Passing the error code into the function "bu3416\_error\_message", will return a string describing the error.

### VISA Errors:

See section 3.3 of the VPP 4.2.2 document for a complete list of the WIN Framework error codes and their values. Appendix B of VPP 4.2 contains descriptions and a breakdown of the error codes returned by each of the VISA functions.

#### bu3416 Driver Errors:

Errors returned from the bu3416 drivers will be between 0xBFFC0900 and 0xBFFC0FFF.

# C.5.7 bu3416\_checkAcquisition

### Purpose

Returns the state of the last or current Data Acquisition.

#### Parameter List

#### instrumentHandle

Variable Type ViSession

The Instrument Handle is used to identify the unique session or communication channel between the driver and the instrument.

If more than one instrument of the same model type is used, this Handle will be used to differentiate between them.

### acquisitionState

Variable Type ViInt16 (passed by reference)

Returns the status of the Data Acquisition process. Possible values are:

bu3416\_SM\_IDLE 0 DAQ in IDLE state; All needed settings (FE config, Clock and Trigger Config etc.) must be done in this state;
bu3416\_SM\_DDSUD 1 DAQ in DDS UPDATE state; In this state the card performs the update of the DDS settings;

bu3416\_SM\_SYNC 2 DAQ in SYNC state; After DDS UPDATE the card performs reset and re-synchronization of ADCs and FIR filters. This stage takes approximately 1 second;

bu3416\_SM\_READY 3 DAQ in READY state; The synchronization is done and card is ready to start DAQ;

bu3416\_SM\_POST 5 DAQ in POST-TRIGGER state; Post-trigger samples are stored in FIFO as long as the End Event of DAQ is not happened;

bu3416\_SM\_END 6 DAQ process terminated successfully;

### error

. . . . . .

Variable Type ViInt16 (passed by reference)

This parameter contains information about any error happened during Data Acquisition process. The value is a bitmask of the following values:

| bu3416_DA_OUTRANGE_ERR | $0 \times 0001$ | Cumulative Out Of Range error;  |
|------------------------|-----------------|---------------------------------|
| bu3416 DA DECIM ERR    | $0 \times 0002$ | Decimation error;               |
| bu3416 DA ARITH ERR    | $0 \times 0004$ | Arithmetic error;               |
| bu3416 DA DDSUD ERR    | 0x0008          | DDS Update Signal error;        |
| bu3416 DA MCLK ERR     | $0 \times 0010$ | MCLK Clock Frequency error;     |
| bu3416 DA SCAN ERR     | $0 \times 0020$ | Scan Error;                     |
| bu3416_DA_FIFO_OV_ERR  | $0 \times 0040$ | FIFO Overflow error;            |
| bu3416 DA FIFO UF ERR  | $0 \times 0080$ | FIFO Underflow error;           |
| bu3416 DA CB OV ERR    | $0 \times 0100$ | Circular Buffer Overflow error; |

## NOTE:

For error bu3416\_DA\_OUTRANGE\_ERR please use function bu3416\_getDAQStatus() to get more details about error happened on channel.

#### scanBacklog

Variable Type ViInt32 (passed by reference)

Returns the backlog of scans that have been acquired into the buffer but have not been read using bu3416\_readAcquisition.

#### Return Value

If the function was successful, it will return a status of VI\_SUCCESS, otherwise it will return a warning or error code. Passing the status code to the function "bu3416\_error\_message" will return a string describing the warning or error.

A driver function can return three different types of warnings or errors. The function "bu3416\_error\_message" will handle all three types of warning/error codes by passing them to the appropriate function if necessary ("bu3100\_error\_message" or "viStatusDesc") to return the correct warning/error message:

## VISA Warnings/Errors:

See section 3.3 of the VPP 4.3.2 document for a complete list of VISA status codes and their values. The VPP 4.3 document contains detailed descriptions of all VISA functions and the status codes returned by each of them.

### BU3100 Warnings/Errors:

These are warning or error codes returned by the common motherboard interface library, which is used by the 3416 driver to access a ProDAQ motherboard. Warnings returned by the library will be in the range 0x3FFC0800 to 0x3FFC0900 and errors in the range 0xBFFC0800 to 0xBFFC0900. They are defined in the include file bu3100.h.

# BU3416 Warnings/Errors:

Warning codes returned by the 3416 driver functions will be in the range 0x3FFC900 to 0x3FFC0FFF and errors codes in the range 0xBFFC0900 to 0xBFFC0FFF. They are defined in the include file bu3416.h.

# C.5.8 bu3416\_checkMultAcquisition

### Purpose

Returns the state of the last or current Data Acquisition process running on the Group of Function Cards operating synchronously.

### Parameter List

#### instrumentHandle

Variable Type ViSession

The Instrument Handle is used to identify the unique session or communication channel between the driver and the Group of the Function Cards operating synchronously.

This Handle can be obtained only from initialization of Function Card Group by using bu3416\_multInit() function, not from initialization of individual Function Cards (bu3416 init() or bu3416 paramInit()).

# ${\tt acquisitionState}$

Variable Type ViInt16 (passed by reference)

Returns the status of the Data Acquisition process. Possible values are:

Possible values are:

| bu3416_SM_IDLE  | 0 | DAQ in IDLE state; All needed settings (FE  |
|-----------------|---|---------------------------------------------|
|                 |   | config, Clock and Trigger Config etc.) must |
|                 |   | be done in this state;                      |
| bu3416_SM_DDSUD | 1 | DAQ in DDS UPDATE state; In this state the  |
|                 |   | card performs the update of the DDS         |
|                 |   | settings;                                   |

settings;
bu3416\_SM\_SYNC 2 DAQ in SYNC state; After DDS UPDATE the card
performs reset and re-synchronization of

performs reset and re-synchronization of ADCs and FIR filters. This stage takes approximately 1 second;

bu3416\_SM\_READY 3 DAQ in READY state; The synchronization is done and card is ready to start DAQ;

bu3416\_SM\_POST 5 DAQ in POST-TRIGGER state; Post-trigger samples are stored in FIFO as long as the End Event of DAQ is not happened;

bu3416\_SM\_END 6 DAQ process terminated successfully;

### error

Variable Type ViInt16 (passed by reference)

This parameter contains information about any error happened during Data Acquisition process. The value is a bitmask of the following values:

| bu3416_DA_OUTRANGE_ERR | 0x0001          | Cumulative Out Of Range error; |
|------------------------|-----------------|--------------------------------|
| bu3416 DA DECIM ERR    | $0 \times 0002$ | Decimation error;              |
| bu3416 DA ARITH ERR    | $0 \times 0004$ | Arithmetic error;              |
| bu3416 DA DDSUD ERR    | 0x0008          | DDS Update Signal error;       |
| bu3416 DA MCLK ERR     | $0 \times 0010$ | MCLK Clock Frequency error;    |
| bu3416_DA_SCAN_ERR     | 0x0020          | Scan Error;                    |

bu3416\_DA\_FIFO\_OV\_ERR 0x0040 FIFO Overflow error; bu3416\_DA\_FIFO\_UF\_ERR 0x0080 FIFO Underflow error; bu3416\_DA\_CB\_OV\_ERR 0x0100 Circular Buffer Overflow error;

#### NOTE:

For error bu3416\_DA\_OUTRANGE\_ERR please use function bu3416\_getDAQStatus() to get more details about error happened on channel.

#### scanBacklog

Variable Type ViInt32 (passed by reference)

Returns the backlog of scans that have been acquired into the buffer but have not been read using bu3416 readAcquisition.

#### Return Value

If the function was successful, it will return a status of VI\_SUCCESS, otherwise it will return a warning or error code. Passing the status code to the function "bu3416\_error\_message" will return a string describing the warning or error.

A driver function can return three different types of warnings or errors. The function "bu3416\_error\_message" will handle all three types of warning/error codes by passing them to the appropriate function if necessary ("bu3100\_error\_message" or "viStatusDesc") to return the correct warning/error message:

### VISA Warnings/Errors:

See section 3.3 of the VPP 4.3.2 document for a complete list of VISA status codes and their values. The VPP 4.3 document contains detailed descriptions of all VISA functions and the status codes returned by each of them.

# BU3100 Warnings/Errors:

These are warning or error codes returned by the common motherboard interface library, which is used by the 3416 driver to access a ProDAQ motherboard. Warnings returned by the library will be in the range 0x3FFC0800 to 0x3FFC0900 and errors in the range 0xBFFC0800 to 0xBFFC0900. They are defined in the include file bu3100.h.

## BU3416 Warnings/Errors:

Warning codes returned by the 3416 driver functions will be in the range 0x3FFC900 to 0x3FFC0FFF and errors codes in the range 0xBFFC0900 to 0xBFFC0FFF. They are defined in the include file bu3416.h.

# C.5.9 bu3416\_clearErrors

ViStatus bu3416 clearErrors (ViSession instrumentHandle);

# Purpose

This function issues the Clear command, which clears Error Status information.

#### Parameter List

### instrumentHandle

Variable Type ViSession

The Instrument Handle is used to identify the unique session or communication channel between the driver and the instrument.

If more than one instrument of the same model type is used, this Handle will be used to differentiate between them.

#### Return Value

Displays the return status of the function call. If the function was successful, it will return a status of VI\_SUCCESS, otherwise it will return an error code. Passing the error code into the function "bu3416\_error\_message", will return a string describing the error.

#### VISA Errors:

See section 3.3 of the VPP 4.2.2 document for a complete list of the WIN Framework error codes and their values. Appendix B of VPP 4.2 contains descriptions and a breakdown of the error codes returned by each of the VISA functions.

## bu3416 Driver Errors:

# C.5.10 bu3416\_close

ViStatus bu3416 close (ViSession instrumentHandle);

## Purpose

This function closes the instrument and reclaims the resources allocated by the call to the initialization function bu3416\_init() or bu3416 paramInit().

This should be called once for every instrument handle returned by the initialize functions prior to terminating the application program.

#### Parameter List

#### instrumentHandle

Variable Type ViSession

The Instrument Handle is used to identify the unique session or communication channel between the driver and the instrument.

If more than one instrument of the same model type is used, this Handle will be used to differentiate between them.

#### Return Value

Displays the return status of the function call. If the function was successful, it will return a status of VI\_SUCCESS, otherwise it will return an error code. Passing the error code into the function "bu3416 error message", will return a string describing the error.

### VISA Errors:

See section 3.3 of the VPP 4.2.2 document for a complete list of the WIN Framework error codes and their values. Appendix B of VPP 4.2 contains descriptions and a breakdown of the error codes returned by each of the VISA functions.

## bu3416 Driver Errors:

# C.5.11 bu3416\_enableLIST

ViStatus bu3416 enableLIST (ViSession instrumentHandle, ViBoolean enable);

#### Purpose

This function forces the usage of the ProDAQ 3150 Motherboard's LIST processor. By default the LIST processor is enabled when the ProDAQ 3416 module is running on 3150 equipped with LIST processor. LIST processor cannot be used while the ProDAQ 3416 module is running on ProDAQ 3120 Motherboard.

#### Parameter List

#### instrumentHandle

Variable Type ViSession

The Instrument Handle is used to identify the unique session or communication channel between the driver and the instrument.

If more than one instrument of the same model type is used, this Handle will be used to differentiate between them.

#### enable

Variable Type ViBoolean

This parameter enables/disables the ProDAQ 3150 Motherboard's LIST processor.

#### Return Value

Displays the return status of the function call. If the function was successful, it will return a status of VI\_SUCCESS, otherwise it will return an error code. Passing the error code into the function "bu3416 error message", will return a string describing the error.

### VISA Errors

See section 3.3 of the VPP 4.2.2 document for a complete list of the WIN Framework error codes and their values. Appendix B of VPP 4.2 contains descriptions and a breakdown of the error codes returned by each of the VISA functions.

### bu3416 Driver Errors:

# C.5.12 bu3416\_error\_message

#### Purpose

This function converts a numeric error code returned by one of the functions of this driver into a descriptive error message string.

#### Parameter List

#### instrumentHandle

Variable Type ViSession

The Instrument Handle is used to identify the unique session or communication channel between the driver and the instrument.

If more than one instrument of the same model type is used, this Handle will be used to differentiate between them.

#### errorReturnValue

Variable Type ViStatus

Accepts the error code returned by one of the functions in this instrument driver. See bu3416.h for Error Codes.

#### errorMessage

Variable Type ViChar[]

Upon return from the function, holds a text error message which corresponds to the error code.

The VISA Warnings and VISA Errors are described in section 3.3 of the VPP 4.2.2 document and Appendix B of VPP 4.2.

# Return Value

Displays the return status of the function call. If the function was successful, it will return a status of VI\_SUCCESS, otherwise it will return an error code. Passing the error code into the function "bu3416\_error\_message", will return a string describing the error.

### VISA Errors:

See section 3.3 of the VPP 4.2.2 document for a complete list of the WIN Framework error codes and their values. Appendix B of VPP 4.2 contains descriptions and a breakdown of the error codes returned by each of the VISA functions.

### bu3416 Driver Errors:

# C.5.13 bu3416\_error\_query

### Purpose

This function queries the instrument for latest error code and error message.

NOTE: this function is included for VXIplug&play compatibility but is not supported by this instrument and the function always returns a VI\_WARN\_NSUP\_ERROR\_QUERY warning.

#### Parameter List

#### instrumentHandle

Variable Type ViSession

The Instrument Handle is used to identify the unique session or communication channel between the driver and the instrument.

If more than one instrument of the same model type is used, this Handle will be used to differentiate between them.

#### errorCode

Variable Type ViInt32 (passed by reference)

Returns the result of the error query.

### errorMessage

Variable Type ViChar[]

Upon return from the function, holds a text error message which corresponds to the error code.

# Return Value

Displays the return status of the function call. If the function was successful, it will return a status of VI\_SUCCESS, otherwise it will return an error code. Passing the error code into the function "bu3416\_error\_message", will return a string describing the error.

### VISA Errors:

See section 3.3 of the VPP 4.2.2 document for a complete list of the WIN Framework error codes and their values. Appendix B of VPP 4.2 contains descriptions and a breakdown of the error codes returned by each of the VISA functions.

## bu3416 Driver Errors:

# C.5.14 bu3416\_fcSelect

ViStatus bu3416\_fcSelect (ViSession instrumentHandle, ViInt16 functionCard, ViBoolean resetFC);

#### Purpose

Selects the Function Card to be accessed further by the driver's functions.

#### Parameter List

#### instrumentHandle

Variable Type ViSession

The Instrument Handle is used to identify the unique session or communication channel between the driver and the instrument.

If more than one instrument of the same model type is used, this Handle will be used to differentiate between them.

#### functionCard

Variable Type ViInt16

The function card to which the instrument handler will be bound.

#### resetFC

Variable Type ViBoolean

Specifies if the Function Card is to be reset to its power-on settings during the initialization procedure.

### Valid Range:

1 - Yes

0 - No

Default Value: Yes

NOTE: If you do not want the instrument reset set this control to No while initializing the instrument.

### Return Value

Displays the return status of the function call. If the function was successful, it will return a status of VI\_SUCCESS, otherwise it will return an error code. Passing the error code into the function "bu3416 error message", will return a string describing the error.

## VISA Errors:

See section 3.3 of the VPP 4.2.2 document for a complete list of the WIN Framework error codes and their values. Appendix B of VPP 4.2 contains descriptions and a breakdown of the error codes returned by each of the VISA functions.

### bu3416 Driver Errors:

# C.5.15 bu3416\_generateITRI

ViStatus bu3416 generateITRI (ViSession instrumentHandle, ViInt16 function);

#### Purpose

This function asserts/deasserts DA Trigger signal line.

#### Parameter List

### instrumentHandle

Variable Type ViSession

The Instrument Handle is used to identify the unique session or communication channel between the driver and the instrument.

If more than one instrument of the same model type is used, this Handle will be used to differentiate between them.

#### function

Variable Type ViInt16

This parameter specifies what function will be performed on Input Trigger line.

Possible values are:

| bu3416_OFF | 0 | The Trigger Line will be switched to    |  |  |  |  |
|------------|---|-----------------------------------------|--|--|--|--|
| _          |   | inactive state (if all selected Output  |  |  |  |  |
|            |   | Trigger sources are in inactive state); |  |  |  |  |
| by 3/16 ON | 1 | The Trigger line will be switched to    |  |  |  |  |

bu3416\_ON 1 The Trigger Line will be switched to

active state;

bu3416 PULSE 2 The Trigger Line will be switched

subsequently to inactive-active-inactive

states (if all selected Output

Trigger sources are in inactive state);

# Return Value

Displays the return status of the function call. If the function was successful, it will return a status of VI\_SUCCESS, otherwise it will return an error code. Passing the error code into the function "bu3416\_error\_message", will return a string describing the error.

### VISA Errors:

See section 3.3 of the VPP 4.2.2 document for a complete list of the WIN Framework error codes and their values. Appendix B of VPP 4.2 contains descriptions and a breakdown of the error codes returned by each of the VISA functions.

### bu3416 Driver Errors:

# C.5.16 bu3416\_generateOTRI

#### Purpose

This function asserts/deasserts selected Output Trigger.

#### Parameter List

### instrumentHandle

Variable Type ViSession

The Instrument Handle is used to identify the unique session or communication channel between the driver and the instrument. If more than one instrument of the same model type is used, this Handle will be used to differentiate between them.

#### trigger

Variable Type ViInt16

This parameter specifies trigger which will be used. The parameter is a bit mask, so more than one trigger can be used at the same time using bitwise-OR of the following values:

| bu3416_TRIG_MBA | $0 \times 0001$ | Motherboard | Trigger | Stack | А |
|-----------------|-----------------|-------------|---------|-------|---|
| bu3416_TRIG_MBB | 0x0002          | Motherboard | Trigger | Stack | В |
| bu3416_TRIG_FP1 | $0 \times 0004$ | Front Panel | Trigger | 1     |   |
| bu3416_TRIG_FP2 | 8000x0          | Front Panel | Trigger | 2     |   |
| bu3416 TRIG FP3 | 0x0010          | Front Panel | Trigger | 3     |   |

## function

Variable Type ViInt16

This parameter specifies what function will be performed on choosen Trigger.

Possible values are:

bu3416\_OFF 0 The Trigger Line will be switched to inactive state (if all selected Output Trigger sources are in inactive state);
bu3416\_ON 1 The Trigger Line will be switched to active state;
bu3416\_PULSE 2 The Trigger Line will be switched subsequently to inactive-active-inactive

states (if all selected Output
Trigger sources are in inactive state);

### Return Value

Displays the return status of the function call. If the function was successful, it will return a status of VI\_SUCCESS, otherwise it will return an error code. Passing the error code into the function "bu3416\_error\_message", will return a string describing the error.

## VISA Errors:

See section 3.3 of the VPP 4.2.2 document for a complete list of the WIN Framework error codes and their values. Appendix B of VPP 4.2 contains descriptions and a breakdown of the error codes returned by each of the VISA functions.

### bu3416 Driver Errors:

# C.5.17 bu3416\_getADCMode

ViStatus bu3416\_getADCMode (ViSession instrumentHandle, ViInt16 \*ADCClockSource, ViInt16 \*DLClockSource, ViInt16 \*decimation);

### Purpose

This function returns the ADC operational mode.

#### Parameter List

### instrumentHandle

Variable Type ViSession

The Instrument Handle is used to identify the unique session or communication channel between the driver and the instrument.

If more than one instrument of the same model type is used, this Handle will be used to differentiate between them.

#### **ADCClockSource**

Variable Type ViInt16 (passed by reference)

This parameter returns the source for the ADC Clock.

#### Possible values are:

```
bu3416_ADC_CLK_DDS 0 Clock from DDS (Default);
bu3416_ADC_CLK_CCLK 1 Clock from CCLK (Common Clock);
bu3416_ADC_CLK_MBA 2 Clock from MB Input Trigger A;
bu3416_ADC_CLK_FP 3 Clock from FP Input Trigger 1;
```

### PLLClockSource

Variable Type ViInt16 (passed by reference)

This parameter returns the source for the PLL circuitry.

## Possible values are:

```
bu3416_PLL_CLK_OSC 0 Clock from on-board oscillator;
bu3416_PLL_CLK_CCLK 1 Clock from CCLK (Common clock);
bu3416_PLL_CLK_MBA 2 Clock from MB Input Trigger A;
bu3416_PLL_CLK_FP 3 Clock from FP Input Trigger 1;
```

# ${\tt decimation}$

Variable Type ViInt16 (passed by reference)

This parameter returns the decimation factor applied at ADC output data.

### Possible values are:

```
bu3416_DECIM_OFF 0 Decimation is off;
bu3416_DECIM_10 1 Decimation is 10;
bu3416_DECIM_100 2 Decimation is 100;
bu3416_DECIM_1000 3 Decimation is 1000;
```

#### Return Value

Displays the return status of the function call. If the function was successful, it will return a status of VI\_SUCCESS, otherwise it will return an error code. Passing the error code into the function "bu3416 error message", will return a string describing the error.

#### VISA Errors:

See section 3.3 of the VPP 4.2.2 document for a complete list of the WIN Framework error codes and their values. Appendix B of VPP 4.2 contains descriptions and a breakdown of the error codes returned by each of the VISA functions.

#### bu3416 Driver Errors:

# C.5.18 bu3416\_getBufferSize

ViStatus bu3416 getBufferSize (ViSession instrumentHandle, ViInt32 \*bufferSize);

#### Purpose

This function returns the size of the buffer in ProDAQ Motherboard on-board DRAM memory.

#### Parameter List

#### instrumentHandle

Variable Type ViSession

The Instrument Handle is used to identify the unique session or communication channel between the driver and the instrument.

If more than one instrument of the same model type is used, this Handle will be used to differentiate between them.

#### bufferSize

Variable Type ViInt32 (passed by reference)

Returns the size of the DRAM buffer allocated for the Function Card.

Default size of the DRAM buffer depends on the type of the Function Card Carrier.

#### Return Value

If the function was successful, it will return a status of VI\_SUCCESS, otherwise it will return a warning or error code. Passing the status code to the function "bu3416\_error\_message" will return a string describing the warning or error.

A driver function can return three different types of warnings or errors. The function "bu3416\_error\_message" will handle all three types of warning/error codes by passing them to the appropriate function if necessary ("bu3100\_error\_message" or "viStatusDesc") to return the correct warning/error message:

### VISA Warnings/Errors:

See section 3.3 of the VPP 4.3.2 document for a complete list of VISA status codes and their values. The VPP 4.3 document contains detailed descriptions of all VISA functions and the status codes returned by each of them.

# BU3100 Warnings/Errors:

These are warning or error codes returned by the common motherboard interface library, which is used by the 3416 driver to access a ProDAQ motherboard. Warnings returned by the library will be in the range 0x3FFC0800 to 0x3FFC0900 and errors in the range 0xBFFC0800 to 0xBFFC0900. They are defined in the include file bu3100.h.

## BU3416 Warnings/Errors:

Warning codes returned by the 3416 driver functions will be in the range 0x3FFC900 to 0x3FFC0FFF and errors codes in the range 0xBFFC0900 to 0xBFFC0FFF. They are defined in the include file bu3416.h.

# C.5.19 bu3416\_getCalibData

ViStatus bu3416\_getCalibData (ViSession instrumentHandle, ViInt16 channel, ViUInt32 \*offset, ViUInt32 \*gain);

### Purpose

This function retrieves the calibration data from on-board EEPROM.

#### Parameter List

### instrumentHandle

Variable Type ViSession

The Instrument Handle is used to identify the unique session or communication channel between the driver and the instrument.

If more than one instrument of the same model type is used, this Handle will be used to differentiate between them.

#### channel

Variable Type ViInt16

This parameter specifies for which channel the calibration data will be acquired.

### Possible values are:

| bu3416_ | CHAN | 1  | 1  | Channel | 1  |
|---------|------|----|----|---------|----|
| bu3416  | CHAN | 2  | 2  | Channel | 2  |
| bu3416  | CHAN | 3  | 3  | Channel | 3  |
| bu3416  | CHAN | 4  | 4  | Channel | 4  |
| bu3416  | CHAN | 5  | 5  | Channel | 5  |
| bu3416  | CHAN | 6  | 6  | Channel | 6  |
| bu3416  | CHAN | 7  | 7  | Channel | 7  |
| bu3416  | CHAN | 8  | 8  | Channel | 8  |
| bu3416  | CHAN | 9  | 9  | Channel | 9  |
| bu3416  | CHAN | 10 | 10 | Channel | 10 |
| bu3416  | CHAN | 11 | 11 | Channel | 11 |
| bu3416  | CHAN | 12 | 12 | Channel | 12 |
| bu3416  | CHAN | 13 | 13 | Channel | 13 |
| bu3416  | CHAN | 14 | 14 | Channel | 14 |
| bu3416  | CHAN | 15 | 15 | Channel | 15 |
| bu3416  | CHAN | 16 | 16 | Channel | 16 |

## offset

Variable Type ViUInt32 (passed by reference)

This parameter returns the calibration coefficient (Offset) which was stored into on-board EEPROM.

### gain

Variable Type ViUInt32 (passed by reference)

This parameter returns the calibration coefficient (Gain) which was stored into on-board EEPROM.

#### Return Value

Displays the return status of the function call. If the function was successful, it will return a status of VI\_SUCCESS, otherwise it will return an error code. Passing the error code into the function "bu3416 error message", will return a string describing the error.

#### VISA Errors:

See section 3.3 of the VPP 4.2.2 document for a complete list of the WIN Framework error codes and their values. Appendix B of VPP 4.2 contains descriptions and a breakdown of the error codes returned by each of the VISA functions.

#### bu3416 Driver Errors:

# C.5.20 bu3416\_getDAQMode

### Purpose

This function returns the Data Acquisition operational mode.

#### Parameter List

#### instrumentHandle

Variable Type ViSession

The Instrument Handle is used to identify the unique session or communication channel between the driver and the instrument.

If more than one instrument of the same model type is used, this Handle will be used to differentiate between them.

#### boardMode

Variable Type ViInt16 (passed by reference)

This parameter returns the Function Card operational mode.

Possible values are:

bu3416\_FC\_STALONE 0 The Board operates in a Stand-Alone mode (Default);

 $bu3416\_FC\_MASTER \ 1 \ The \ Board \ operates \ as \ a \ Master \ in$ 

Multi-Card operational mode;

bu3416\_FC\_SLAVE 2 The Board operates as a Slave in

Multi-Card operational mode;

### startMode

Variable Type ViInt16 (passed by reference)

This Parameter returns the Start Mode of Data Acquisition.

Possible values are:

bu3416\_DA\_START\_IMM 0 Data Acquisition starts immediately

after synchronization is done

(Default);

bu3416\_DA\_START\_TRIG 1 Data Acquisition starts when Input

Trigger goes active;

## stopMode

Variable Type ViInt16 (passed by reference)

This Parameter returns the Stop Mode of Data Acquisition.

Possible values are:

 $\verb|bu3416_DA_STOP_COUNT 0 Data Acquisition stops when the \\$ 

specified number of samples has been

collected (Default);

bu3416\_DA\_STOP\_TRIG 1 Data Acquisition stops when Input

Trigger Stop Event happened;

bu3416\_DA\_STOP\_GATE 2 DA stops when Trigger goes inactive;

bu3416\_DA\_STOP\_UNLIM 3 Data Acquisition stops only when DAQ STOP command issued;

### stopOnError

Variable Type ViInt16 (passed by reference)

This parameter returns what kind of error will break data acquisition (DA).

Possible values are:

bu3416 DA STOP ERR OFF 0 Errors don't stop DA;

bu3416\_DA\_STOP\_ERR\_EXOFR 1 Any error excluding OUTRANGE

stops DA;

bu3416\_DA\_STOP\_ERR\_ANY 2 Any error stop DA;

#### Return Value

Displays the return status of the function call. If the function was successful, it will return a status of VI\_SUCCESS, otherwise it will return an error code. Passing the error code into the function "bu3416\_error\_message", will return a string describing the error.

#### VISA Errors:

See section 3.3 of the VPP 4.2.2 document for a complete list of the WIN Framework error codes and their values. Appendix B of VPP 4.2 contains descriptions and a breakdown of the error codes returned by each of the VISA functions.

#### bu3416 Driver Errors:

# C.5.21 bu3416\_getDAQStatus

### Purpose

This function returns status of the Data Acquisition process.

#### Parameter List

### instrumentHandle

Variable Type ViSession

The Instrument Handle is used to identify the unique session or communication channel between the driver and the instrument.

If more than one instrument of the same model type is used, this Handle will be used to differentiate between them.

#### state

Variable Type ViInt16 (passed by reference)

This parameter returns the DAQ State Machine state.

#### Possible values are:

| bu3416_SM_IDLE  | 0 | DAQ in IDLE state; All needed settings (FE config, Clock and Trigger Config etc.) must be done in this state;                                        |
|-----------------|---|----------------------------------------------------------------------------------------------------|
| bu3416_SM_DDSUD | 1 | DAQ in DDS UPDATE state; In this state the card performs the update of the DDS settings;                                                             |
| bu3416_SM_SYNC  | 2 | DAQ in SYNC state; After DDS UPDATE the card performs reset and re-synchronization of ADCs and FIR filters. This stage takes approximately 1 second; |
| bu3416_SM_READY | 3 | DAQ in READY state; The synchronization is done and card is ready to start DAQ;                                                                      |
| bu3416 SM POST  | 5 | DAQ in POST-TRIGGER state; Post-trigger                                                                                                    |

# errors

bu3416 SM END

Variable Type ViInt16 (passed by reference)

This parameter contains information about any error happened during Data Acquisition process. The value is a bitmask of the following values:

samples are stored in FIFO as long as the

End Event of DAQ is not happened;

6 DAQ process terminated successfully;

```
bu3416_DA_OUTRANGE_ERR 0x0001 Cumulative Out Of Range error; bu3416_DA_DECIM_ERR 0x0002 Decimation error; bu3416_DA_ARITH_ERR 0x0004 Arithmetic error; bu3416_DA_DDSUD_ERR 0x0008 DDS Update Signal error; bu3416_DA_MCLK_ERR 0x0010 MCLK Clock Frequency error; bu3416_DA_SCAN_ERR 0x0020 Scan Error; bu3416_DA_FIFO_OV_ERR 0x0040 FIFO Overflow error; bu3416_DA_FIFO_UF_ERR 0x0080 FIFO Underflow error;
```

#### chErrors

Variable Type ViInt32 (passed by reference)

This parameter contains information error happened on channel during Data Acquisition process. The value is a bitmask of the following values:

```
bu3416 CH1 OUTRANGE
                        0x0000001 Channel 1 Out Of Range error
bu3416 CH2 OUTRANGE
                        0x00000002 Channel 2 Out Of Range error
bu3416 CH3 OUTRANGE
                        0x00000004 Channel 3 Out Of Range error
bu3416 CH4 OUTRANGE 0x00000008 Channel 4 Out Of Range error
bu3416_CH5_OUTRANGE 0x00000010 Channel 5 Out Of Range error
bu3416_CH6_OUTRANGE 0x00000020 Channel 6 Out Of Range error bu3416_CH7_OUTRANGE 0x00000040 Channel 7 Out Of Range error
bu3416 CH8 OUTRANGE 0x00000080 Channel 8 Out Of Range error
bu3416 CH9 OUTRANGE 0x00000100 Channel 9 Out Of Range error
bu3416_CH10_OUTRANGE 0x00000200 Channel 10 Out Of Range error
bu3416_CH11_OUTRANGE 0x00000400 Channel 11 Out Of Range error bu3416_CH12_OUTRANGE 0x00000800 Channel 12 Out Of Range error
bu3416_CH13_OUTRANGE 0x00001000 Channel 13 Out Of Range error
bu3416 CH14 OUTRANGE 0x00002000 Channel 14 Out Of Range error
bu3416_CH15_OUTRANGE 0x00004000 Channel 15 Out Of Range error
bu3416_CH16_OUTRANGE 0x00008000 Channel 16 Out Of Range error
```

#### Return Value

Displays the return status of the function call. If the function was successful, it will return a status of VI\_SUCCESS, otherwise it will return an error code. Passing the error code into the function "bu3416\_error\_message", will return a string describing the error.

# VISA Errors:

See section 3.3 of the VPP 4.2.2 document for a complete list of the WIN Framework error codes and their values. Appendix B of VPP 4.2 contains descriptions and a breakdown of the error codes returned by each of the VISA functions.

### bu3416 Driver Errors:

# C.5.22 bu3416\_getDDSFreq

ViStatus bu3416 getDDSFreq (ViSession instrumentHandle, ViReal64 \*frequencyHz);

#### Purpose

This function returns the frequency (in Hz) of the DDS generator.

#### Parameter List

## instrumentHandle

Variable Type ViSession

The Instrument Handle is used to identify the unique session or communication channel between the driver and the instrument.

If more than one instrument of the same model type is used, this Handle will be used to differentiate between them.

## frequencyHz

Variable Type ViReal64 (passed by reference)

This parameter returns the actual frequency what DDS generator was set up for.

#### Return Value

Displays the return status of the function call. If the function was successful, it will return a status of VI\_SUCCESS, otherwise it will return an error code. Passing the error code into the function "bu3416 error message", will return a string describing the error.

## VISA Errors:

See section 3.3 of the VPP 4.2.2 document for a complete list of the WIN Framework error codes and their values. Appendix B of VPP 4.2 contains descriptions and a breakdown of the error codes returned by each of the VISA functions.

# bu3416 Driver Errors:

# C.5.23 bu3416\_getFIFOConfig

### Purpose

This function gets FIFO configuration.

#### Parameter List

### instrumentHandle

Variable Type ViSession

The Instrument Handle is used to identify the unique session or communication channel between the driver and the instrument.

If more than one instrument of the same model type is used, this Handle will be used to differentiate between them.

#### affThreshold

Variable Type ViInt16 (passed by reference)

This parameter returns the threshold level for Programmable Almost Full Flag (PAFF).

### Possible values are:

2 to (FIFO\_SIZE-1) where FIFO\_SIZE is 8192 or 16384 depending on card version

### NOTE:

The following table shows configuration for FIFO flags:

| Number of samples in FIFO     | Empty | Almost Full | Full |
|-------------------------------|-------|-------------|------|
| 0                             | 1     | 0           | 0    |
| 1 to (aftThreshold-1)         | 0     | 0           | 0    |
| aftThreshold to (FIFO SIZE-1) | 0     | 1           | 0    |
| FIFO SIZE                     | 0     | 0           | 1    |

## Return Value

Displays the return status of the function call. If the function was successful, it will return a status of VI\_SUCCESS, otherwise it will return an error code. Passing the error code into the function "bu3416\_error\_message", will return a string describing the error.

# VISA Errors:

See section 3.3 of the VPP 4.2.2 document for a complete list of the WIN Framework error codes and their values. Appendix B of VPP 4.2 contains descriptions and a breakdown of the error codes returned by each of the VISA functions.

### bu3416 Driver Errors:

# C.5.24 bu3416\_getFIFOStatus

ViStatus bu3416\_getFIFOStatus (ViSession instrumentHandle, ViInt16 \*FIFOFlags, ViInt16 \*FIFOCounter);

### Purpose

This function returns the information about current load of FIFO.

#### Parameter List

### instrumentHandle

Variable Type ViSession

The Instrument Handle is used to identify the unique session or communication channel between the driver and the instrument.

If more than one instrument of the same model type is used, this Handle will be used to differentiate between them.

### **FIFOFlags**

Variable Type ViInt16 (passed by reference)

This parameter returns the status of the FIFO Flags. Possible values are:

bu3416\_FIFO\_EMPTY 0 No Samples stored in FIFO;
bu3416\_FIFO\_NEMPTY 1 FIFO contains 1 to FIFO\_AFT-1 samples
bu3416\_FIFO\_AFULL 2 FIFO contains FIFO\_AFT to FIFO\_SIZE-1
samples;
bu3416\_FIFO\_FULL 3 FIFO contains FIFO\_SIZE samples;
bu3416\_FIFO\_OV 4 Overflow - write request was
rejected because the FIFO is full;

bu3416\_FIFO\_UF 5 Underflow - read request was rejected because the FIFO is empty;

where FIFO\_AFT is Almost Full Threshold register. See bu3416\_setFIFOConfig() function.

### **FIFOCounter**

Variable Type ViInt16 (passed by reference)

This parameter returns a lower 8-bit part of a counter for a number of samples stored in the FIFO memory.

# Return Value

Displays the return status of the function call. If the function was successful, it will return a status of VI\_SUCCESS, otherwise it will return an error code. Passing the error code into the function "bu3416\_error\_message", will return a string describing the error.

### VISA Errors:

See section 3.3 of the VPP 4.2.2 document for a complete list of the WIN Framework error codes and their values. Appendix B of VPP 4.2 contains descriptions and a breakdown of the error codes returned by each of the VISA functions.

### bu3416 Driver Errors:

# C.5.25 bu3416\_getFPTrigPolarity

ViStatus bu3416\_getFPTrigPolarity (ViSession instrumentHandle, ViInt16 \*polFPT1, ViInt16 \*polFPT2, ViInt16 \*polFPT3);

#### Purpose

This function gets active state levels for Front Panel Triggers.

#### Parameter List

#### instrumentHandle

Variable Type ViSession

The Instrument Handle is used to identify the unique session or communication channel between the driver and the instrument.

If more than one instrument of the same model type is used, this Handle will be used to differentiate between them.

### polFPT1

Variable Type ViInt16 (passed by reference)

This parameter returns level of active state of Front Panel Trigger 1
Possible values are:

bu3416\_LOW 0 active state for FP trigger 1 is low (zero) bu3416 HIGH 1 active state for FP trigger 1 is high (one)

### polFPT2

Variable Type ViInt16 (passed by reference)

This parameter returns level of active state of Front Panel Trigger 2
Possible values are:

bu3416\_LOW 0 active state for FP trigger 2 is low (zero) bu3416\_HIGH 1 active state for FP trigger 2 is high (one)

# polFPT3

Variable Type ViInt16 (passed by reference)

This parameter returns level of active state of Front Panel Trigger 3 Possible values are:

bu3416\_LOW 0 active state for FP trigger 3 is low (zero) bu3416\_HIGH 1 active state for FP trigger 3 is high (one)

### Return Value

Displays the return status of the function call. If the function was successful, it will return a status of VI\_SUCCESS, otherwise it will return an error code. Passing the error code into the function "bu3416\_error\_message", will return a string describing the error.

## VISA Errors:

See section 3.3 of the VPP 4.2.2 document for a complete list of the WIN Framework error codes and their values. Appendix B of VPP 4.2 contains descriptions and a breakdown of the error codes returned by each of the VISA functions.

## bu3416 Driver Errors:

# C.5.26 bu3416\_getITRIConfig

#### Purpose

This function returns the configuration of the Input Trigger.

#### Parameter List

## instrumentHandle

Variable Type ViSession

The Instrument Handle is used to identify the unique session or communication channel between the driver and the instrument.

If more than one instrument of the same model type is used, this Handle will be used to differentiate between them.

### daTrigSource

Variable Type ViInt16 (passed by reference)

This parameter returns what sources will be chosen for Data Acquisition (DA) Trigger. The parameter is a bit mask, so more than one source can be used at the same time using bitwise-OR of the following values:

bu3416\_DA\_TRIG\_OFF 0x0000 bu3416\_DA\_TRIG\_MBA 0x0001 bu3416\_DA\_TRIG\_MBB 0x0002 bu3416\_DA\_TRIG\_FP3 0x0004

### syncSource

Variable Type ViInt16 (passed by reference)

This parameter returns the source for the SYNC signal.

Possible values are:

bu3416\_SYNC\_MBB 0 Motherboard Input Trigger Stack B; bu3416\_SYNC\_FP 1 Front Panel SYNC signal;

### Return Value

Displays the return status of the function call. If the function was successful, it will return a status of VI\_SUCCESS, otherwise it will return an error code. Passing the error code into the function "bu3416 error message", will return a string describing the error.

### VISA Errors:

See section 3.3 of the VPP 4.2.2 document for a complete list of the WIN Framework error codes and their values. Appendix B of VPP 4.2 contains descriptions and a breakdown of the error codes returned by each of the VISA functions.

## bu3416 Driver Errors:

# C.5.27 bu3416\_getITRIState

#### Purpose

Gets input triggers lines state.

#### Parameter List

#### instrumentHandle

Variable Type ViSession

The Instrument Handle is used to identify the unique session or communication channel between the driver and the instrument.

If more than one instrument of the same model type is used, this Handle will be used to differentiate between them.

#### state

Variable Type ViInt16 (passed by reference)

This parameter returns bit-OR mask with states of input trigger lines.

Possible mask values are:

### cclkState

Variable Type ViInt16 (passed by reference)

This parameter returns a status of Commmon Clock (CCLK) input line.

### Possible values:

```
bu3416_CCLK_TOGG_0MHZ 0 CCLK at low level for at least 10 us; bu3416_CCLK_TOGG_2MHZ 1 CCLK toggles at 2MHz; bu3416_CCLK_TOGG_5MHZ 2 CCLK toggles at 5MHz; bu3416_CCLK_TOGG_10MHZ 3 CCLK toggles at 10MHz; bu3416_CCLK_TOGG_XMHZ 4 CCLK toggles at another frequency;
```

## Return Value

Displays the return status of the function call. If the function was successful, it will return a status of VI\_SUCCESS, otherwise it will return an error code. Passing the error code into the function "bu3416\_error\_message", will return a string describing the error.

## VISA Errors:

See section 3.3 of the VPP 4.2.2 document for a complete list of the WIN Framework error codes and their values. Appendix B of VPP 4.2 contains descriptions and a breakdown of the error codes returned by each of the VISA functions.

### bu3416 Driver Errors:

# C.5.28 bu3416\_getMultFCsession

ViStatus bu3416\_getMultFCsession (ViSession instrumentHandle, ViInt16 functionCardIndex, ViSession \*FCInstrumentHandle);

#### Purpose

This function returns the Instrument Handle for individual Function Card included into the Group.

This Handle can be used to customize some Function Card settings individually using Instrument Driver Functions not included into the Multi-Card Acquisition sub-class.

However, those function should be used carefully, as they can change Function Card settings important for synchronous operation mode.

#### Parameter List

#### instrumentHandle

Variable Type ViSession

The Instrument Handle is used to identify the unique session or communication channel between the driver and the Group of the Function Cards operating synchronously.

This Handle can be obtained only from initialization of Function Card Group by using bu3416\_multInit() function, not from initialization of individual Function Cards (bu3416 init() or bu3416 paramInit()).

#### functionCardIndex

Variable Type ViInt16

Specifies the index of the Function Card in the Group for which the Instrument Handle is required.

## FCInstrumentHandle

Variable Type ViSession (passed by reference)

Returns the Instrument Handle for individual Function Card included into the Group.

This Handle can be used to customize some Function Card settings individually using Instrument Driver Functions not included into the Multi-Card Acquisition sub-class.

However, those function should be used carefully, as they can change Function Card settings important for synchronous operation mode.

# Return Value

If the function was successful, it will return a status of VI\_SUCCESS, otherwise it will return a warning or error code. Passing the status code to the function "bu3416\_error\_message" will return a string describing the warning or error.

A driver function can return three different types of warnings or errors. The function "bu3416\_error\_message" will handle all three types of warning/error codes by passing them to the appropriate function if necessary ("bu3100\_error\_message" or "viStatusDesc") to return the correct warning/error message:

### VISA Warnings/Errors:

See section 3.3 of the VPP 4.3.2 document for a complete list of VISA status codes and their values. The VPP 4.3 document contains detailed descriptions of all VISA functions and the status codes returned by each of them.

## BU3100 Warnings/Errors:

These are warning or error codes returned by the common motherboard interface library, which is used by the 3416 driver to access a ProDAQ motherboard. Warnings returned by the library will be in the range 0x3FFC0800 to 0x3FFC0900 and errors in the range 0xBFFC0800 to 0xBFFC0900. They are defined in the include file bu3100.h.

# BU3416 Warnings/Errors:

Warning codes returned by the 3416 driver functions will be in the range 0x3FFC900 to 0x3FFC0FFF and errors codes in the range 0xBFFC0900 to 0xBFFC0FFF. They are defined in the include file bu3416.h.

# C.5.29 bu3416\_getOTRIConfig

#### Purpose

This function returns the configuration of the Output Trigger.

#### Parameter List

#### instrumentHandle

Variable Type ViSession

The Instrument Handle is used to identify the unique session or communication channel between the driver and the instrument.

If more than one instrument of the same model type is used, this Handle will be used to differentiate between them.

#### sourceMBA

Variable Type ViInt16 (passed by reference)

This parameter returns what source is chosen for Motherboard Output Trigger Stack A (MBA). Possible values are:

bu3416 OFF 0 Output disabled;

bu3416\_FPIT3\_MBA 1 FP trigger input 3 is routed to MBA; bu3416\_RCLK\_MBA 2 Ref. clock (2MHz) is routed to MBA; bu3416\_ADCC\_MBA 3 ADC clock is is routed to MBA;

bu3416\_DA\_ST\_MBA 4 DA progress signal is routed to MBA; bu3416\_OUTRANGE\_MBA 5 Out of range signal is routed to MBA;

bu3416 FIFO PAFF MBA 6 FIFO PAF flag is routed to MBA;

### sourceMBB

Variable Type ViInt16 (passed by reference)

This parameter returns what source is chosen for Motherboard Output Trigger Stack B (MBB).

Possible values are:

bu3416 OFF 0 Output disabled;

bu3416 FPIT2 MBB 1 FP trigger input 2 is routed to MBB;

bu3416\_SYNC\_MBB 2 SYNC is routed to MBB;

bu3416\_SCANP\_MBB 4 Pulse per Scan sig. is routed to MBB; bu3416\_OUTRANGE\_MBB 5 Out of range signal is routed to MBB;

bu3416\_FIFO\_PAFF\_MBB 6 FIFO PAF flag is routed to MBB;

## sourceFPOT1

Variable Type ViInt16 (passed by reference)

This parameter returns what source is chosen for Front Panel Output Trigger 1 (FPOT1).

Possible values are:

```
0 Output disabled;
    bu3416 OFF
    bu3416_MBA_FPOT1 1 MB Trigger input 'A' is routed to FPOT1;
bu3416_CCLK_FPOT1 2 Common Clock (CCLK) is routed to FPOT1;
bu3416_RCLK_FPOT1 3 Ref. clock (2MHz) is routed to FPOT1;
bu3416_ADCC_FPOT1 4 ADC clock is routed to FPOT1;
    bu3416 DA ST FPOT1 6 DA progress signal is routed to FPOT1;
    bu3416_SWA_FPOT1 7 Software assertion mode.
sourceFPOT2
    Variable Type
                            ViInt16 (passed by reference)
    This parameter returns what source is chosen for Front Panel Output
    Trigger 2 (FPOT2).
    Possible values are:
    bu3416 OFF
                              0 Output disabled;
                              1 MB Trigger input'B' is routed to FPOT2;
    bu3416_MBB_FPOT2
    bu3416_SYNC_FPOT2
                            2 SYNC is routed to FPOT2;
    bu3416 OUTRANGE FPOT2 5 Out of range signal is routed to FPOT2;
    bu3416_SCANP_FPOT2 6 Pulse per Scan sig. is routed to FPOT2;
                            7 Software assertion mode.
    bu3416_SWA_FPOT2
sourceFPOT3
                           ViInt16 (passed by reference)
    Variable Type
    This parameter returns what source is chosen for Front Panel Output
    Trigger 3 (FPOT3).
    Possible values are:
    bu3416 OFF
                        0
                             Output disabled;
    bu3416_MBA_FPOT3 1
bu3416_MBB_FPOT3 2
                            MB Trigger input 'A' is routed to FPOT3;
MB Trigger input 'B' is routed to FPOT3;
    bu3416 SWA FPOT3 7 Software assertion mode.
sourceDE
                            ViInt16 (passed by reference)
    Variable Type
    This parameter returns what source will be chosen for Direct Error
    Possible values are:
    bu3416 OFF
                             0 Output disabled;
    bu3416_OUTRANGE_DE 1 Out of range signal is routed to DE;
bu3416_ANY_DE 2 Any error asserts DE line;
sourceDI
    Variable Type
                            ViInt16 (passed by reference)
    This parameter returns what source is chosen for Direct Interrupt
     (DI).
    Possible values are:
                               0 Output disabled;
    bu3416 OFF
```

1 FIFO PAFF flag is routed to DI;
2 OUTRANGE signal is routed to DI;

bu3416\_FIFO\_PAFF\_DI bu3416\_OUTRANGE\_DI

#### Return Value

Displays the return status of the function call. If the function was successful, it will return a status of VI\_SUCCESS, otherwise it will return an error code. Passing the error code into the function "bu3416\_error\_message", will return a string describing the error.

## VISA Errors:

See section 3.3 of the VPP 4.2.2 document for a complete list of the WIN Framework error codes and their values. Appendix B of VPP 4.2 contains descriptions and a breakdown of the error codes returned by each of the VISA functions.

#### bu3416 Driver Errors:

# C.5.30 bu3416\_getPostScans

ViStatus bu3416 getPostScans (ViSession instrumentHandle, ViInt32 \*scans);

#### Purpose

This function returns the configured post-trigger number of scans to collect

#### Parameter List

#### instrumentHandle

Variable Type ViSession

The Instrument Handle is used to identify the unique session or communication channel between the driver and the instrument.

If more than one instrument of the same model type is used, this Handle will be used to differentiate between them.

### scans

Variable Type ViInt32 (passed by reference)

This parameter returns the configured post-trigger number of scans to collect.

Possible values are from 0 to 0xffffff.

#### Return Value

Displays the return status of the function call. If the function was successful, it will return a status of VI\_SUCCESS, otherwise it will return an error code. Passing the error code into the function "bu3416 error message", will return a string describing the error.

### VISA Errors:

See section 3.3 of the VPP 4.2.2 document for a complete list of the WIN Framework error codes and their values. Appendix B of VPP 4.2 contains descriptions and a breakdown of the error codes returned by each of the VISA functions.

# bu3416 Driver Errors:

# C.5.31 bu3416\_getSampFreq

ViStatus bu3416\_getSampFreq (ViSession instrumentHandle, ViReal64 frequencyHz);

#### Parameter List

#### instrumentHandle

Variable Type ViSession

The Instrument Handle is used to identify the unique session or communication channel between the driver and the instrument.

If more than one instrument of the same model type is used, this Handle will be used to differentiate between them.

### frequencyHz

Variable Type ViReal64

This parameter returns the actual sampling frequency what was set up for

#### Return Value

Displays the return status of the function call. If the function was successful, it will return a status of VI\_SUCCESS, otherwise it will return an error code. Passing the error code into the function "bu3416 error message", will return a string describing the error.

### VISA Errors:

See section 3.3 of the VPP 4.2.2 document for a complete list of the WIN Framework error codes and their values. Appendix B of VPP 4.2 contains descriptions and a breakdown of the error codes returned by each of the VISA functions.

## bu3416 Driver Errors:

Errors returned from the bu3416 drivers will be between  $0 \times BFFC0900$  and  $0 \times BFFC0FFF$ .

# C.5.32 bu3416\_getSerNum

ViStatus bu3416 getSerNum (ViSession instrumentHandle, ViInt32 \*serialNumber);

#### Purpose

This function returns card's serial number.

#### Parameter List

## instrumentHandle

Variable Type ViSession

The Instrument Handle is used to identify the unique session or communication channel between the driver and the instrument.

If more than one instrument of the same model type is used, this Handle will be used to differentiate between them.

#### serialNumber

Variable Type ViInt32 (passed by reference)

Contains the serial number of the 3416 function card.

#### Return Value

Displays the return status of the function call. If the function was successful, it will return a status of VI\_SUCCESS, otherwise it will return an error code. Passing the error code into the function "bu3416 error message", will return a string describing the error.

## VISA Errors:

See section 3.3 of the VPP 4.2.2 document for a complete list of the WIN Framework error codes and their values. Appendix B of VPP 4.2 contains descriptions and a breakdown of the error codes returned by each of the VISA functions.

## bu3416 Driver Errors:

Errors returned from the bu3416 drivers will be between  $0 \times BFFC0900$  and  $0 \times BFFC0FFF$ .

# C.5.33 bu3416\_init

ViStatus bu3416 init (ViRsrc instrumentDescriptor, ViBoolean IDQuery, ViBoolean resetDevice, ViSession \*instrumentHandle);

### Purpose

Initializes the instrument and returns an "instrument handle". The instrument handle must be used with all of the other functions of this

The initialize call allows the instrument to be queried to ensure that it is a Bustec Data Acquisition System.

It also resets the Module to the power-up state if the "Reset" parameter is True (ON).

This function interrogates the motherboard registers to ascertain in which locations there are function cards fitted and then checks those locations to identify the type of function card fitted.

NOTE: that for each "bu3416 init()" call, a new unique instrument handle is returned. Thus, if four calls are made to the initialize call in succession, four unique instrument handles will be returned.

After call of "bu3416 init()", the function "bu3416 fcSelect()" must be called to bind the acquired instrument handler to the specific Function Card.

For each instrument handle returned by the "bu3416 init()" function, the "bu3416 close()" function should be called to free up the resources allocated by "bu3416 init()". The call(s) to "bu3416 close()" should be made before the application program terminates.

## Parameter List

instrumentDescriptor

Variable Type ViRsrc

Specifies which remote instrument to establish a communication session with. Based on the syntax of the Instr Descriptor, the Initialize function configures the I/O interface and generates an Instr Handle

The default value is for a VXI interface for logical address 7:-

Default Value: "VXI::7::INSTR"

Based on the Instrument Descriptor, this operation establishes a communication session with a device.

# **IDQuery**

Variable Type ViBoolean

Specifies if an ID Query is sent to the instrument during the initialization procedure.

Valid Range:

1 - Yes 0 - No

Default Value: Yes

NOTE: Under normal circumstances the ID Query ensures that the instrument initialized over the bus is the type supported by this driver. However, circumstances may arise where it is undesirable to send an ID Query to the instrument. In those cases set this control to Skip Query and this function will initialize the bus and the Command arrays in the driver, without doing an ID Query.

## resetDevice

Variable Type ViBoolean

Specifies if the instrument is to be reset to its power-on settings during the initialization procedure.

### Valid Range:

1 - Yes 0 - No

Default Value: Yes

NOTE: If you do not want the instrument reset, set this control to No while initializing the instrument.

## instrumentHandle

Variable Type ViSession (passed by reference)

The Instrument Handle is used to identify the unique session or communication channel between the driver and the instrument.

If more than one instrument of the same model type is used, this Handle will be used to differentiate between them.

NOTE: A new (unique) handle will be returned EACH time the Initialize function is called. The bu3416 close() call should be used for EVERY handle returned by the bu3416 init() function.

# Return Value

Displays the return status of the function call. If the function was successful, it will return a status of VI\_SUCCESS, otherwise it will return an error code. Passing the error code into the function "bu3416 error message", will return a string describing the error.

## VISA Errors:

See section 3.3 of the VPP 4.2.2 document for a complete list of the WIN Framework error codes and their values. Appendix B of VPP 4.2 contains descriptions and a breakdown of the error codes returned by each of the VISA functions.

## bu3416 Driver Errors:

# C.5.34 bu3416\_multClose

ViStatus bu3416 multClose (ViSession instrumentHandle);

## Purpose

This function closes all Function Cards included in the Group and reclaims the resources allocated by the call to the Function Card Group initialization function bu3416 multInit().

#### Parameter List

### instrumentHandle

Variable Type ViSession

The Instrument Handle is used to identify the unique session or communication channel between the driver and the Group of the Function Cards operating synchronously.

This Handle can be obtained only from initialization of Function Card Group by using bu3416\_multInit() function, not from initialization of individual Function Cards (bu3416 init() or bu3416 paramInit()).

### Return Value

If the function was successful, it will return a status of VI\_SUCCESS, otherwise it will return a warning or error code. Passing the status code to the function "bu3416\_error\_message" will return a string describing the warning or error.

A driver function can return three different types of warnings or errors. The function "bu3416\_error\_message" will handle all three types of warning/error codes by passing them to the appropriate function if necessary ("bu3100\_error\_message" or "viStatusDesc") to return the correct warning/error message:

# VISA Warnings/Errors:

See section 3.3 of the VPP 4.3.2 document for a complete list of VISA status codes and their values. The VPP 4.3 document contains detailed descriptions of all VISA functions and the status codes returned by each of them.

# BU3100 Warnings/Errors:

These are warning or error codes returned by the common motherboard interface library, which is used by the 3416 driver to access a ProDAQ motherboard. Warnings returned by the library will be in the range 0x3FFC0800 to 0x3FFC0900 and errors in the range 0xBFFC0800 to 0xBFFC0900. They are defined in the include file bu3100.h.

# BU3416 Warnings/Errors:

Warning codes returned by the 3416 driver functions will be in the range 0x3FFC900 to 0x3FFC0FFF and errors codes in the range 0xBFFC0900 to 0xBFFC0FFF. They are defined in the include file bu3416.h.

# C.5.35 bu3416\_multConfig

### Purpose

This function configures the group of ProDAQ 3416 function cards for synchronous operation. The group of function cards should be initialized prior to this function call by using bu3416\_multInit() function. If the group will be configured in Triggered mode, the input trigger for this group should be configured prior to this function call by using bu3416\_setMultTrigConfig() function.

### Parameter List

### instrumentHandle

Variable Type ViSession

The Instrument Handle is used to identify the unique session or communication channel between the driver and the Group of the Function Cards operating synchronously.

This Handle can be obtained only from initialization of Function Card Group by using bu3416\_multInit() function, not from initialization of individual Function Cards (bu3416 init() or bu3416 paramInit()).

### synchMode

Variable Type ViInt16

This parameter specifies how the Function Cards will be synchronized. Possible values are:

bu3416\_MB\_SYNC\_MODE 0 Synchronization will be done using
ProDAQ Motherboard triggering system.

If the Function Cards are located in
different ProDAQ Motherboards then two
VXI Backplane TTL trigger lines will be
used as well;

bu3416\_FP\_SYNC\_MODE 1 Synchronization will be done using Clock and Sync Front Panel connectors which should be connected appropriately using the external cables;

# channelMask

Variable Type ViInt16[]

Selects the channels from which the data will be taken. This is an array of 16-bit values, each element corresponds to the appropriate Function Card from the list of Function Cards used for Multiple Card Initialization.

The array must contain the number of elements corresponding to the number of Function Cards initialized in the Group;

Each element in this array is a bitmask of 16 channels:

bit 0 corresponds to the Channel 1
...
bit 15 corresponds to the Channel 16

"1" written in the appropriate bit means that the channel will be included in the data acquisition.

### sampleRateHz

Variable Type ViReal64

This parameter specifies the sample rate (in Hertz) for data acquisition process. Possible values are from 1.0 (1Hz) to 10000.0 (10kHz)

#### startMode

Variable Type ViInt16

This Parameter specifies the Start Mode of Data Acquisition.

Possible values are:

bu3416\_DA\_START\_IMM 0 Data Acquisition starts immediately

after synchronization is done

(Default);

 $\verb|bu3416_DA_START_TRIG | 1 | | Data | Acquisition | starts | when | Input |$ 

Trigger goes active;

### scansToCollect

Variable Type ViInt32

This parameter specifies total number of scans to collect by data acquisition (including pre-triggered scans). If this parameter contains '0', the data acquisition will run in unlimited (continuous) mode

If the trigger is enabled then the number of scans should not be less than the number of pre-triggered scans.

# BPTrigClock

Variable Type ViInt16

This control allows to select the VXI Backplane TTL Trigger line if one should be used for Multiple Function Card synchronization (See description of "Synch Mode" control for more information). This line will propagate common Clock signal.

Possible values are:

VI\_TRIG\_TTL0

to

VI\_TRIG\_TTL7

VI\_TRIG\_ALL - VXI Backplane TTL Trigger line will be selected automatically.

# BPTrigSynch

Variable Type ViInt16

This control allows to select the VXI Backplane TTL Trigger line if one should be used for Multiple Function Card synchronization (See description of "Synch Mode" control for more information). This line will propagate common Synch signal.

Possible values are:

VI TRIG TTL0

to

VI TRIG TTL7

# Return Value

Displays the return status of the function call. If the function was successful, it will return a status of VI\_SUCCESS, otherwise it will return an error code. Passing the error code into the function "bu3416\_error\_message", will return a string describing the error.

## VISA Errors:

See section 3.3 of the VPP 4.2.2 document for a complete list of the WIN Framework error codes and their values. Appendix B of VPP 4.2 contains descriptions and a breakdown of the error codes returned by each of the VISA functions.

## bu3416 Driver Errors:

# C.5.36 bu3416 multInit

## Purpose

Initializes the group of specified Function Cards for synchronous operations and returns the "instrument handle" associated with this group of Function Cards.

IMPORTANT NOTE: The instrument handle must be used with all of the other functions of Multi-Card Acquisition sub-class and it cannot be used with any other function of the Instrument driver.

The function cards can be fitted in the same or in different ProDAQ motherboard modules, but they must be located in the same VXI crate. First function card in the list will operate as a Master, while all others will operate as Slaves.

If the function cards are located on the same ProDAQ motherboard module, the will be synchronized over ProDAQ motherboard internal trigger system. If the function cards are located on different ProDAQ motherboard modules, two VXI backplane TTL trigger lines will be used for synchronization.

"Instrument Descriptor" and "Function Cards" parameters describe the list of function cards which should be initialized for synchronous operation. For example, there are three Function Cards:

two are fitted to the same motherboard with logical address 3 as FC1 and FC5 and the third one is fitted to another motherboard with logical address 5 as FC2.

To initialize them, the comma-separated list of instrument descriptors for all three function cards should be passed to the "Instrument Descriptor" parameter and array of appropriate function card positions should be passed to "Function Cards" control:

```
ViInt16 fcs[3]={1,5,2};
...
bu3416_multInit("VXI0::3::INSTR,VXI0::5::INSTR", fcs, ...);
```

# Parameter List

instrumentDescriptor

Variable Type ViRsrc

Comma-separated instrument descriptors list for each 3416 function card which should be initialized for synchronous operation.

"Instrument Descriptor" and "Function Cards" parameters describe the list of function cards which should be initialized for synchronous operation.

For example, there are three Function Cards:

two are fitted to the same motherboard with logical address 3 as FC1 and FC5 and the third one is fitted to another motherboard with logical address 5 as FC2.

To initialize them, the comma-separated list of instrument descriptors for all three function cards should be passed to the "Instrument Descriptor" parameter and array of appropriate function card positions should be passed to "Function Cards" control:

```
ViInt16 fcs[3]={1,5,2};
...
bu3416 multInit("VXI0::3::INSTR,VXI0::5::INSTR", fcs, ...);
```

#### functionCards

ViInt16[] Variable Type

This control should contain an array of the Function Cards positions (numbered from 1 to 8).

"Instrument Descriptor" and "Function Cards" parameters describe the list of function cards which should be initialized for synchronous operation.

For example, there are three Function Cards:

two are fitted to the same motherboard with logical address 3 as FC1 and FC5 and the third one is fitted to another motherboard with logical address 5 as FC2.

To initialize them, the comma-separated list of instrument descriptors for all three function cards should be passed to the "Instrument Descriptor" parameter and array of appropriate function card positions should be passed to "Function Cards" control:

```
ViInt16 fcs[3]={1,5,2};
bu3416_multInit("VXI0::3::INSTR,VXI0::5::INSTR", fcs, ...);
```

### **IDQuery**

Variable Type ViBoolean

Specifies if an ID Query is sent to the instrument during the initialization procedure.

# Valid Range:

1 - Yes

0 - No

Default Value: Yes

NOTE: Under normal circumstances the ID Query ensures that the instrument initialized over the bus is the type supported by this driver. However, circumstances may arise where it is undesirable to send an ID Query to the instrument. In those cases set this control to Skip Query and this function will initialize the bus and the Command arrays in the driver, without doing an ID Query.

## resetDevice

Variable Type ViBoolean

Specifies if the instrument is to be reset to its power-on settings during the initialization procedure.

# Valid Range:

1 - Yes 0 - No

Default Value: Yes

NOTE: If you do not want the instrument reset, set this control to No while initializing the instrument.

# instrumentHandle

Variable Type ViSession (passed by reference)

The Instrument Handle is used to identify the unique session or communication channel between the driver and the selected group of the function cards.

IMPORTANT NOTE: The instrument handle must be used with all of the

other functions of Multi-Card Acquisition sub-class and it cannot be used with any other function of the Instrument driver.

A  $bu3416\_multClose()$  function should be called to close this instrument handle.

## Return Value

Displays the return status of the function call. If the function was successful, it will return a status of VI\_SUCCESS, otherwise it will return an error code. Passing the error code into the function "bu3416\_error\_message", will return a string describing the error.

## VISA Errors:

See section 3.3 of the VPP 4.2.2 document for a complete list of the WIN Framework error codes and their values. Appendix B of VPP 4.2 contains descriptions and a breakdown of the error codes returned by each of the VISA functions.

## bu3416 Driver Errors:

# C.5.37 bu3416\_paramInit

## Purpose

Initializes the specified Function Card on the specified ProDAQ module and returns an "instrument handle". The instrument handle must be used with all of the other functions of this driver.

The Initialize With Parameters call allows the VXI module to be queried to ensure that it is a Bustec Data Acquisition System and the selected Function Card is one of the appropriate type (bu3416 Function Card). It also resets the Module to the power-up state if the "Reset" parameter is True (ON).

### Parameter List

instrumentDescriptor

Variable Type ViRsrc

Specifies which remote instrument to establish a communication session with. Based on the syntax of the Instr Descriptor, the Initialize function configures the I/O interface and generates an Instr Handle

### functionCard

Variable Type ViInt16

The function card to which the instrument handler will be bound.

## **IDQuery**

Variable Type ViBoolean

Specifies if an ID Query is sent to the instrument during the initialization procedure.

Valid Range:

1 - Yes

0 - No

Default Value: Yes

NOTE: Under normal circumstances the ID Query ensures that the instrument initialized over the bus is the type supported by this driver. However, circumstances may arise where it is undesirable to send an ID Query to the instrument. In those cases set this control to Skip Query and this function will initialize the bus and the Command arrays in the driver, without doing an ID Query.

# resetDevice

Variable Type ViBoolean

Specifies if the instrument is to be reset to its power-on settings during the initialization procedure.

Valid Range:

1 - Yes

0 - No

Default Value: Yes

NOTE: If you do not want the instrument reset, set this control to No while initializing the instrument.

## instrumentHandle

Variable Type ViSession (passed by reference)

The Instrument Handle is used to identify the unique session or communication channel between the driver and the instrument.

If more than one instrument of the same model type is used, this Handle will be used to differentiate between them.

NOTE: A new (unique) handle will be returned EACH time the Initialize function is called. The bu3416\_close() call should be used for EVERY handle returned by the bu3416 init() function.

# Return Value

Displays the return status of the function call. If the function was successful, it will return a status of VI\_SUCCESS, otherwise it will return an error code. Passing the error code into the function "bu3416\_error\_message", will return a string describing the error.

### VISA Errors:

See section 3.3 of the VPP 4.2.2 document for a complete list of the WIN Framework error codes and their values. Appendix B of VPP 4.2 contains descriptions and a breakdown of the error codes returned by each of the VISA functions.

## bu3416 Driver Errors:

# C.5.38 bu3416\_readAcquisition

ViStatus bu3416\_readAcquisition (ViSession instrumentHandle,
ViInt32 scanstoRead, ViInt16 fillMode,
ViInt32 \*scanBacklog, ViInt32 \*actualScansRead,
ViReal64 waveforms[]);

### Purpose

Fetches the specified amount of data from the function card.

## Parameter List

### instrumentHandle

Variable Type ViSession

The Instrument Handle is used to identify the unique session or communication channel between the driver and the instrument.

If more than one instrument of the same model type is used, this Handle will be used to differentiate between them.

# scanstoRead

Variable Type ViInt32

Specifies the number of scans to be fetched from Function Card.

Each scan contains one sample per selected channel. For instance, if 3 channels were selected for Data Acquisition and number of scans is 1000, then 3000 samples will be stored in the output buffer.

# fillMode

Variable Type ViInt16

The parameter specifies whether the Waveform array will be grouped by channels or grouped by scans.

Possible values are:

bu3416\_GROUP\_BY\_CHANNEL 0 Group data by channel bu3416\_GROUP\_BY\_SCAN 1 Group data by scans

For example:

If you scan channels A through C and Number of Scans is 5, then the possible fill modes are:

Grouped by channel:

```
A1 A2 A3 A4 A5 B1 B2 B3 B4 B5 C1 C2 C3 C4 C5
```

Grouped by scan:

```
A1 B1 C1 A2 B2 C2 A3 B3 C3 A4 B4 C4 A5 B5 C5
```

If you are to pass the array to a graph, you should acquire the data grouped by channel.

If you are to pass the array to a strip chart, you should acquire the data grouped by scan.

## scanBacklog

Variable Type ViInt32 (passed by reference)

Returns the backlog of scans that have been acquired into the buffer but have not been read using bu3416\_readAcquisition.

#### actualScansRead

Variable Type ViInt32 (passed by reference)

Returns the number of scans fetched from the function card and stored in the output buffer. Each scan contains one sample per selected channel. For instance, if 3 channels were selected for Data Acquisition and number of scans is 1000, then 3000 samples will be stored in the output buffer.

#### waveforms

Variable Type ViReal64[]

The output buffer containing the samples fetched from Function Card FIFO. This buffer should be allocated by application before the function call with appropriate size to hold all data. Samples in this buffer are arranged according to "Fill Mode" parameter".

#### Return Value

If the function was successful, it will return a status of VI\_SUCCESS, otherwise it will return a warning or error code. Passing the status code to the function "bu3416\_error\_message" will return a string describing the warning or error.

A driver function can return three different types of warnings or errors. The function "bu3416\_error\_message" will handle all three types of warning/error codes by passing them to the appropriate function if necessary ("bu3100\_error\_message" or "viStatusDesc") to return the correct warning/error message:

## VISA Warnings/Errors:

See section 3.3 of the VPP 4.3.2 document for a complete list of VISA status codes and their values. The VPP 4.3 document contains detailed descriptions of all VISA functions and the status codes returned by each of them.

# BU3100 Warnings/Errors:

These are warning or error codes returned by the common motherboard interface library, which is used by the 3416 driver to access a ProDAQ motherboard. Warnings returned by the library will be in the range 0x3FFC0800 to 0x3FFC0900 and errors in the range 0xBFFC0800 to 0xBFFC0900. They are defined in the include file bu3100.h.

# BU3416 Warnings/Errors:

Warning codes returned by the 3416 driver functions will be in the range 0x3FFC900 to 0x3FFC0FFF and errors codes in the range 0xBFFC0900 to 0xBFFC0FFF. They are defined in the include file bu3416.h.

# C.5.39 bu3416\_readFIFO

### Purpose

This function reads the specified amount of data from FIFO. The required amount of data should not be bigger than actual number of samples stored in FIFO.

#### Parameter List

### instrumentHandle

Variable Type ViSession

The Instrument Handle is used to identify the unique session or communication channel between the driver and the instrument.

If more than one instrument of the same model type is used, this Handle will be used to differentiate between them.

#### count

Variable Type ViInt32

This parameter specifies how many 32-bit samples should be read from FIFO. The required amount of samples should not be bigger than actual number of samples stored in FIFO.

#### data

Variable Type ViInt32[]

This parameter contains the pointer to the user buffer which will hold the requested data upon successful function call. The buffer should be allocated prior to function call with size big enough to hold all requested data.

# Return Value

Displays the return status of the function call. If the function was successful, it will return a status of VI\_SUCCESS, otherwise it will return an error code. Passing the error code into the function "bu3416\_error\_message", will return a string describing the error.

## VISA Errors:

See section 3.3 of the VPP 4.2.2 document for a complete list of the WIN Framework error codes and their values. Appendix B of VPP 4.2 contains descriptions and a breakdown of the error codes returned by each of the VISA functions.

# bu3416 Driver Errors:

# C.5.40 bu3416\_readMultAcquisition

ViStatus bu3416\_readMultAcquisition (ViSession instrumentHandle, ViInt32 scanstoRead, ViReal64 waveforms[]);

### Purpose

Fetches the specified amount of data from all Function Cards operating synchronously in the Group.

The amount of data available for reading should be obtained by using bu3416\_checkMultAcquisition() prior to this function call.

#### Parameter List

### instrumentHandle

Variable Type ViSession

The Instrument Handle is used to identify the unique session or communication channel between the driver and the Group of the Function Cards operating synchronously.

This Handle can be obtained only from initialization of Function Card Group by using bu3416\_multInit() function, not from initialization of individual Function Cards (bu3416\_init() or bu3416\_paramInit()).

### scanstoRead

Variable Type ViInt32

Specifies the number of scans to be fetched from Function Card.

The amount of scans available for reading should be obtained by using bu3416 checkMultAcquisition() prior to this function call.

Each scan contains one sample per selected channel. For instance, if 3 channels were selected for Data Acquisition and number of scans is 1000, then 3000 samples will be stored in the output buffer.

# waveforms

Variable Type ViReal64[]

The output buffer containing the samples fetched from Function Cards. This buffer should be allocated by application before the function call with appropriate size to hold all data.

Samples in this buffer are grouped by channel, for example:

If you scan channels  ${\tt A}$  through  ${\tt C}$  and  ${\tt Number}$  of Scans is 5, then data is grouped in the following way:

```
A1 A2 A3 A4 A5 B1 B2 B3 B4 B5 C1 C2 C3 C4 C5
```

# Return Value

If the function was successful, it will return a status of VI\_SUCCESS, otherwise it will return a warning or error code. Passing the status code to the function "bu3416\_error\_message" will return a string describing the warning or error.

A driver function can return three different types of warnings or errors. The function "bu3416\_error\_message" will handle all three types of warning/error codes by passing them to the appropriate

function if necessary ("bu3100\_error\_message" or
"viStatusDesc") to return the correct warning/error message:

## VISA Warnings/Errors:

See section 3.3 of the VPP 4.3.2 document for a complete list of VISA status codes and their values. The VPP 4.3 document contains detailed descriptions of all VISA functions and the status codes returned by each of them.

# BU3100 Warnings/Errors:

These are warning or error codes returned by the common motherboard interface library, which is used by the 3416 driver to access a ProDAQ motherboard. Warnings returned by the library will be in the range 0x3FFC0800 to 0x3FFC0900 and errors in the range 0xBFFC0800 to 0xBFFC0900. They are defined in the include file bu3100.h.

# BU3416 Warnings/Errors:

Warning codes returned by the 3416 driver functions will be in the range 0x3FFC900 to 0x3FFC0FFF and errors codes in the range 0xBFFC0900 to 0xBFFC0FFF. They are defined in the include file bu3416.h.

# C.5.41 bu3416\_readTEDS\_EEPROM

ViStatus bu3416\_readTEDS\_EEPROM (ViSession instrumentHandle, ViChar \*buf, ViUInt16 addr, ViUInt16 cnt);

Purpose

Reads "cnt" bytes from TEDS 256-bit EEPROM starting at "addr" address.

Parameter List

instrumentHandle

Variable Type ViSession

The Instrument Handle is used to identify the unique session or communication channel between the driver and the instrument.

If more than one instrument of the same model type is used, this Handle will be used to differentiate between them.

buf

Variable Type ViChar (passed by reference)

Buffer for result.

addr

Variable Type ViUInt16

TEDS EEPROM memory address / offset. Valid values: 0x00-0x1F

cnt

Variable Type ViUInt16

Number of bytes to read from TEDS EEPROM. Valid values: 0-32

# Return Value

Displays the return status of the function call. If the function was successful, it will return a status of VI\_SUCCESS, otherwise it will return an error code. Passing the error code into the function "bu3416\_error\_message", will return a string describing the error.

# VISA Errors:

See section 3.3 of the VPP 4.2.2 document for a complete list of the WIN Framework error codes and their values. Appendix B of VPP 4.2 contains descriptions and a breakdown of the error codes returned by each of the VISA functions.

## bu3416 Driver Errors:

Errors returned from the bu3416 drivers will be between  $0 \times BFFC0900$  and  $0 \times BFFC0FFF$ .

# C.5.42 bu3416\_readTEDS\_OTP\_ROM

ViStatus bu3416\_readTEDS\_OTP\_ROM (ViSession instrumentHandle, ViChar \*buf, ViUInt16 addr, ViUInt16 cnt);

## Purpose

Function reads "cnt" bytes from TEDS OTP ROM starting at "addr" address.

#### Parameter List

## instrumentHandle

Variable Type ViSession

The Instrument Handle is used to identify the unique session or communication channel between the driver and the instrument.

If more than one instrument of the same model type is used, this Handle will be used to differentiate between them.

buf

Variable Type ViChar (passed by reference)

Buffer for result.

addr

Variable Type ViUInt16

TEDS ROM memory address / offset. Valid values: 0x00-0x07

cnt

Variable Type ViUInt16

Number of bytes to read from TEDS ROM. Valid values: 0-8

# Return Value

Displays the return status of the function call. If the function was successful, it will return a status of VI\_SUCCESS, otherwise it will return an error code. Passing the error code into the function "bu3416\_error\_message", will return a string describing the error.

## VISA Errors:

See section 3.3 of the VPP 4.2.2 document for a complete list of the WIN Framework error codes and their values. Appendix B of VPP 4.2 contains descriptions and a breakdown of the error codes returned by each of the VISA functions.

# bu3416 Driver Errors:

# C.5.43 bu3416\_readTEDS\_ROM

## Purpose

Function reads "cnt" bytes from TEDS 1-Wire ROM.

## Parameter List

#### instrumentHandle

Variable Type ViSession

The Instrument Handle is used to identify the unique session or communication channel between the driver and the instrument.

If more than one instrument of the same model type is used, this Handle will be used to differentiate between them.

buf

Variable Type ViChar (passed by reference)

Buffer for result.

cnt

Variable Type ViUInt16

Number of bytes to read from TEDS 1-Wire ROM. Valid values: 0-8

## Return Value

Displays the return status of the function call. If the function was successful, it will return a status of VI\_SUCCESS, otherwise it will return an error code. Passing the error code into the function "bu3416\_error\_message", will return a string describing the error.

# VISA Errors:

See section 3.3 of the VPP 4.2.2 document for a complete list of the WIN Framework error codes and their values. Appendix B of VPP 4.2 contains descriptions and a breakdown of the error codes returned by each of the VISA functions.

# bu3416 Driver Errors:

# C.5.44 bu3416\_reset

ViStatus bu3416 reset (ViSession instrumentHandle);

## Purpose

This function resets the function card to its power-on state.

## Parameter List

# instrumentHandle

Variable Type ViSession

The Instrument Handle is used to identify the unique session or communication channel between the driver and the instrument.

If more than one instrument of the same model type is used, this Handle will be used to differentiate between them.

## Return Value

Displays the return status of the function call. If the function was successful, it will return a status of VI\_SUCCESS, otherwise it will return an error code. Passing the error code into the function "bu3416\_error\_message", will return a string describing the error.

## VISA Errors:

See section 3.3 of the VPP 4.2.2 document for a complete list of the WIN Framework error codes and their values. Appendix B of VPP 4.2 contains descriptions and a breakdown of the error codes returned by each of the VISA functions.

## bu3416 Driver Errors:

# C.5.45 bu3416\_resetDAQ

ViStatus bu3416 resetDAQ (ViSession instrumentHandle);

# Purpose

This function resets the Data Acquisition State Machine. The reset doesn't change contents of the registers.

## Parameter List

#### instrumentHandle

Variable Type ViSession

The Instrument Handle is used to identify the unique session or communication channel between the driver and the instrument.

If more than one instrument of the same model type is used, this Handle will be used to differentiate between them.

### Return Value

Displays the return status of the function call. If the function was successful, it will return a status of VI\_SUCCESS, otherwise it will return an error code. Passing the error code into the function "bu3416\_error\_message", will return a string describing the error.

### VISA Errors:

See section 3.3 of the VPP 4.2.2 document for a complete list of the WIN Framework error codes and their values. Appendix B of VPP 4.2 contains descriptions and a breakdown of the error codes returned by each of the VISA functions.

# bu3416 Driver Errors:

# C.5.46 bu3416\_resetFIFO

ViStatus bu3416 resetFIFO (ViSession instrumentHandle);

# Purpose

This function resets the FIFO pointers. All configuration remains unchanged.

## Parameter List

#### instrumentHandle

Variable Type ViSession

The Instrument Handle is used to identify the unique session or communication channel between the driver and the instrument.

If more than one instrument of the same model type is used, this Handle will be used to differentiate between them.

### Return Value

Displays the return status of the function call. If the function was successful, it will return a status of VI\_SUCCESS, otherwise it will return an error code. Passing the error code into the function "bu3416\_error\_message", will return a string describing the error.

### VISA Errors:

See section 3.3 of the VPP 4.2.2 document for a complete list of the WIN Framework error codes and their values. Appendix B of VPP 4.2 contains descriptions and a breakdown of the error codes returned by each of the VISA functions.

# bu3416 Driver Errors:

# C.5.47 bu3416\_resetI2C

ViStatus bu3416\_resetI2C (ViSession instrumentHandle);

## Parameter List

## instrumentHandle

Variable Type ViSession

The Instrument Handle is used to identify the unique session or communication channel between the driver and the instrument.

If more than one instrument of the same model type is used, this Handle will be used to differentiate between them.

#### Return Value

Displays the return status of the function call. If the function was successful, it will return a status of VI\_SUCCESS, otherwise it will return an error code. Passing the error code into the function "bu3416\_error\_message", will return a string describing the error.

# VISA Errors:

See section 3.3 of the VPP 4.2.2 document for a complete list of the WIN Framework error codes and their values. Appendix B of VPP 4.2 contains descriptions and a breakdown of the error codes returned by each of the VISA functions.

## bu3416 Driver Errors:

# C.5.48 bu3416 resizeMultBuf

ViStatus bu3416 resizeMultBuf (ViSession instrumentHandle, ViInt32 newSize);

## Purpose

This function re-allocates new buffer in 3150 Motherboard on-board DRAM memory for each Function Card in the Group.

#### Parameter List

#### instrumentHandle

Variable Type ViSession

The Instrument Handle is used to identify the unique session or communication channel between the driver and the Group of the Function Cards operating synchronously.

This Handle can be obtained only from initialization of Function Card Group by using bu3416\_multInit() function, not from initialization of individual Function Cards (bu3416 init() or bu3416 paramInit()).

## newSize

Variable Type ViInt32

Specifies the new size of the DRAM buffer allocated for each Function Card in the Group. The maximum size depends on the amount of DRAM available and number 3416 Function Cards fitted to each 3180 module.

Default size of the DRAM buffer is 0x20000 samples

# Return Value

If the function was successful, it will return a status of VI\_SUCCESS, otherwise it will return a warning or error code. Passing the status code to the function "bu3416\_error\_message" will return a string describing the warning or error.

A driver function can return three different types of warnings or errors. The function "bu3416\_error\_message" will handle all three types of warning/error codes by passing them to the appropriate function if necessary ("bu3100\_error\_message" or "viStatusDesc") to return the correct warning/error message:

# VISA Warnings/Errors:

See section 3.3 of the VPP 4.3.2 document for a complete list of VISA status codes and their values. The VPP 4.3 document contains detailed descriptions of all VISA functions and the status codes returned by each of them.

# BU3100 Warnings/Errors:

These are warning or error codes returned by the common motherboard interface library, which is used by the 3416 driver to access a ProDAQ motherboard. Warnings returned by the library will be in the range 0x3FFC0800 to 0x3FFC0900 and errors in the range 0xBFFC0800 to 0xBFFC0900. They are defined in the include file bu3100.h.

# BU3416 Warnings/Errors:

Warning codes returned by the 3416 driver functions will be in the range 0x3FFC900 to 0x3FFC0FFF and errors codes in the range 0xBFFC0900 to 0xBFFC0FFF. They are defined in the include file bu3416.h.

# C.5.49 bu3416\_revision\_query

## Purpose

This function returns the driver revision.

However, because the instrument revision query function is not supported this function always returns the VI\_WARN\_NSUP\_REV\_QUERY warning.

## Parameter List

### instrumentHandle

Variable Type ViSession

The Instrument Handle is used to identify the unique session or communication channel between the driver and the instrument.

If more than one instrument of the same model type is used, this Handle will be used to differentiate between them.

## driverRevision

Variable Type ViChar[]

Returns the Instrument Driver revision.

#### instrumentFirmwareRevision

Variable Type ViChar[]

Because the instrument revision query function is not supported this control always returns the message "Not Available".

# Return Value

Displays the return status of the function call. If the function was successful, it will return a status of VI\_SUCCESS, otherwise it will return an error code. Passing the error code into the function "bu3416 error message", will return a string describing the error.

# VISA Errors:

See section 3.3 of the VPP 4.2.2 document for a complete list of the WIN Framework error codes and their values. Appendix B of VPP 4.2 contains descriptions and a breakdown of the error codes returned by each of the VISA functions.

# bu3416 Driver Errors:

# C.5.50 bu3416\_self\_test

ViStatus bu3416\_self\_test (ViSession instrumentHandle, ViInt16 \*testResult, ViChar testMessage[]);

## Purpose

This function performs a self-test on the instrument.
\*\* NOTE: Self test is not supported by the hardware.

## Parameter List

#### instrumentHandle

Variable Type ViSession

The Instrument Handle is used to identify the unique session or communication channel between the driver and the instrument.

If more than one instrument of the same model type is used, this Handle will be used to differentiate between them.

### testResult

Variable Type ViInt16 (passed by reference)

Returns the result of the self test.

### Valid Range:

0 - no error (test passed)

1 - test failed

## testMessage

Variable Type ViChar[]

Returns description of result of self-test.

# Return Value

Displays the return status of the function call. If the function was successful, it will return a status of VI\_SUCCESS, otherwise it will return an error code. Passing the error code into the function "bu3416 error message", will return a string describing the error.

## VISA Errors:

See section 3.3 of the VPP 4.2.2 document for a complete list of the WIN Framework error codes and their values. Appendix B of VPP 4.2 contains descriptions and a breakdown of the error codes returned by each of the VISA functions.

# bu3416 Driver Errors:

Errors returned from the bu3416 drivers will be between  $0 \times BFFC0900$  and  $0 \times BFFC0FFF$ .

# C.5.51 bu3416\_setAcquisitionMode

## Purpose

This function sets the Data Acquisition operational mode.

#### Parameter List

### instrumentHandle

Variable Type ViSession

The Instrument Handle is used to identify the unique session or communication channel between the driver and the instrument.

If more than one instrument of the same model type is used, this Handle will be used to differentiate between them.

### channelMask

Variable Type ViInt16

Selects the channels from which the data will be taken.

bit 0 corresponds to the Channel 1

. . .

bit 15 corresponds to the Channel 16

"1" written in the appropriate bit means that the channel will be included in the data acquisition.

# sampleRateHz

Variable Type ViReal64

This parameter specifies the sample rate (in Hertz) for data acquisition process. Possible values are from  $1.0\ (1Hz)$  to  $10000.0\ (10kHz)$ 

# scansToCollect

Variable Type ViInt32

This parameter specifies total number of scans to collect by data acquisition. If this parameter contains '0', the data acquisition will run in unlimited (continuous) mode.

# startMode

Variable Type ViInt16

This Parameter specifies the Start Mode of Data Acquisition.

Possible values are:

bu3416 DA START IMM 0 Data Acquisition starts immediately

after synchronization is done

(Default);

 $bu3416\_DA\_START\_TRIG \quad 1 \quad Data \ Acquisition \ starts \ when \ Input$ 

Trigger goes active;

## stopOnError

Variable Type ViInt16

This parameter specifies what kind of error will break data acquisition  $(\mathrm{DA})$ .

## Possible values are:

bu3416 DA STOP ERR OFF 0 Errors don't stop DA;

bu3416\_DA\_STOP\_ERR\_EXOFR 1 Any error excluding OUTRANGE

stops DA;

bu3416\_DA\_STOP\_ERR\_ANY 2 Any error stop DA;

### Return Value

Displays the return status of the function call. If the function was successful, it will return a status of VI\_SUCCESS, otherwise it will return an error code. Passing the error code into the function "bu3416\_error\_message", will return a string describing the error.

#### VISA Errors:

See section 3.3 of the VPP 4.2.2 document for a complete list of the WIN Framework error codes and their values. Appendix B of VPP 4.2 contains descriptions and a breakdown of the error codes returned by each of the VISA functions.

## bu3416 Driver Errors:

# C.5.52 bu3416\_setADCMode

ViStatus bu3416\_setADCMode (ViSession instrumentHandle, ViInt16 ADCClockSource, ViInt16 decimation);

## Purpose

This function sets the ADC operational mode.

#### Parameter List

## instrumentHandle

Variable Type ViSession

The Instrument Handle is used to identify the unique session or communication channel between the driver and the instrument.

If more than one instrument of the same model type is used, this Handle will be used to differentiate between them.

### **ADCClockSource**

Variable Type ViInt16

This parameter specifies the source for the ADC Clock.

## Possible values are:

```
bu3416_ADC_CLK_DDS 0 Clock from DDS (Default);
bu3416_ADC_CLK_CCLK 1 Clock from CCLK (Common Clock);
bu3416_ADC_CLK_MBA 2 Clock from MB Input Trigger A;
bu3416_ADC_CLK_FP 3 Clock from FP Input Trigger 1;
```

# PLLClockSource

Variable Type ViInt16

This parameter specifies the source for the PLL circuitry.

# Possible values are:

```
bu3416_PLL_CLK_OSC 0 Clock from on-board oscillator;
bu3416_PLL_CLK_CCLK 1 Clock from CCLK (Common clock);
bu3416_PLL_CLK_MBA 2 Clock from MB Input Trigger A;
bu3416_PLL_CLK_FP 3 Clock from FP Input Trigger 1;
```

# decimation

Variable Type ViInt16

This parameter specifies the decimation factor applied at ADC output data.

## Possible values are:

```
bu3416_DECIM_OFF 0 Decimation is off;
bu3416_DECIM_10 1 Decimation is 10;
bu3416_DECIM_100 2 Decimation is 100;
bu3416_DECIM_1000 3 Decimation is 1000;
```

## Return Value

Displays the return status of the function call. If the function was successful, it will return a status of VI\_SUCCESS, otherwise it will return an error code. Passing the error code into the function "bu3416 error message", will return a string describing the error.

## VISA Errors:

See section 3.3 of the VPP 4.2.2 document for a complete list of the WIN Framework error codes and their values. Appendix B of VPP 4.2 contains descriptions and a breakdown of the error codes returned by each of the VISA functions.

## bu3416 Driver Errors:

# C.5.53 bu3416 setBufferSize

ViStatus bu3416 setBufferSize (ViSession instrumentHandle, ViInt32 newSize);

## Purpose

This function re-allocates new buffer in ProDAQ Motherboard on-board DRAM memory.

#### Parameter List

#### instrumentHandle

Variable Type ViSession

The Instrument Handle is used to identify the unique session or communication channel between the driver and the instrument.

If more than one instrument of the same model type is used, this Handle will be used to differentiate between them.

### newSize

Variable Type ViInt32

Specifies the new size of the DRAM buffer allocated for the Function Card.

Default size of the DRAM buffer depends on the type of the Function Card Carrier.

#### Return Value

If the function was successful, it will return a status of VI\_SUCCESS, otherwise it will return a warning or error code. Passing the status code to the function "bu3416\_error\_message" will return a string describing the warning or error.

A driver function can return three different types of warnings or errors. The function "bu3416\_error\_message" will handle all three types of warning/error codes by passing them to the appropriate function if necessary ("bu3100\_error\_message" or "viStatusDesc") to return the correct warning/error message:

# VISA Warnings/Errors:

See section 3.3 of the VPP 4.3.2 document for a complete list of VISA status codes and their values. The VPP 4.3 document contains detailed descriptions of all VISA functions and the status codes returned by each of them.

# BU3100 Warnings/Errors:

These are warning or error codes returned by the common motherboard interface library, which is used by the 3416 driver to access a ProDAQ motherboard. Warnings returned by the library will be in the range 0x3FFC0800 to 0x3FFC0900 and errors in the range 0xBFFC0800 to 0xBFFC0900. They are defined in the include file bu3100.h.

# BU3416 Warnings/Errors:

Warning codes returned by the 3416 driver functions will be in the range 0x3FFC900 to 0x3FFC0FFF and errors codes in the range 0xBFFC0900 to 0xBFFC0FFF. They are defined in the include file bu3416.h.

# C.5.54 bu3416\_setChanConfig

ViStatus bu3416\_setChanConfig (ViSession instrumentHandle, ViInt16 channel, ViInt16 source, ViInt16 gain);

## Purpose

This function configures the specified channel or all 16 channels.

## Parameter List

## instrumentHandle

Variable Type ViSession

The Instrument Handle is used to identify the unique session or communication channel between the driver and the instrument.

If more than one instrument of the same model type is used, this Handle will be used to differentiate between them.

### channel

Variable Type ViInt16

This parameter specifies which channel will be configured.

## Possible values are:

| bu3416_CHAN_ALL | 0  | All 16 channels will be configured. |
|-----------------|----|-------------------------------------|
| bu3416_CHAN_1   | 1  | Channel 1                           |
| bu3416_CHAN_2   | 2  | Channel 2                           |
| bu3416_CHAN_3   | 3  | Channel 3                           |
| bu3416_CHAN_4   | 4  | Channel 4                           |
| bu3416_CHAN_5   | 5  | Channel 5                           |
| bu3416_CHAN_6   | 6  | Channel 6                           |
| bu3416_CHAN_7   | 7  | Channel 7                           |
| bu3416_CHAN_8   | 8  | Channel 8                           |
| bu3416_CHAN_9   | 9  | Channel 9                           |
| bu3416_CHAN_10  | 10 | Channel 10                          |
| bu3416_CHAN_11  | 11 | Channel 11                          |
| bu3416_CHAN_12  | 12 | Channel 12                          |
| bu3416_CHAN_13  | 13 | Channel 13                          |
| bu3416_CHAN_14  | 14 | Channel 14                          |
| bu3416_CHAN_15  | 15 | Channel 15                          |
| bu3416_CHAN_16  | 16 | Channel 16                          |
|                 |    |                                     |

## source

Variable Type ViInt16

This parameter specifies the source of the input signal. The possible values are:

```
bu3416_CH_FP 0 Channel is connected to FP SCSI connector; bu3416_CH_VREF 1 Channel is connected to Voltage Reference;
```

# NOTE:

Only one channel can be conneted to VREF in the same time. Please do not use 'Channel' = bu3416\_CHAN\_ALL with 'Source' =bu3416\_CH\_VREF.

### gain

Variable Type ViInt16

This parameter specifies the gain for the input channel; Possible values are:

```
bu3416 GAIN 1
                   1
                         Gain 1 (Default)
bu3416 GAIN 2
                   2
                         Gain 2
bu3416 GAIN 5
                        Gain 5
                   5
bu3416 GAIN 10
                  10
                        Gain 10
bu3416_GAIN_20
                        Gain 20
                   20
bu3416_GAIN_50
                   50
                         Gain 50
bu3416_GAIN_00 00 Gain 00
bu3416_GAIN_00 00 Gain 100
bu3416_GAIN_00 00 Gain 200
bu3416 GAIN 500 500 Gain 500
bu3416 GAIN 1000 1000 Gain 1000
bu3416 GAIN 2000 2000 Gain 2000
```

### Return Value

Displays the return status of the function call. If the function was successful, it will return a status of VI\_SUCCESS, otherwise it will return an error code. Passing the error code into the function "bu3416 error message", will return a string describing the error.

### VISA Errors:

See section 3.3 of the VPP 4.2.2 document for a complete list of the WIN Framework error codes and their values. Appendix B of VPP 4.2 contains descriptions and a breakdown of the error codes returned by each of the VISA functions.

# bu3416 Driver Errors:

# C.5.55 bu3416 setDAQMode

ViStatus bu3416\_setDAQMode (ViSession instrumentHandle, ViInt16 boardMode, ViInt16 startMode, ViInt16 stopMode, ViInt16 stopOnError);

## Purpose

This function sets the Data Acquisition operational mode.

## Parameter List

#### instrumentHandle

Variable Type ViSession

The Instrument Handle is used to identify the unique session or communication channel between the driver and the instrument.

If more than one instrument of the same model type is used, this Handle will be used to differentiate between them.

### boardMode

Variable Type ViInt16

This parameter specifies the Function Card operational mode.

Possible values are:

bu3416\_FC\_STALONE 0 The Board operates in a Stand-Alone mode

(Default);

 $bu3416\_FC\_MASTER \ 1 \ The \ Board \ operates \ as \ a \ Master \ in$ 

Multi-Card operational mode;

bu3416\_FC\_SLAVE 2 The Board operates as a Slave in

Multi-Card operational mode;

# startMode

Variable Type ViInt16

This Parameter specifies the Start Mode of Data Acquisition (DA).

Possible values are:

bu3416\_DA\_START\_IMM 0 Data Acquisition starts immediately

after synchronization is done

(Default);

bu3416\_DA\_START\_TRIG 1 Data Acquisition starts when Input

Trigger goes active;

# stopMode

Variable Type ViInt16

This Parameter specifies the Stop Mode of Data Acquisition (DA).

Possible values are:

bu3416\_DA\_STOP\_COUNT 0 Data Acquisition stops when the

specified number of samples has been

collected (Default);

bu3416\_DA\_STOP\_TRIG 1 Data Acquisition stops when Input

Trigger Stop Event happened; bu3416\_DA\_STOP\_GATE 2 DA stops when Trigger goes inactive;

bu3416 DA STOP UNLIM 3 Data Acquisition stops only when DAQ

STOP command issued;

## stopOnError

Variable Type ViInt16

This parameter specifies what kind of error will break data acquisition  $(\mathrm{DA})$ .

## Possible values are:

bu3416 DA STOP ERR OFF 0 Errors don't stop DA;

bu3416\_DA\_STOP\_ERR\_EXOFR 1 Any error excluding OUTRANGE

stops DA;

bu3416\_DA\_STOP\_ERR\_ANY 2 Any error stop DA;

# Return Value

Displays the return status of the function call. If the function was successful, it will return a status of VI\_SUCCESS, otherwise it will return an error code. Passing the error code into the function "bu3416\_error\_message", will return a string describing the error.

### VISA Errors:

See section 3.3 of the VPP 4.2.2 document for a complete list of the WIN Framework error codes and their values. Appendix B of VPP 4.2 contains descriptions and a breakdown of the error codes returned by each of the VISA functions.

## bu3416 Driver Errors:

# C.5.56 bu3416\_setDDSFreq

ViStatus bu3416 setDDSFreq (ViSession instrumentHandle, ViReal64 frequencyHz);

# Purpose

This function sets the frequency (in Hz) of the DDS generator.

## Parameter List

# instrumentHandle

Variable Type ViSession

The Instrument Handle is used to identify the unique session or communication channel between the driver and the instrument.

If more than one instrument of the same model type is used, this Handle will be used to differentiate between them.

# frequencyHz

Variable Type ViReal64

This parameter specifies the frequency (in Hz) of the DDS generator. Possible values are:

512000.0 - 5120000.0 (512kHz - 5.12MHz)

## Return Value

Displays the return status of the function call. If the function was successful, it will return a status of VI\_SUCCESS, otherwise it will return an error code. Passing the error code into the function "bu3416 error message", will return a string describing the error.

## VISA Errors:

See section 3.3 of the VPP 4.2.2 document for a complete list of the WIN Framework error codes and their values. Appendix B of VPP 4.2 contains descriptions and a breakdown of the error codes returned by each of the VISA functions.

## bu3416 Driver Errors:

# C.5.57 bu3416\_setFIFOConfig

ViStatus bu3416 setFIFOConfig (ViSession instrumentHandle, ViInt16 affThreshold);

### Purpose

This function sets FIFO configuration.

#### Parameter List

## instrumentHandle

Variable Type ViSession

The Instrument Handle is used to identify the unique session or communication channel between the driver and the instrument.

If more than one instrument of the same model type is used, this Handle will be used to differentiate between them.

#### affThreshold

Variable Type ViInt16

This parameter specifies the threshold level for Programmable Almost Full Flag (PAFF).

Possible values are:

2 to (FIFO\_SIZE-1) where FIFO\_SIZE is 8192 or 16384 depending on card version

### NOTE:

The following table shows configuration for FIFO flags:

| Number of samples in FIFO     | Empty | Almost Full | Full |
|-------------------------------|-------|-------------|------|
| 0                             | 1     | 0           | 0    |
| 1 to (aftThreshold-1)         | 0     | 0           | 0    |
| aftThreshold to (FIFO SIZE-1) | 0     | 1           | 0    |
| FIFO SIZE                     | 0     | 0           | 1    |

### Return Value

Displays the return status of the function call. If the function was successful, it will return a status of VI\_SUCCESS, otherwise it will return an error code. Passing the error code into the function "bu3416 error message", will return a string describing the error.

## VISA Errors:

See section 3.3 of the VPP 4.2.2 document for a complete list of the WIN Framework error codes and their values. Appendix B of VPP 4.2 contains descriptions and a breakdown of the error codes returned by each of the VISA functions.

## bu3416 Driver Errors:

# C.5.58 bu3416\_setFPTrigPolarity

ViStatus bu3416\_setFPTrigPolarity (ViSession instrumentHandle, ViInt16 polFPT1, ViInt16 polFPT2, ViInt16 polFPT3);

### Purpose

This function sets active state levels for Front Panel Triggers.

#### Parameter List

### instrumentHandle

Variable Type ViSession

The Instrument Handle is used to identify the unique session or communication channel between the driver and the instrument.

If more than one instrument of the same model type is used, this Handle will be used to differentiate between them.

### polFPT1

Variable Type ViInt16

This parameter specifies level of active state of Front Panel Trigger 1
Possible values are:

bu3416\_LOW 0 active state for FP trigger 1 is low (zero) bu3416\_HIGH 1 active state for FP trigger 1 is high (one)

## polFPT2

Variable Type ViInt16

This parameter specifies level of active state of Front Panel Trigger 2 Possible values are:

bu3416\_LOW 0 active state for FP trigger 2 is low (zero) bu3416\_HIGH 1 active state for FP trigger 2 is high (one)

## polFPT3

Variable Type ViInt16

This parameter specifies level of active state of Front Panel Trigger 3
Possible values are:

### Return Value

Displays the return status of the function call. If the function was successful, it will return a status of VI\_SUCCESS, otherwise it will return an error code. Passing the error code into the function "bu3416 error message", will return a string describing the error.

### VISA Errors:

See section 3.3 of the VPP 4.2.2 document for a complete list of the WIN Framework error codes and their values. Appendix B of VPP 4.2 contains descriptions and a breakdown of the error codes returned by each of the VISA functions.

### bu3416 Driver Errors:

# C.5.59 bu3416\_setITRIConfig

ViStatus bu3416\_setITRIConfig (ViSession instrumentHandle, ViInt16 daTrigSource, ViInt16 syncSource);

#### Purpose

This function configures the Input Trigger.

#### Parameter List

## instrumentHandle

Variable Type ViSession

The Instrument Handle is used to identify the unique session or communication channel between the driver and the instrument.

If more than one instrument of the same model type is used, this Handle will be used to differentiate between them.

## daTrigSource

Variable Type ViInt16

This parameter specifies what sources will be chosen for Data Acquisition (DA) Trigger. The parameter is a bit mask, so more than one source can be used at the same time using bitwise-OR of the following values:

| bu3416 I | DA TRIG | OFF | 0x0000          |
|----------|---------|-----|-----------------|
| bu3416_I | DA_TRIG | MBA | 0x0001          |
| bu3416_I | DA TRIG | MBB | $0 \times 0002$ |
| bu3416 I | A TRIG  | FP3 | $0 \times 0004$ |

### Note:

This configuration is used if a board is configured as a STANDALONE or MASTER, otherwise are don't care.

## syncSource

Variable Type ViInt16

This parameter specifies the source for the SYNC signal.

Possible values are:

```
bu3416_SYNC_MBB 0 Motherboard Input Trigger Stack B;
bu3416_SYNC_FP 1 Front Panel SYNC signal;
```

## NOTE:

This configuration is don't care when the board is a MASTER or STANDALONE, it is only required for the SLAVES. Setting this parameter to bu3416\_SYNC\_FP will atomatically change FP Trigger intut 2 polarity to low level as active state.

## Return Value

Displays the return status of the function call. If the function was successful, it will return a status of VI\_SUCCESS, otherwise it will return an error code. Passing the error code into the function "bu3416\_error\_message", will return a string describing the error.

## VISA Errors:

See section 3.3 of the VPP 4.2.2 document for a complete list of the WIN Framework error codes and their values. Appendix B of VPP 4.2 contains descriptions and a breakdown of the error codes returned by each of the VISA functions.

# bu3416 Driver Errors:

# C.5.60 bu3416\_setMultChanConfig

ViStatus bu3416\_setMultChanConfig (ViSession instrumentHandle, ViInt16 channel, ViInt16 source, ViInt16 gain);

### Purpose

This function configures the specified channel or all channels for the Function Card Group.

### Parameter List

#### instrumentHandle

Variable Type ViSession

The Instrument Handle is used to identify the unique session or communication channel between the driver and the Group of the Function Cards operating synchronously.

This Handle can be obtained only from initialization of Function Card Group by using bu3416\_multInit() function, not from initialization of individual Function Cards (bu3416\_init() or bu3416\_paramInit()).

### channel

Variable Type ViInt16

This parameter specifies which channel will be configured.

#### Possible values are:

| bu3416_CHAN_ALL | 0  | All channels for all Function Card will be configured. |
|-----------------|----|--------------------------------------------------------|
|                 | 1  | Channel 1 of Function Card 1                           |
|                 | 2  | Channel 2 of Function Card 1                           |
|                 | 16 | Channel 16 of Function Card 1                          |
|                 | 17 | Channel 1 of Function Card 2                           |
|                 | 18 | Channel 2 of Function Card 2                           |
|                 |    |                                                        |
|                 | 32 | Channel 16 of Function Card 2                          |
|                 |    |                                                        |

### source

Variable Type ViInt16

This parameter specifies the source of the input signal. The possible values are:

bu3416\_CH\_FP 0 Channel is connected to FP SCSI connector; bu3416\_CH\_VREF 1 Channel is connected to Voltage Reference;

## gain

Variable Type ViInt16

This parameter specifies the gain for the input channel; Possible values are:

bu3416\_GAIN\_1 1 Gain 1 (Default) bu3416\_GAIN\_2 2 Gain 2 bu3416\_GAIN\_5 5 Gain 5

```
bu3416_GAIN_10 10 Gain 10
bu3416_GAIN_20 20 Gain 20
bu3416_GAIN_50 50 Gain 50
bu3416_GAIN_100 100 Gain 100
bu3416_GAIN_200 200 Gain 200
bu3416_GAIN_500 500 Gain 500
bu3416_GAIN_1000 1000 Gain 1000
bu3416_GAIN_1000 2000 Gain 2000
```

### Return Value

Displays the return status of the function call. If the function was successful, it will return a status of VI\_SUCCESS, otherwise it will return an error code. Passing the error code into the function "bu3416\_error\_message", will return a string describing the error.

### VISA Errors:

See section 3.3 of the VPP 4.2.2 document for a complete list of the WIN Framework error codes and their values. Appendix B of VPP 4.2 contains descriptions and a breakdown of the error codes returned by each of the VISA functions.

### bu3416 Driver Errors:

# C.5.61 bu3416\_setMultTrigConfig

ViStatus bu3416 setMultTrigConfig (ViSession instrumentHandle, ViInt16 source);

### Purpose

This function configures the Trigger for Data Acquisition.

### Parameter List

### instrumentHandle

Variable Type ViSession

The Instrument Handle is used to identify the unique session or communication channel between the driver and the Group of the Function Cards operating synchronously.

This Handle can be obtained only from initialization of Function Card Group by using bu3416\_multInit() function, not from initialization of individual Function Cards (bu3416 init() or bu3416 paramInit()).

#### source

Variable Type ViInt16

This parameter specifies the source for the Data Acquisition (DA) Trigger signal. The Trigger can be applied only to the Master Function Card.All Slave Function Cards will be triggered by Master Function Card.

### Possible values are:

| bu3416_DA_TRIG_OFF     | 0x0000          |           |
|------------------------|-----------------|-----------|
| bu3416 DA TRIG MBA     | $0 \times 0001$ |           |
| bu3416 DA TRIG MBB     | $0 \times 0002$ |           |
| bu3416 DA TRIG FP3     | $0 \times 0004$ |           |
| bu3416 DA TRIG FP3 LOW | 8000x0          | use this  |
| <b></b>                |                 | bu3416 DA |

use this setting with bu3416\_DA\_TRIG\_FP3 to set trigger active state to low.

### Return Value

Displays the return status of the function call. If the function was successful, it will return a status of VI\_SUCCESS, otherwise it will return an error code. Passing the error code into the function "bu3416 error message", will return a string describing the error.

## VISA Errors:

See section 3.3 of the VPP 4.2.2 document for a complete list of the WIN Framework error codes and their values. Appendix B of VPP 4.2 contains descriptions and a breakdown of the error codes returned by each of the VISA functions.

### bu3416 Driver Errors:

# C.5.62 bu3416\_setOTRIConfig

ViStatus bu3416 setOTRIConfig (ViSession instrumentHandle, ViInt16 sourceMBA, ViInt16 sourceMBB, ViInt16 sourceFPOT1, ViInt16 sourceFPOT2, ViInt16 sourceFPOT3, ViInt16 sourceDE, ViInt16 sourceDI);

#### Purpose

This function configures the Output Trigger.

### Parameter List

#### instrumentHandle

Variable Type ViSession

The Instrument Handle is used to identify the unique session or communication channel between the driver and the instrument.

If more than one instrument of the same model type is used, this Handle will be used to differentiate between them.

#### sourceMBA

Variable Type ViInt16

This parameter specifies what source will be chosen for Motherboard Output Trigger Stack A (MBA).

Possible values are:

bu3416 OFF 0 Output disabled;

bu3416\_FPIT3\_MBA 1 FP trigger input 3 is routed to MBA; 2 Ref. clock (2MHz) is routed to MBA; bu3416 RCLK MBA 3 ADC clock is is routed to MBA; bu3416 ADCC MBA

bu3416 DA ST MBA 4 DA progress signal is routed to MBA; bu3416\_OUTRANGE\_MBA 5 Out of range signal is routed to MBA;

bu3416 FIFO PAFF MBA 6 FIFO PAF flag is routed to MBA;

### sourceMBB

Variable Type ViInt16

This parameter specifies what source will be chosen for Motherboard Output Trigger Stack B (MBB).

Possible values are:

bu3416 OFF 0 Output disabled;

bu3416 FPIT2 MBB 1 FP trigger input 2 is routed to MBB;

bu3416 SYNC MBB 2 SYNC is routed to MBB;

4 Pulse per Scan sig. is routed to MBB; bu3416\_SCANP\_MBB bu3416\_OUTRANGE\_MBB 5 Out of range signal is routed to MBB; bu3416\_FIFO\_PAFF\_MBB 6 FIFO PAF flag is routed to MBB;

## sourceFPOT1

ViInt16 Variable Type

This parameter specifies what source will be chosen for Front Panel Output Trigger 1 (FPOT1).

Possible values are:

bu3416 OFF 0 Output disabled;

1 MB Trigger input 'A' is routed to FPOT1; bu3416\_MBA\_FPOT1 bu3416 CCLK FPOT1 2 Common Clock (CCLK) is routed to FPOT1;

bu3416 RCLK FPOT1 3 Ref. clock (2MHz) is routed to FPOT1; bu3416\_ADCC\_FPOT1 4 ADC clock is routed to FPOT1; bu3416\_DA\_ST\_FPOT1 6 DA progress signal is routed to FPOT1; bu3416\_SWA\_FPOT1 7 Software assertion mode used to generate trigger by bu3416 generateOTRI function.

#### sourceFPOT2

Variable Type ViInt16

This parameter specifies what source will be chosen for Front Panel Output Trigger 2 (FPOT2). Possible values are:

bu3416 OFF 0 Output disabled; 1 MB Trigger input'B' is routed to FPOT2; bu3416 MBB FPOT2 bu3416\_SYNC\_FPOT2 2 SYNC is routed to FPOT2; bu3416\_OUTRANGE\_FPOT2 5 Out of range signal is routed to FPOT2; bu3416\_SCANP\_FPOT2 6 Pulse per Scan sig. is routed to FPOT2; bu3416\_SWA\_FPOT2 7 Software assertion mode used to

generate trigger by bu3416\_generateOTRI

function;

#### sourceFPOT3

ViInt16 Variable Type

This parameter specifies what source will be chosen for Front Panel Output Trigger 3 (FPOT3). Possible values are:

bu3416 OFF 0 Output disabled;

bu3416\_MBA\_FPOT3 1 bu3416\_MBB\_FPOT3 2 MB Trigger input 'A' is routed to FPOT3; MB Trigger input 'B' is routed to FPOT3;

bu3416\_SWA\_FPOT3 7 Software assertion mode used to

generate trigger by bu3416 generateOTRI

function.

### sourceDE

Variable Type ViInt16

This parameter specifies what source will be chosen for Direct Error

Possible values are:

bu3416 OFF 0 Output disabled;

1 Out of range signal is routed to DE; bu3416 OUTRANGE DE

2 Any error asserts DE line; bu3416 ANY DE

## sourceDI

Variable Type ViInt16

This parameter specifies what source will be chosen for Direct Interrupt (DI). Possible values are:

bu3416 OFF 0 Output disabled;

bu3416\_FIFO\_PAFF DI 1 FIFO PAFF flag is routed to DI; bu3416\_OUTRANGE\_DI 2 OUTRANGE signal is routed to DI;

### Return Value

Displays the return status of the function call. If the function was successful, it will return a status of VI\_SUCCESS, otherwise it will return an error code. Passing the error code into the function "bu3416\_error\_message", will return a string describing the error.

## VISA Errors:

See section 3.3 of the VPP 4.2.2 document for a complete list of the WIN Framework error codes and their values. Appendix B of VPP 4.2 contains descriptions and a breakdown of the error codes returned by each of the VISA functions.

#### bu3416 Driver Errors:

# C.5.63 bu3416\_setPostScans

ViStatus bu3416 setPostScans (ViSession instrumentHandle, ViInt32 scans);

### Purpose

This function sets the post-trigger number of scans to collect.

### Parameter List

## instrumentHandle

Variable Type ViSession

The Instrument Handle is used to identify the unique session or communication channel between the driver and the instrument.

If more than one instrument of the same model type is used, this Handle will be used to differentiate between them.

#### scans

Variable Type ViInt32

This parameter sets the post-trigger number of scans to collect. Possible values are from 0 to 0xffffff.

#### Return Value

Displays the return status of the function call. If the function was successful, it will return a status of VI\_SUCCESS, otherwise it will return an error code. Passing the error code into the function "bu3416 error message", will return a string describing the error.

## VISA Errors:

See section 3.3 of the VPP 4.2.2 document for a complete list of the WIN Framework error codes and their values. Appendix B of VPP 4.2 contains descriptions and a breakdown of the error codes returned by each of the VISA functions.

# bu3416 Driver Errors:

# C.5.64 bu3416\_setSampFreq

ViStatus bu3416 setSampFreq (ViSession instrumentHandle, ViReal64 frequencyHz);

### Purpose

Sets sampling frequency.

#### Parameter List

## instrumentHandle

Variable Type ViSession

The Instrument Handle is used to identify the unique session or communication channel between the driver and the instrument.

If more than one instrument of the same model type is used, this Handle will be used to differentiate between them.

## frequencyHz

Variable Type ViReal64

This parameter specifies the sampling frequency (in  ${\tt Hz}$ ). Possible values are:

1.0 - 10000.0 (1Hz - 10 kHz)

#### Return Value

Displays the return status of the function call. If the function was successful, it will return a status of VI\_SUCCESS, otherwise it will return an error code. Passing the error code into the function "bu3416 error message", will return a string describing the error.

## VISA Errors:

See section 3.3 of the VPP 4.2.2 document for a complete list of the WIN Framework error codes and their values. Appendix B of VPP 4.2 contains descriptions and a breakdown of the error codes returned by each of the VISA functions.

### bu3416 Driver Errors:

# C.5.65 bu3416\_setTrigConfig

ViStatus bu3416 setTrigConfig (ViSession instrumentHandle, ViInt16 source);

### Purpose

This function configures the Trigger for Data Acquisition.

### Parameter List

### instrumentHandle

Variable Type ViSession

The Instrument Handle is used to identify the unique session or communication channel between the driver and the instrument.

If more than one instrument of the same model type is used, this Handle will be used to differentiate between them.

#### source

Variable Type ViInt16

This parameter specifies what sources will be chosen for Data Acquisition (DA) Trigger. The parameter is a bit mask, so more than one source can be used at the same time using bitwise-OR of the following values:

## Note:

This configuration is used if a board is configured as a STANDALONE or MASTER, otherwise don't care.

### Return Value

Displays the return status of the function call. If the function was successful, it will return a status of VI\_SUCCESS, otherwise it will return an error code. Passing the error code into the function "bu3416\_error\_message", will return a string describing the error.

## VISA Errors:

See section 3.3 of the VPP 4.2.2 document for a complete list of the WIN Framework error codes and their values. Appendix B of VPP 4.2 contains descriptions and a breakdown of the error codes returned by each of the VISA functions.

### bu3416 Driver Errors:

# C.5.66 bu3416\_startAcquisition

ViStatus bu3416 startAcquisition (ViSession instrumentHandle);

### Purpose

This function starts the continuous acquisition.

### Parameter List

## instrumentHandle

Variable Type ViSession

The Instrument Handle is used to identify the unique session or communication channel between the driver and the instrument.

If more than one instrument of the same model type is used, this Handle will be used to differentiate between them.

### Return Value

Displays the return status of the function call. If the function was successful, it will return a status of VI\_SUCCESS, otherwise it will return an error code. Passing the error code into the function "bu3416\_error\_message", will return a string describing the error.

### VISA Errors:

See section 3.3 of the VPP 4.2.2 document for a complete list of the WIN Framework error codes and their values. Appendix B of VPP 4.2 contains descriptions and a breakdown of the error codes returned by each of the VISA functions.

### bu3416 Driver Errors:

# C.5.67 bu3416\_startAcquisitionEx

ViStatus bu3416\_startAcquisitionEx (ViSession instrumentHandle, ViInt32 threshold, bu3100\_irqHandler\_t callback, ViAddr parameter);

#### Purpose

This function starts the continuous acquisition. It uses Interrupt Callback Routine to read out periodically the 3416 FIFO contents.

#### Parameter List

#### instrumentHandle

Variable Type ViSession

The Instrument Handle is used to identify the unique session or communication channel between the driver and the instrument.

If more than one instrument of the same model type is used, this Handle will be used to differentiate between them.

### threshold

Variable Type ViInt32

The interrupt service routine will be called every time when the number of scans, specified by this parameter is collected in Function Card FIFO or Motherboard Circular Buffer (on 3180).

### callback

Variable Type bu3100\_irqHandler\_t

This interrupt service routine should readout data from function card.

## parameter

Variable Type ViAddr

Pointer to a parameter which will be transferred to the interrupt service routine.

# Return Value

Displays the return status of the function call. If the function was successful, it will return a status of VI\_SUCCESS, otherwise it will return an error code. Passing the error code into the function "bu3416 error message", will return a string describing the error.

### VISA Errors:

See section 3.3 of the VPP 4.2.2 document for a complete list of the WIN Framework error codes and their values. Appendix B of VPP 4.2 contains descriptions and a breakdown of the error codes returned by each of the VISA functions.

## bu3416 Driver Errors:

# C.5.68 bu3416\_startMultAcquisition

ViStatus bu3416 startMultAcquisition (ViSession instrumentHandle);

## Purpose

This function starts the Data Acquisition on the Group of Function Cards operating synchronously.

### Parameter List

#### instrumentHandle

Variable Type ViSession

The Instrument Handle is used to identify the unique session or communication channel between the driver and the Group of the Function Cards operating synchronously.

This Handle can be obtained only from initialization of Function Card Group by using bu3416\_multInit() function, not from initialization of individual Function Cards (bu3416 init() or bu3416 paramInit()).

### Return Value

Displays the return status of the function call. If the function was successful, it will return a status of VI\_SUCCESS, otherwise it will return an error code. Passing the error code into the function "bu3416\_error\_message", will return a string describing the error.

#### VISA Errors:

See section 3.3 of the VPP 4.2.2 document for a complete list of the WIN Framework error codes and their values. Appendix B of VPP 4.2 contains descriptions and a breakdown of the error codes returned by each of the VISA functions.

### bu3416 Driver Errors:

# C.5.69 bu3416\_startMultAcquisitionEx

ViStatus bu3416\_startMultAcquisitionEx (ViSession instrumentHandle, ViInt32 threshold, bu3100\_irqHandler\_t callback, ViAddr parameter);

#### Purpose

This function starts the Data Acquisition Process on the Group of the Function Cards operating synchronously. It uses Interrupt Callback Routine to read out periodically the acquired data.

#### Parameter List

#### instrumentHandle

Variable Type ViSession

The Instrument Handle is used to identify the unique session or communication channel between the driver and the Group of the Function Cards operating synchronously.

This Handle can be obtained only from initialization of Function Card Group by using bu3416\_multInit() function, not from initialization of individual Function Cards (bu3416\_init() or bu3416\_paramInit()).

#### threshold

Variable Type ViInt32

The interrupt service routine will be called every time when the number of scans, specified by this parameter is collected in Function Card FIFO or Motherboard Circular Buffer (on 3180).

### callback

Variable Type bu3100\_irqHandler\_t

This interrupt service routine should readout data from function card.

### parameter

Variable Type ViAddr

Pointer to a parameter which will be transferred to the interrupt service routine.

## Return Value

Displays the return status of the function call. If the function was successful, it will return a status of VI\_SUCCESS, otherwise it will return an error code. Passing the error code into the function "bu3416\_error\_message", will return a string describing the error.

### VISA Errors:

See section 3.3 of the VPP 4.2.2 document for a complete list of the WIN Framework error codes and their values. Appendix B of VPP 4.2 contains descriptions and a breakdown of the error codes returned by each of the VISA functions.

## bu3416 Driver Errors:

# C.5.70 bu3416\_stopAcquisition

ViStatus bu3416 stopAcquisition (ViSession instrumentHandle);

## Purpose

Stops the Data Acquisition process.

### Parameter List

### instrumentHandle

Variable Type ViSession

The Instrument Handle is used to identify the unique session or communication channel between the driver and the instrument.

If more than one instrument of the same model type is used, this Handle will be used to differentiate between them.

#### Return Value

If the function was successful, it will return a status of VI\_SUCCESS, otherwise it will return a warning or error code. Passing the status code to the function "bu3416\_error\_message" will return a string describing the warning or error.

A driver function can return three different types of warnings or errors. The function "bu3416\_error\_message" will handle all three types of warning/error codes by passing them to the appropriate function if necessary ("bu3100\_error\_message" or "viStatusDesc") to return the correct warning/error message:

### VISA Warnings/Errors:

See section 3.3 of the VPP 4.3.2 document for a complete list of VISA status codes and their values. The VPP 4.3 document contains detailed descriptions of all VISA functions and the status codes returned by each of them.

# BU3100 Warnings/Errors:

These are warning or error codes returned by the common motherboard interface library, which is used by the 3416 driver to access a ProDAQ motherboard. Warnings returned by the library will be in the range 0x3FFC0800 to 0x3FFC0900 and errors in the range 0xBFFC0800 to 0xBFFC0900. They are defined in the include file bu3100.h.

# BU3416 Warnings/Errors:

Warning codes returned by the 3416 driver functions will be in the range 0x3FFC900 to 0x3FFC0FFF and errors codes in the range 0xBFFC0900 to 0xBFFC0FFF. They are defined in the include file bu3416.h.

# C.5.71 bu3416\_stopDAQ

ViStatus bu3416 stopDAQ (ViSession instrumentHandle);

## Purpose

This function issues the DAQ Stop command, which will terminate the Data Acquisition process.

### Parameter List

#### instrumentHandle

Variable Type ViSession

The Instrument Handle is used to identify the unique session or communication channel between the driver and the instrument.

If more than one instrument of the same model type is used, this Handle will be used to differentiate between them.

#### Return Value

Displays the return status of the function call. If the function was successful, it will return a status of VI\_SUCCESS, otherwise it will return an error code. Passing the error code into the function "bu3416\_error\_message", will return a string describing the error.

#### VISA Errors:

See section 3.3 of the VPP 4.2.2 document for a complete list of the WIN Framework error codes and their values. Appendix B of VPP 4.2 contains descriptions and a breakdown of the error codes returned by each of the VISA functions.

## bu3416 Driver Errors:

# C.5.72 bu3416\_stopMultAcquisition

ViStatus bu3416 stopMultAcquisition (ViSession instrumentHandle);

### Purpose

Stops the Data Acquisition process running on the Group of the Function Cards operating synchronously.

### Parameter List

#### instrumentHandle

Variable Type ViSession

The Instrument Handle is used to identify the unique session or communication channel between the driver and the Group of the Function Cards operating synchronously.

This Handle can be obtained only from initialization of Function Card Group by using bu3416\_multInit() function, not from initialization of individual Function Cards (bu3416 init() or bu3416 paramInit()).

### Return Value

If the function was successful, it will return a status of VI\_SUCCESS, otherwise it will return a warning or error code. Passing the status code to the function "bu3416\_error\_message" will return a string describing the warning or error.

A driver function can return three different types of warnings or errors. The function "bu3416\_error\_message" will handle all three types of warning/error codes by passing them to the appropriate function if necessary ("bu3100\_error\_message" or "viStatusDesc") to return the correct warning/error message:

## VISA Warnings/Errors:

See section 3.3 of the VPP 4.3.2 document for a complete list of VISA status codes and their values. The VPP 4.3 document contains detailed descriptions of all VISA functions and the status codes returned by each of them.

### BU3100 Warnings/Errors:

These are warning or error codes returned by the common motherboard interface library, which is used by the 3416 driver to access a ProDAQ motherboard. Warnings returned by the library will be in the range 0x3FFC0800 to 0x3FFC0900 and errors in the range 0xBFFC0800 to 0xBFFC0900. They are defined in the include file bu3100.h.

## BU3416 Warnings/Errors:

Warning codes returned by the 3416 driver functions will be in the range 0x3FFC900 to 0x3FFC0FFF and errors codes in the range 0xBFFC0900 to 0xBFFC0FFF. They are defined in the include file bu3416.h.

# C.5.73 bu3416\_storeCalibData

ViStatus bu3416\_storeCalibData (ViSession instrumentHandle, ViInt16 channel, ViUInt32 offset, ViUInt32 gain);

### Purpose

This function stores the calibration data into on-board EEPROM. The data should be acquired before using bu3416\_calibrate() function. Once data is stored into EEPROM it will be downloaded at every power-up automatically to perform analog data correction.

### Parameter List

#### instrumentHandle

Variable Type ViSession

The Instrument Handle is used to identify the unique session or communication channel between the driver and the instrument.

If more than one instrument of the same model type is used, this Handle will be used to differentiate between them.

### channel

Variable Type ViInt16

This parameter specifies for which channel the calibration data will be stored.

### Possible values are:

| bu3416 | CHAN   | 1  | 1  | Channel | 1  |
|--------|--------|----|----|---------|----|
| bu3416 | CHAN   | 2  | 2  | Channel | 2  |
| bu3416 | CHAN   | 3  | 3  | Channel | 3  |
| bu3416 | CHAN   | 4  | 4  | Channel | 4  |
| bu3416 | CHAN . | 5  | 5  | Channel | 5  |
| bu3416 | CHAN   | 6  | 6  | Channel | 6  |
| bu3416 | CHAN   | 7  | 7  | Channel | 7  |
| bu3416 | CHAN   | 8  | 8  | Channel | 8  |
| bu3416 | CHAN   | 9  | 9  | Channel | 9  |
| bu3416 | CHAN : | 10 | 10 | Channel | 10 |
| bu3416 | CHAN   | 11 | 11 | Channel | 11 |
| bu3416 | CHAN : | 12 | 12 | Channel | 12 |
| bu3416 | CHAN : | 13 | 13 | Channel | 13 |
| bu3416 | CHAN : | 14 | 14 | Channel | 14 |
| bu3416 | CHAN   | 15 | 15 | Channel | 15 |
| bu3416 | CHAN   | 16 | 16 | Channel | 16 |

## offset

Variable Type ViUInt32

This parameter specifies the calibration coefficient (Offset) which will be stored into on-board EEPROM.

### gain

Variable Type ViUInt32

This parameter specifies the calibration coefficient (Gain) which will be stored into on-board EEPROM.

### Return Value

Displays the return status of the function call. If the function was successful, it will return a status of VI\_SUCCESS, otherwise it will return an error code. Passing the error code into the function "bu3416 error message", will return a string describing the error.

### VISA Errors:

See section 3.3 of the VPP 4.2.2 document for a complete list of the WIN Framework error codes and their values. Appendix B of VPP 4.2 contains descriptions and a breakdown of the error codes returned by each of the VISA functions.

### bu3416 Driver Errors:

# C.5.74 bu3416\_writeReadI2C

#### Parameter List

### instrumentHandle

Variable Type ViSession

The Instrument Handle is used to identify the unique session or communication channel between the driver and the instrument. If more than one instrument of the same model type is used, this Handle will be used to differentiate between them.

#### address

Variable Type ViInt32

This control contains the address of the I2C device.

#### nWrite

Variable Type ViInt32

This control specifies the number of bytes to be written to the I2C device. This number should not exceed bu3416\_PCA\_COUNT\_MAX-1.

#### dataWrite

Variable Type ViChar[]

This buffer contains the data to be written to the I2C device.

### nRead

Variable Type ViInt32

This control specifies the number of bytes to read from the I2C device. This number should not exceed bu3416 PCA COUNT MAX.

### dataRead

Variable Type ViChar[]

On successfull call this buffer will contain the data read from the I2C device. The buffer should be allocated prior to the function call with appropriate size to hold all read data.

## Return Value

Displays the return status of the function call. If the function was successful, it will return a status of VI\_SUCCESS, otherwise it will return an error code. Passing the error code into the function "bu3416\_error\_message", will return a string describing the error.

## VISA Errors:

See section 3.3 of the VPP 4.2.2 document for a complete list of the WIN Framework error codes and their values. Appendix B of VPP 4.2 contains descriptions and a breakdown of the error codes returned by each of the VISA functions.

### bu3416 Driver Errors:

# C.5.75 bu3416\_writeTEDS\_EEPROM

Purpose

Write "cnt" bytes into TEDS 256-bit EEPROM starting at "addr" address.

Parameter List

νi

Variable Type ViSession

The Instrument Handle is used to identify the unique session or communication channel between the driver and the instrument.

If more than one instrument of the same model type is used, this Handle will be used to differentiate between them.

buf

Variable Type ViBuf

Buffer with data to write.

addr

Variable Type ViUInt16

TEDS EEPROM memory address / offset. Valid values: 0x00-0x1F

cnt

Variable Type ViUInt16

Number of bytes to write into TEDS EEPROM. Valid values: 0-32

## Return Value

Displays the return status of the function call. If the function was successful, it will return a status of VI\_SUCCESS, otherwise it will return an error code. Passing the error code into the function "bu3416\_error\_message", will return a string describing the error.

# VISA Errors:

See section 3.3 of the VPP 4.2.2 document for a complete list of the WIN Framework error codes and their values. Appendix B of VPP 4.2 contains descriptions and a breakdown of the error codes returned by each of the VISA functions.

## bu3416 Driver Errors:

| This page was intentionally left blank.    |             |
|--------------------------------------------|-------------|
| , ,                                        |             |
|                                            |             |
|                                            |             |
|                                            |             |
|                                            |             |
|                                            |             |
|                                            |             |
|                                            |             |
|                                            |             |
|                                            |             |
|                                            |             |
|                                            |             |
|                                            |             |
|                                            |             |
|                                            |             |
|                                            |             |
| e 170 of 171 Copyright, ©2014 Bustec Produ | iction I td |

Bustec Production, Ltd.
Bustec House, Shannon Business Park,
Shannon, Co. Clare, Ireland
Tel: +353 (0) 61 707100, FAX: +353 (0) 61 707106

Bustec, Inc. 34428 Yucaipa Blvd, Yucaipa, CA 92399, U.S.A Tel. +1 909 797 0484, Fax: +1 760 751 1284

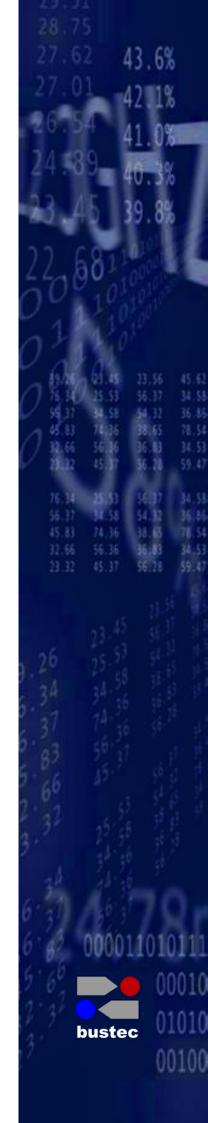